SOFT-AM-1793\_R1

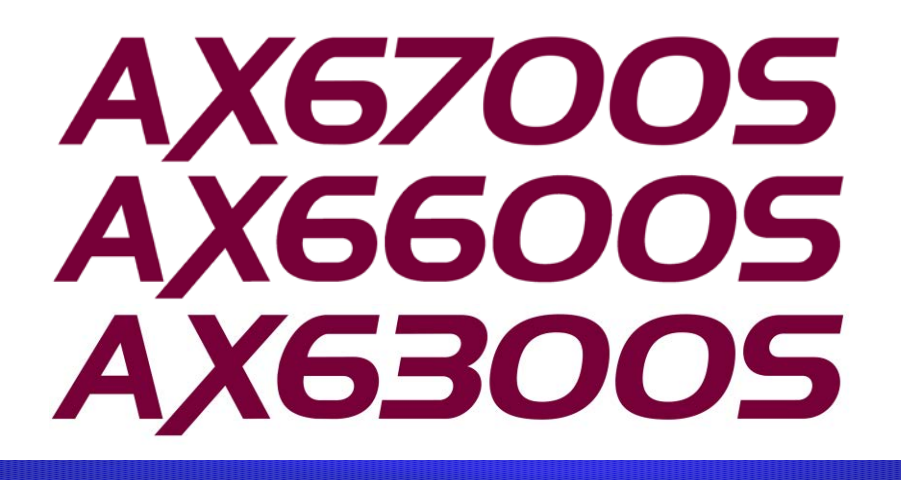

AX6700S/AX6600S/AX6300S Software Manual Corrections (For Version 11.7 and later)

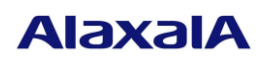

April 26, 2013 (Edition 5)

1

### **Preface**

This document contains corrections that have been made to the AX6700S/AX6600S/AX6300S software manuals (All Rights Reserved, Copyright(C), 2006, 2012, ALAXALA Networks, Corp.). When you read a manual listed in the following table, please also read this document. The table below lists the software manuals to which the corrections in this document apply.

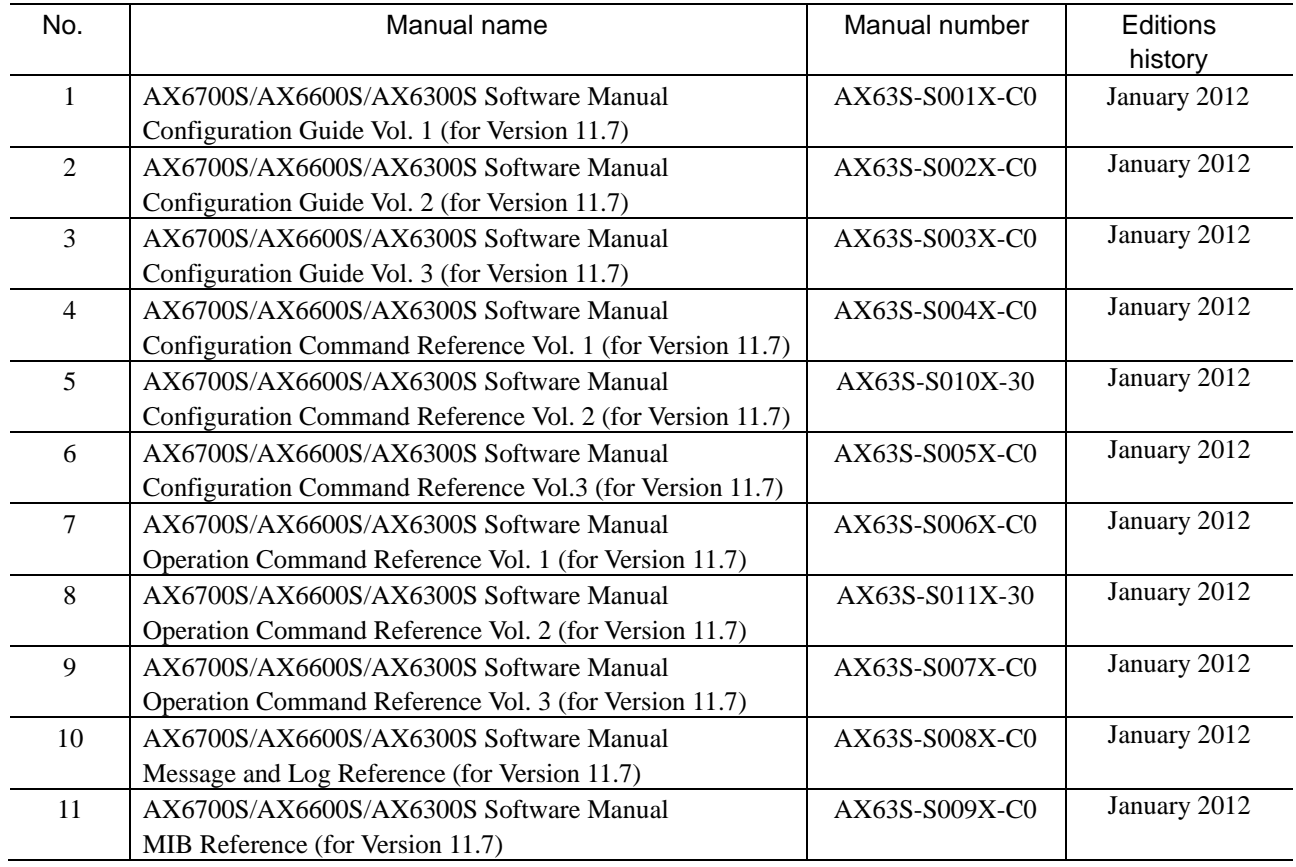

### ■ Trademarks

Cisco is a registered trademark of Cisco Systems, Inc. in the United States and other countries.

Ethernet is a registered trademark of Xerox Corporation.

Internet Explorer is either a registered trademark or trademark of Microsoft Corporation in the United States and other countries.

IPX is a trademark of Novell, Inc.

Microsoft is either a registered trademark or trademark of Microsoft Corporation in the United States and other countries. Octpower is a registered trademark of NEC Corporation.

sFlow is a registered trademark of InMon Corporation in the United States and other countries.

UNIX is a registered trademark of The Open Group in the United States and other countries.

VitalQIP and VitalQIP Registration Manager are trademarks of Alcatel-Lucent.

VLANaccessClient is a trademark of NEC Soft, Ltd.

VLANaccessController and VLANaccessAgent are trademarks of NEC Corporation.

Windows is a registered trademark of Microsoft Corporation in the United States and other countries.

Other company and product names in this document are trademarks or registered trademarks of their respective owners.

### $\blacksquare$  Note

Information in this document is subject to change without notice.

- **Editions history** April 26, 2013 (Edition 5)
- Copyright

All Rights Reserved, Copyright(C), 2006, 2013, ALAXALA Networks, Corp.

### **History of Amendments**

### **Changes in Edition 5**

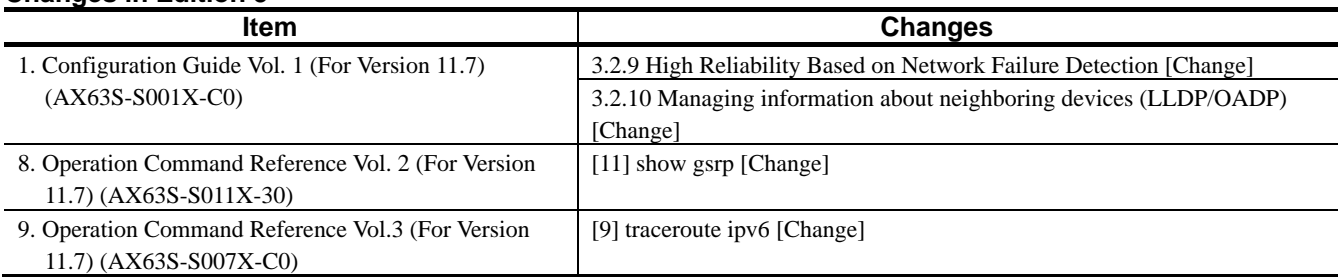

### **Changes in Edition 4**

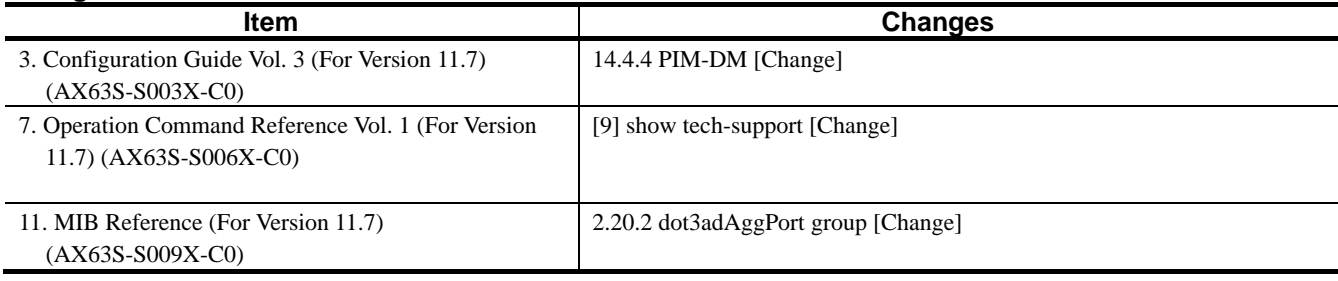

### **Changes in Edition 3**

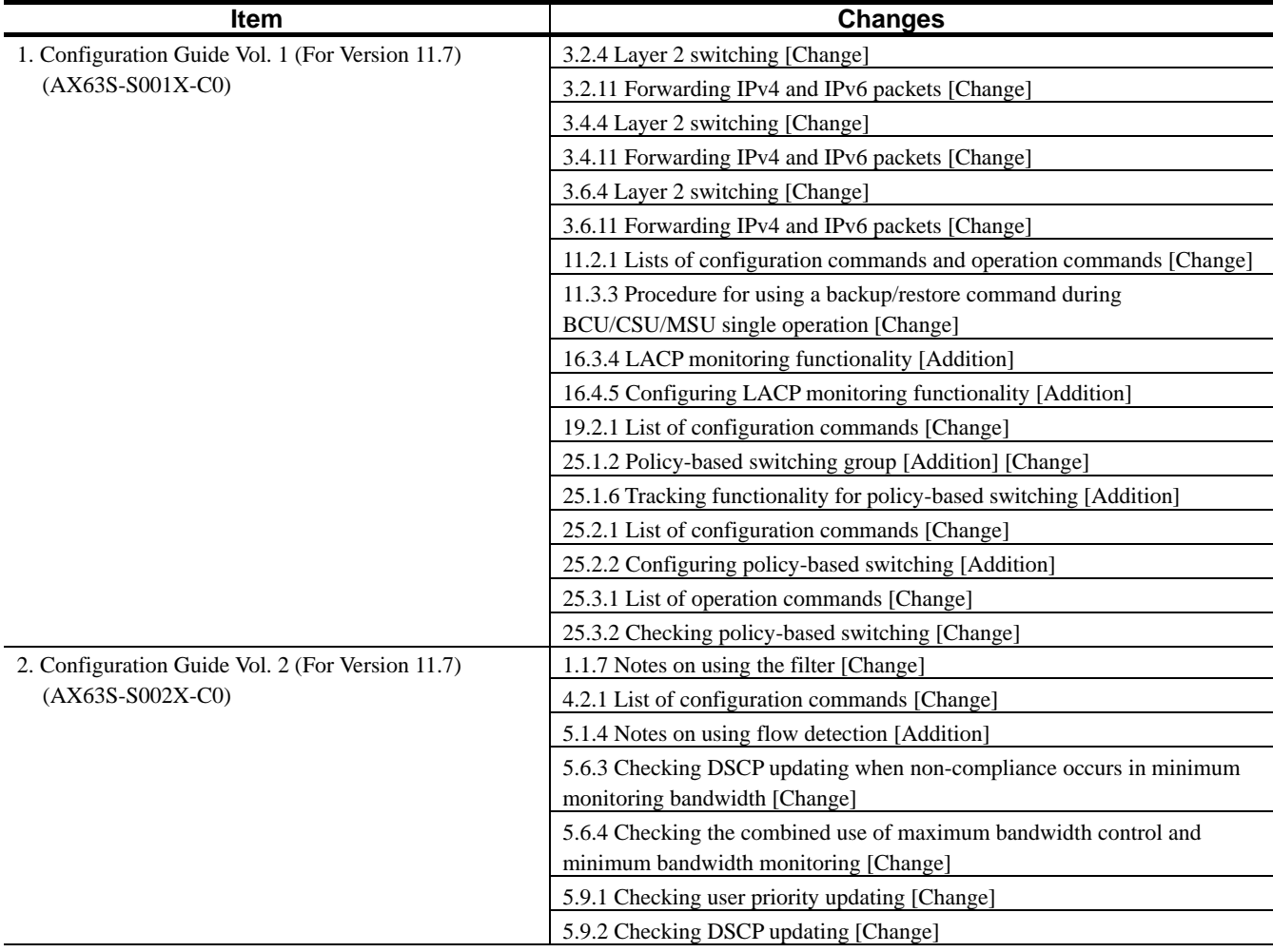

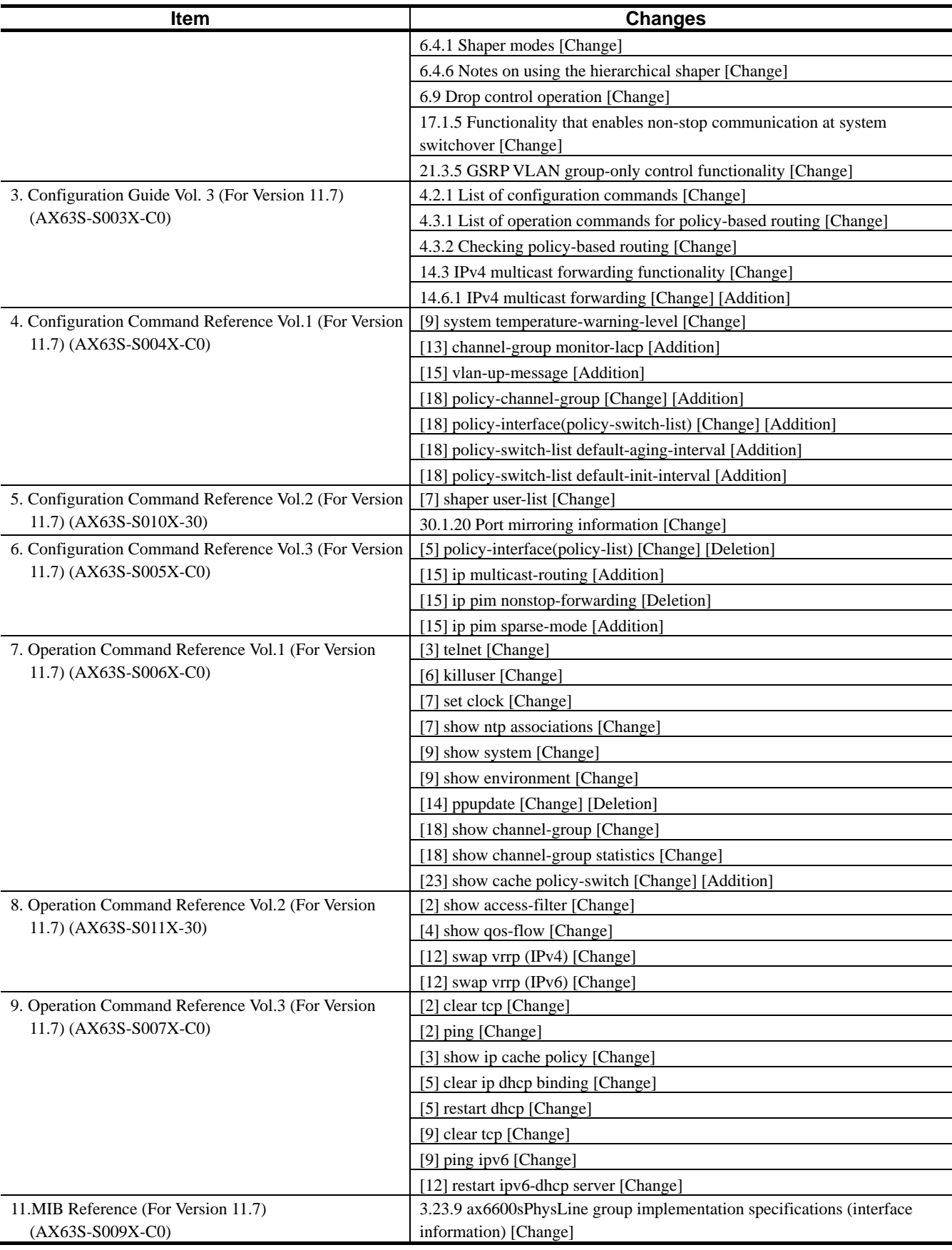

### **Changes in Edition 2**

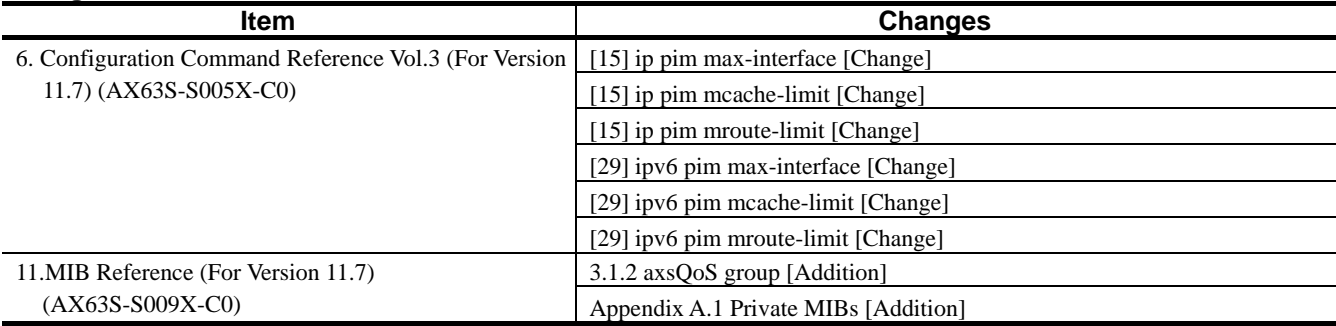

# **Contents**

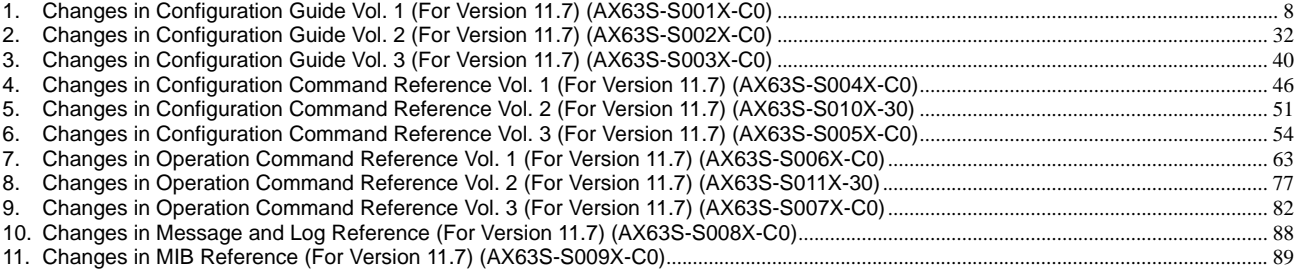

# *1. Changes in Configuration Guide Vol. 1 (For Version 11.7) (AX63S-S001X-C0)*

# *3. Capacity Limit*

# *(1) 3.2.1 Number of table entries [Deletion]*

Some notes in Table *3-11 Number of entries in an extended routing table* have been deleted.

Deletion:

- One route is added when using RIP version 2.
	- One route is added for each VRF when RIP version 2 is used in any VRF.
- Two routes are added when using OSPF.

Two routes are added for each VRF when using OSPF in any VRF.

# *(2) 3.2.4 Layer 2 switching [Change]*

*(7) Policy-based switching* has been changed [Version 11.9 and later].

Change:

(7) Policy-based switching

Policy-based switching uses the filtering functionality's flow detection to detect target flows for policy-based switching. When the allocation pattern of flow-related entries is not qos-only and the routing table capacity is extended, policy-based switching is available.

Added <del>|▶</del>(a) Capacity limits for policy-based switching

The following table describes the number of entries for policy-based switching group per switch.

|       | Item                                                  | Number of entries                           |  |  |
|-------|-------------------------------------------------------|---------------------------------------------|--|--|
|       | Number of access list entries                         | See Table 3-41 Number of filter entries and |  |  |
|       |                                                       | QoS entries. $i11$                          |  |  |
|       | Number of policy-based switching lists                | $1000^{*2}$                                 |  |  |
|       | Number of routes that can be set for policy-based   8 |                                             |  |  |
|       | switching list information                            |                                             |  |  |
|       | Number of entries that can be linked with the         | 8000                                        |  |  |
| Added | tracking functionality of policy-based switching      |                                             |  |  |

Table 3-38 Number of entries for policy-based switching group per switch

#1

The number of entries is calculated by the same method as described in *3.2.5 Filters and QoS*.

#2

Each item of policy-based switching list information is registered as one list. Therefore, if the same policy-based switching list information is set for multiple access lists, the number of lists used is counted as 1.

### (b) Capacity limits for tracking functionality

The following table describes the capacity limits for the tracking functionality of policy-based switching.

Table 3-38-1 Capacity limits for tracking functionality

|       | Item                                                                              | Capacity limit         |
|-------|-----------------------------------------------------------------------------------|------------------------|
|       | Number of tracks                                                                  | $\overline{102}4^{*2}$ |
| Added | Number of polling monitoring tracks $^{\#1}$                                      | $1024^{*2}$            |
|       | #1<br>The number of tracks for which the type i cmp configuration command is set. |                        |

#2

The value indicates the total number of tracks for the tracking functionality of policy-based routing.

# *(3) 3.2.9 High Reliability Based on Network Failure Detection [Change]*

Table *3-70 L2 loop detection frame transmission rate* has been changed.

### Change:

Table 3-70 L2 loop detection frame transmission rate

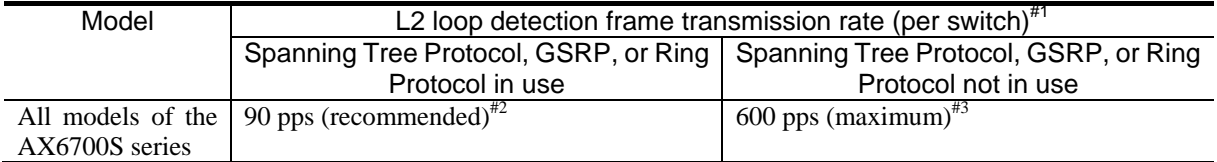

- Formula for calculating L2 loop detection frame transmission rate:

*number-of-VLAN-ports-subject-to-L2-loop-detection*#4 / *frame-transmission-rate-(pps)* ≤

*transmission-interval-(sec.)*

#### #1

The transmission rate is automatically adjusted to within 600 pps in accordance with the above equation.

Corrected

#2

When using either Spanning Tree Protocols, GSRP, or Ring Protocol, set the transmission rate to no more than 90 pps. If the rate is greater than 90 pps, normal operation of Spanning Tree Protocols, GSRP or ring protocol is not guaranteed.

#### #3

#4

Frames that exceed 600 pps will not be sent. Loop failures cannot be detected on target ports or VLANs from which frames have not been sent. Make sure that you set the transmission interval to achieve a transmission rate of no more than 600 pps.

### Added

Each channel group is counted as one port.

# *(4) 3.2.10 Managing information about neighboring devices (LLDP/OADP) [Change]*

Table *3-76 Capacity limits for storing neighboring device information (LLDP/OADP)* has been changed.

Change:

Table 3-76 Capacity limits for storing neighboring device information (LLDP/OADP)

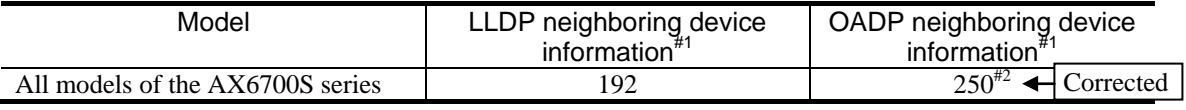

#1

#2

LLDP/OADP neighboring device information is information that can be collected from a neighboring device connected to the Switch. Basically, there is one entry per neighboring device.

Added

Each channel group is counted as one port.

# *(5) 3.2.11 Forwarding IPv4 and IPv6 packets [Change]*

Table *3-86 Number of entries for policy-based routing group per switch* has been changed [Version 11.9 and later].

Change:

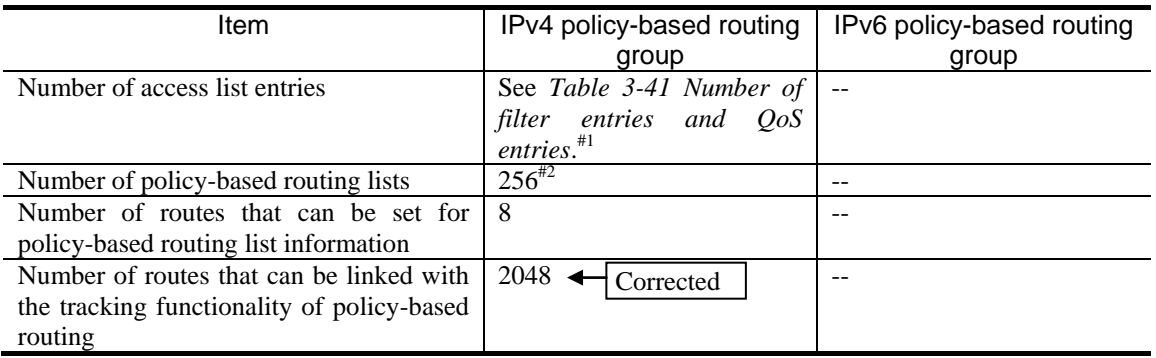

Table 3-86 Number of entries for policy-based routing group per switch

Legend --: Not applicable

#1

The number of entries is calculated by the same method as described in *3.2.5 Filters and QoS*.

#2

Each item of policy-based routing list information is registered as one list. Therefore, if the same policy-based routing list information is set for multiple access lists, the number of lists used is counted as 1.

#3

Deleted

Each track ID is registered as one entry. Therefore, if the same track ID is set for multiple routes, the number of entries used is counted as 1.

Table *3-87 Capacity limits for tracking functionality* has been changed [Version 11.9 and later].

Change:

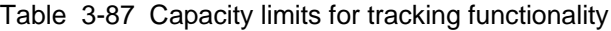

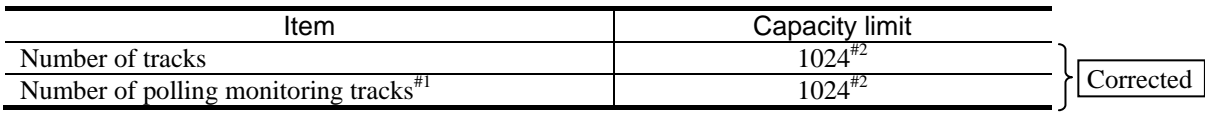

#1

#2

The number of tracks for which the type icmp configuration command is set.

Added

The value indicates the total number of tracks for the tracking functionality of policy-based switching.

# *(6) 3.4.1 Number of table entries [Deletion]*

Some notes in Table *3-118 Number of entries in an extended routing table* have been deleted.

Deletion:

- One route is added when using RIP version 2.
- One route is added for each VRF when RIP version 2 is used in any VRF.
- Two routes are added when using OSPF.
- Two routes are added for each VRF when using OSPF in any VRF.

# *(7) 3.4.4 Layer 2 switching [Change]*

*(7) Policy-based switching* has been changed [Version 11.9 and later].

### Change:

### (7) Policy-based switching

Policy-based switching uses the filtering functionality's flow detection to detect target flows for policy-based switching. When the allocation pattern of flow-related entries is not qos-only and the routing table capacity is extended, policy-based switching is available.

#### $\rightarrow$  (a) Capacity limits for policy-based switching Added

The following table describes the number of entries for policy-based switching group per switch.

Table 3-145 Number of entries for policy-based switching group per switch

| Item                                              | Number of entries                        |  |  |
|---------------------------------------------------|------------------------------------------|--|--|
| Number of access list entries                     | See Table 3-148 Number of filter entries |  |  |
|                                                   | and $QoS$ entries. $*$ <sup>#1</sup>     |  |  |
| Number of policy-based switching lists            | $1000^{*2}$                              |  |  |
| Number of routes that can be set for policy-based | -8                                       |  |  |
| switching list information                        |                                          |  |  |
| Number of routes that can be linked with the      | 8000                                     |  |  |
| tracking functionality of policy-based switching  |                                          |  |  |
|                                                   |                                          |  |  |

### #1

Added

The number of entries is calculated by the same method as described in *3.4.5 Filters and QoS*.

#2

Each item of policy-based switching list information is registered as one list. Therefore, if the same policy-based switching list information is set for multiple access lists, the number of lists used is counted as 1.

### (b) Capacity limits for tracking functionality

The following table describes the capacity limits for the tracking functionality of policy-based switching.

Table 3-145-1 Capacity limits for tracking functionality

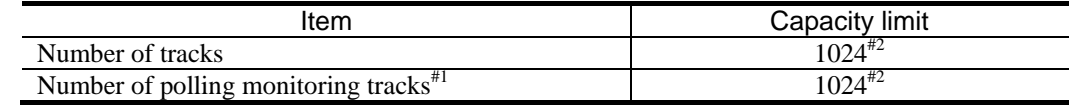

Added

#1

The number of tracks for which the type icmp configuration command is set.

#2

The value indicates the total number of tracks for the tracking functionality of policy-based routing.

# *(8) 3.4.11 Forwarding IPv4 and IPv6 packets [Change]*

Table *3-193 Number of entries for policy-based routing group per switch* has been changed [Version 11.9 and later].

### Change:

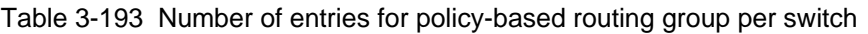

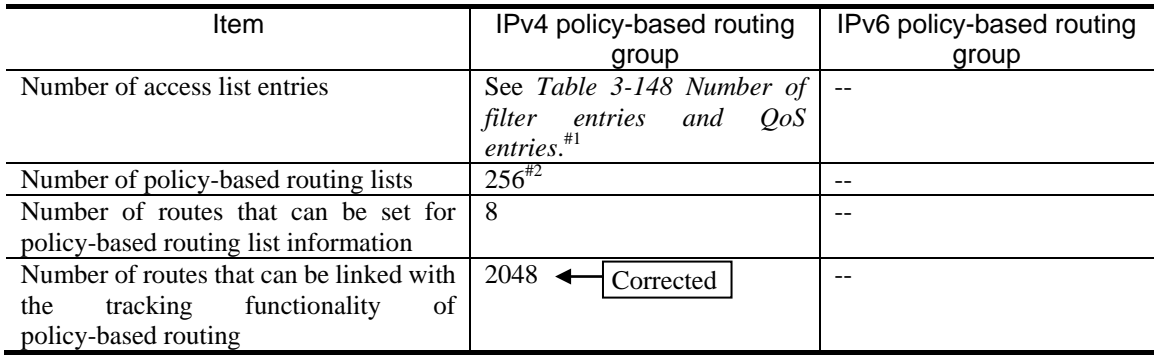

Legend --: Not applicable

#1

The number of entries is calculated by the same method as described in *3.4.5 Filters and QoS*.

#2

#3

Each item of policy-based routing list information is registered as one list. Therefore, if the same policy-based routing list information is set for multiple access lists, the number of lists used is counted as 1.

Deleted

Each track ID is registered as one entry. Therefore, if the same track ID is set for multiple routes, the number of entries used is counted as 1.

Table *3-194 Capacity limits for tracking functionality* has been changed [Version 11.9 and later].

Change:

Table 3-194 Capacity limits for tracking functionality

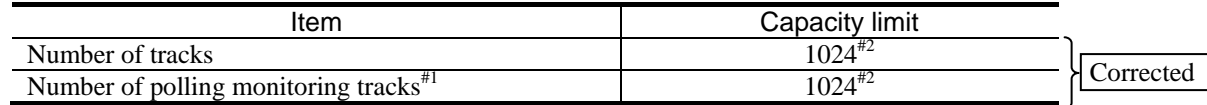

#1

#2

The number of tracks for which the type icmp configuration command is set.

Added

The value indicates the total number of tracks for the tracking functionality of policy-based switching.

# *(9) 3.6.1 Number of table entries [Deletion]*

Some notes in Table *3-225 Number of entries in an extended routing table* have been deleted.

### Deletion:

- One route is added when using RIP version 2.
	- One route is added for each VRF when RIP version 2 is used in any VRF.
- Two routes are added when using OSPF.
- Two routes are added for each VRF when using OSPF in any VRF.

# *(10) 3.6.4 Layer 2 switching [Change]*

*(7) Policy-based switching* has been changed [Version 11.9 and later].

### Change:

### (7) Policy-based switching

Policy-based switching uses the filtering functionality's flow detection to detect target flows for policy-based switching. When the allocation pattern of flow-related entries is not qos-only and the routing table capacity is extended, policy-based switching is available.

#### $\rightarrow$  (a) Capacity limits for policy-based switching Added

The following table describes the number of entries for policy-based switching group per switch

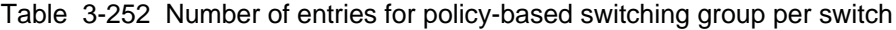

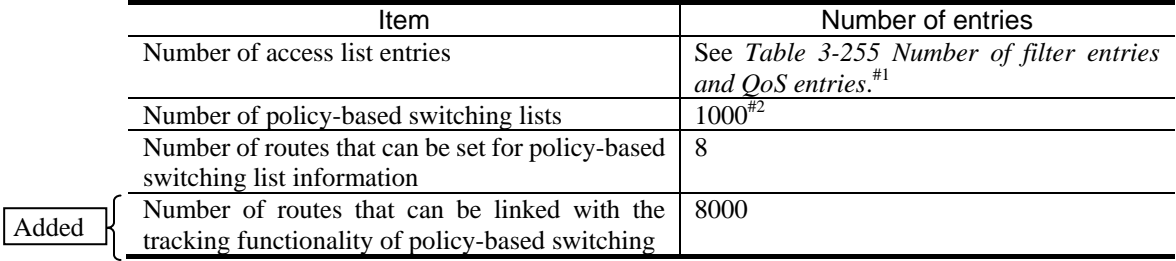

#1

The number of entries is calculated by the same method as described in *3.6.5 Filters and QoS*.

#2

Each item of policy-based switching list information is registered as one list. Therefore, if the same policy-based switching list information is set for multiple access lists, the number of lists used is counted as 1.

### (b) Capacity limits for tracking functionality

The following table describes the capacity limits for the tracking functionality of policy-based switching.

Table 3-252-1 Capacity limits for tracking functionality

| Item                                                             | Capacity limit |
|------------------------------------------------------------------|----------------|
| Number of tracks                                                 | $1024^{*2}$    |
| Number of polling monitoring tracks <sup><math>\pi</math>1</sup> | $1024^{*2}$    |

Added

The number of tracks for which the type icmp configuration command is set.

#2

#1

The value indicates the total number of tracks for the tracking functionality of policy-based routing.

# *(11) 3.6.11 Forwarding IPv4 and IPv6 packets [Change]*

Table *3-300 Number of entries for policy-based routing group per switch* has been changed [Version 11.9 and later].

Change:

Table 3-300 Number of entries for policy-based routing group per switch

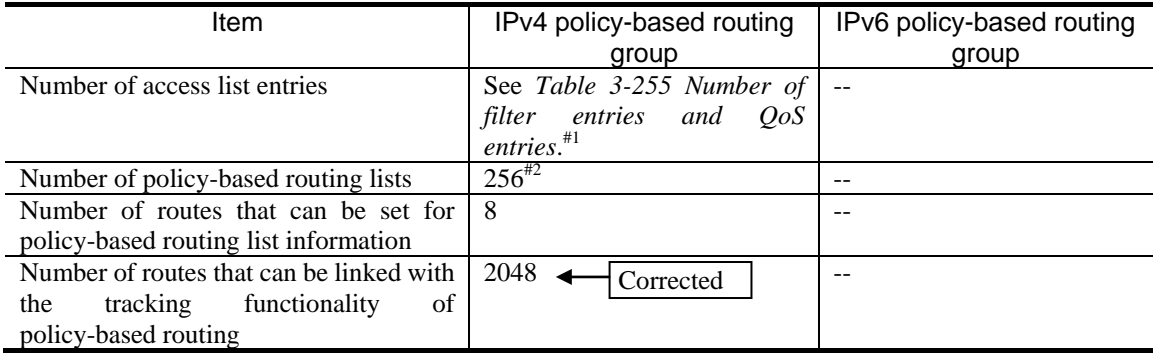

Legend --: Not applicable

#1

The number of entries is calculated by the same method as described in *3.6.5 Filters and QoS*.

 $#2$ 

Each item of policy-based routing list information is registered as one list. Therefore, if the same policy-based routing list information is set for multiple access lists, the number of lists used is counted as 1.

### #3

Deleted

Each track ID is registered as one entry. Therefore, if the same track ID is set for multiple routes, the number of entries used is counted as 1.

Table *3-301 Capacity limits for tracking functionality* has been changed [Version 11.9 and later]. Change:

Table 3-301 Capacity limits for tracking functionality

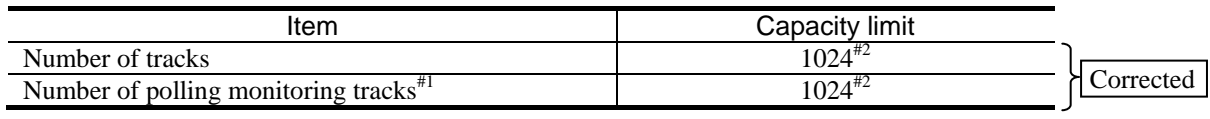

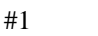

#2

The number of tracks for which the type icmp configuration command is set.

 $\left[\text{Added}\right]$ <sup> $\left[\text{Added}\right]$ </sup> The value indicates the total number of tracks for the tracking functionality of policy-based switching.

# *11. Device Management*

# *(1) 11.2.1 Lists of configuration commands and operation commands [Change]*

Table *11-15 List of configuration commands* has been changed.

Change:

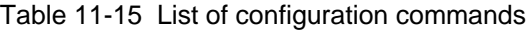

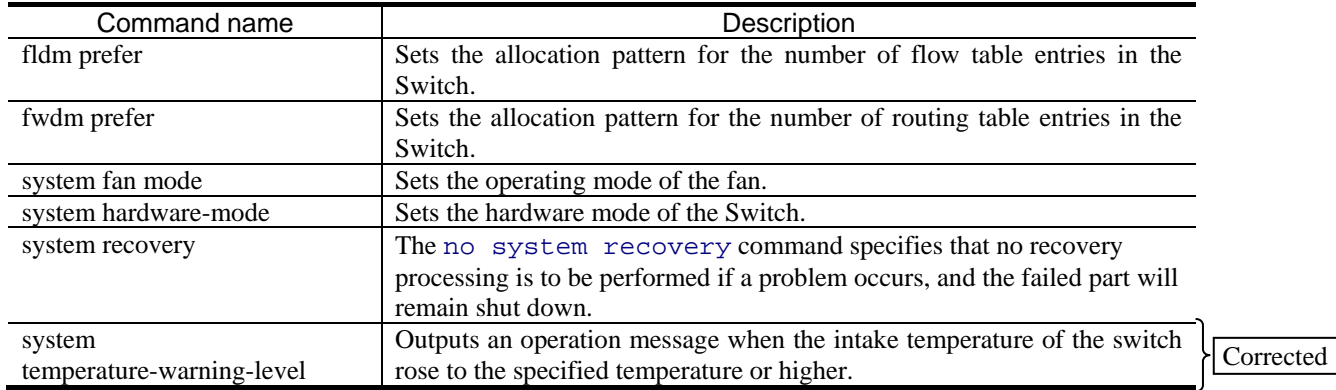

# *(2) 11.3.3 Procedure for using a backup/restore command during BCU/CSU/MSU single operation [Change]*

*(2) Restoring information* has been changed.

### Change:

(2) Restoring information

To restore information from a backup file created by the backup command, use the restore command. When you execute the restore command, the switch software is updated automatically from the software update files stored in the backup file. At completion, the Switch restarts automatically, and the restoration is continued. Note the following when executing the restore command:

 Make sure that the software version of the switch on which you take the backup is supported by the switch to which you are restoring the information.

 Make sure that the same user account is set for the switch as the user account included in the backup file (with the same user name and the same addition and deletion order of users). If the user accounts are different, file operations will be disabled after restoration.

Added

# *16. Link Aggregation*

# *(1) 16.3.4 LACP monitoring functionality [Addition]*

*16.3.4 LACP monitoring functionality* has been added. [Version 11.9 and later].

### Addition:

# 16.3.4 LACP monitoring functionality

The LACP monitoring functionality is used to verify link normality between the Switch and connected devices by monitoring reception of link aggregation control frames (LACPDU).

This functionality is available only when static link aggregation is used. Unlike LACP link aggregation, LACPDUs are not sent.

### (1) Example of using the LACP monitoring functionality

The figure below shows an example of using the LACP monitoring functionality.

The functionality is configured in the Switch in a configuration where communication between devices A and B connected by LACP link aggregation and LACPDUs are split and sent to the Switch using a device such as a splitter. Reception is monitored for each channel group. When an LACPDU is received by any port in a group, the arrival status is assumed as confirmed. When no LACPDU is received by any port in a group within the monitoring time, the arrival status is assumed as unconfirmed. Changes in the arrival status are notified by MIB traps and operation logs.

### Figure 16-4 Example of using the LACP monitoring functionality

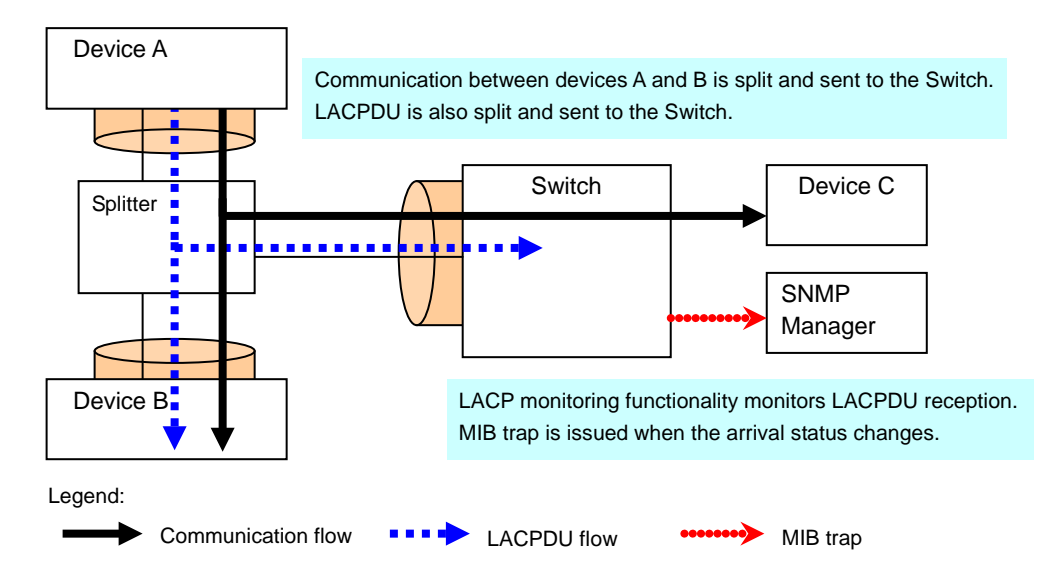

### (2) Monitoring time

The LACPDU reception monitoring time is determined based on the LACPDU sending interval set in the configuration. The table below describes the principle for this determination. The times shown in the table indicate the monitoring time. It takes a little time before notifications such as MIB traps are issued.

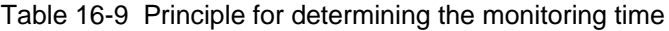

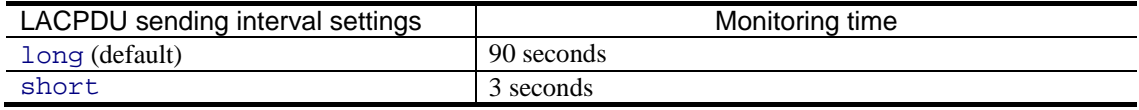

### (3) Monitoring method

Reception monitoring is performed as shown in the following table.

Table 16-10 Monitoring method

| Item                                 |                                  | Description                                                                                                    |  |  |  |  |
|--------------------------------------|----------------------------------|----------------------------------------------------------------------------------------------------|--|--|--|--|
| Monitoring target<br>Channel group   |                                  | Channel group configured with static link aggregation and<br>LACP monitoring functionality                                                                                                    |  |  |  |  |
|                                      | Port                             | All ports in the channel group to be monitored                                                                                                    |  |  |  |  |
| How to set<br>Monitoring<br>settings |                                  | Configure static link aggregation and LACP monitoring in<br>the configuration.                                                                                                    |  |  |  |  |
|                                      | When the change is<br>applied    | The change takes effect immediately after it is made.                                                                                                    |  |  |  |  |
| Arrival status type                  | Confirmed                        | Status in which arrival is confirmed                                                                                                    |  |  |  |  |
|                                      | Unconfirmed                      | Default status or status in which arrival is not confirmed                                                                                                    |  |  |  |  |
| When the arrival<br>status changes   | From unconfirmed to<br>confirmed | When an LACPDU is received in the group                                                                                                    |  |  |  |  |
|                                      | From confirmed to<br>unconfirmed | In any of the following conditions. (For $2$ ) - 5) below, the<br>status changes without waiting for the monitoring time.)<br>1) When no LACPDUs are received in the group within<br>the monitoring time<br>2) When shutdown is specified for the channel group in<br>the configuration (However, LACPDU reception and<br>LACP statistics update are performed.)<br>3) When link-down occurs on all ports in the channel<br>group<br>4) When the LACP monitoring configuration is deleted in<br>the configuration<br>5) When all ports in the channel group become half duplex<br>mode |  |  |  |  |
| Arrival status<br>check method       | Operation command<br>display     | Only in operation with the monitoring settings configured,<br>the following data is displayed:<br>1) The link aggregation information and detailed<br>information displays the arrival status.<br>2) The statistics on the sent or received LACPDU for link<br>aggregation displays LACPDU statistics.                                                                                                    |  |  |  |  |
|                                      | <b>MIB</b>                       | 1) ifOperStatus status of the interfaces group conforms to<br>the arrival status.<br>Confirmed: up<br>Unconfirmed: down<br>2) LACP statistics for the dot3adAggPort group cannot be<br>collected.                                                                                                    |  |  |  |  |

### (4) Notification method

Changes in the arrival status are notified as shown in the table below. Normally, the following notifications are issued when the channel group status changes, which is not applicable only while the LACP monitoring functionality is used.

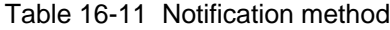

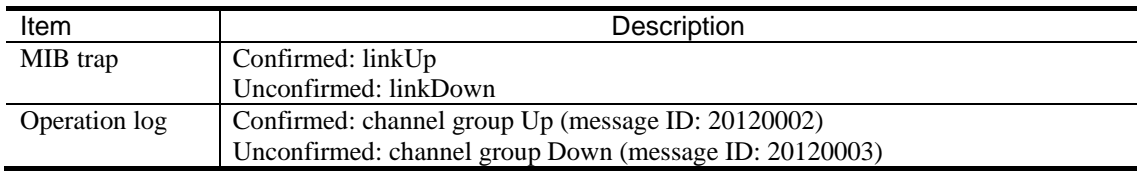

(5) Notes

- Different from the operations of normal static link aggregation and LACP link aggregation, the LACP monitoring functionality monitors only the LACPDU arrival status. For this reason, the functionality does not guarantee the communication status of channel groups.
- The LACP monitoring functionality does not check the protocol status in the received LACPDU.
- When the LACP monitoring functionality is used continued from normal operation or when use of the LACP functionality is stopped, notification might be redundant. Therefore, we recommend that you tentatively disable the channel group by using the shutdown command before changing the settings for this functionality.
- In the channel group with the LACP monitoring functionality configured, do not use the following functionality:

MAC VLAN, Spanning Tree Protocol, Ring Protocol, IGMP snooping, MLD snooping, IEEE 802.1X, Web authentication, MAC-based authentication, authentication VLAN, DHCP snooping, GSRP, VRRP, IEEE 802.3ah/UDLD, and L2 loop detection

Because Spanning Tree Protocol and GSRP operate in the entire switch, avoid using such functionality simultaneously with the LACP monitoring functionality by setting the following functionality to the target channel group: configuring PortFast and BPDU filters for Spanning Tree Protocol and configuring ports not under GSRP control for GSRP.

# *(2) 16.4.5 Configuration of the LACP monitoring functionality [Addition]*

*16.4.5 Configuration of the LACP monitoring functionality* has been added. [Version 11.9 and later].

### Addition:

# 16.4.5 Configuration of the LACP monitoring functionality

### Points to note

LACP monitoring can be set for a channel group. This functionality is available only when static link aggregation is used. We recommend that you tentatively disable the channel group by using the shutdown command before setting the LACP sending interval and LACP monitoring required for this functionality. For the LACPDU sending interval, set long (30 seconds) or short (one second). The default is long (30 seconds). A value three times the specified LACP sending interval (3 or 90 seconds) is used as the reception monitoring time.

### Command examples

```
1. (config)# interface port-channel 10
```
Switches channel group 10 to port channel interface configuration mode.

2. (config-if)# shutdown

Disables channel group 10, and stops communication.

3. (config-if)# channel-group periodic-timer short

Sets the interval at which the partner device of channel group 10 sends LACPDUs to a Switch to short (one second).

4. (config-if)# channel-group monitor-lacp

Sets LACP monitoring for channel group 10.

5. (config-if)# no shutdown

Releases channel group 10 from the Disable status and starts monitoring using this functionality.

# *19. VLANs*

# *(1) 19.2.1 List of configuration commands [Change]*

Table *19-6 List of configuration commands* has been changed [Version 11.9 and later].

Change:

Table 19-6 List of configuration commands

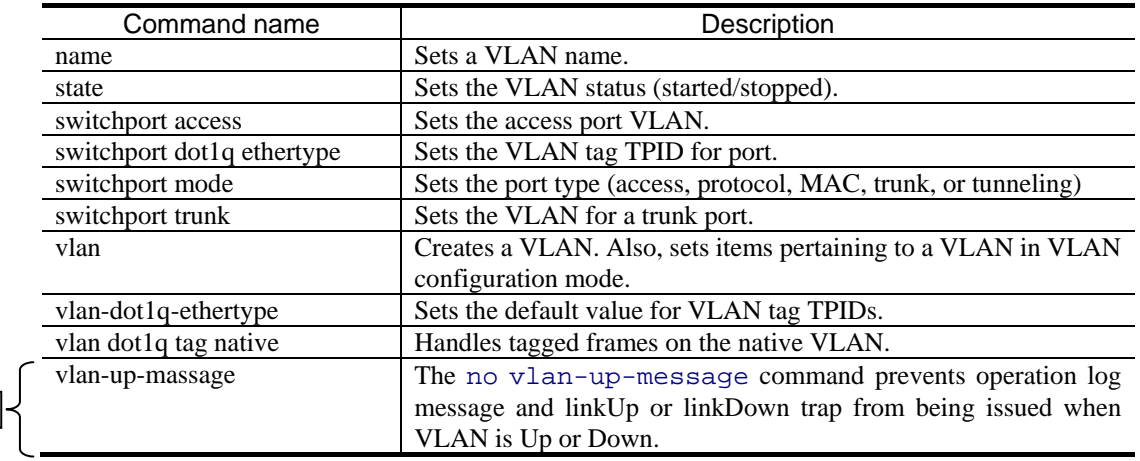

# *25. Policy-based Switching*

### *(1) 25.1.2 Policy-based switching group [Addition] [Change]*

The following descriptions have been added after Figure *25-2 Policy-based switching group configuration example* [Version 11.9 and later].

Addition:

Added

The policy-based switching group can also be linked with the polling monitoring tracking functionality, to monitor routes to a location subject to polling monitoring. Polling monitoring of the tracking functionality monitors whether communication with devices on the network is possible. Monitoring results are used to determine the route to be selected based on the policy-based switching group. This allows route switching in response to failures that occur between the Switch and neighboring devices and in other routes.

The following figure shows a configuration example when a policy-based switching group is linked with the tracking functionality.

Figure 25-3 Configuration example when policy-based switching group is linked with the tracking functionality

- Network A A  $\blacksquare$ **VLAN A**  $\blacksquare$ Switch **VLAN B**  $\blacksquare$ **Route with a Redundant**  T **higher priority**  $\blacksquare$ **route** Ī Relay device Internal network Management network A Management (Subject to polling monitoring network B based on the tracking functionality)
- Normal operation

When reachability of the route with a higher priority is not guaranteed

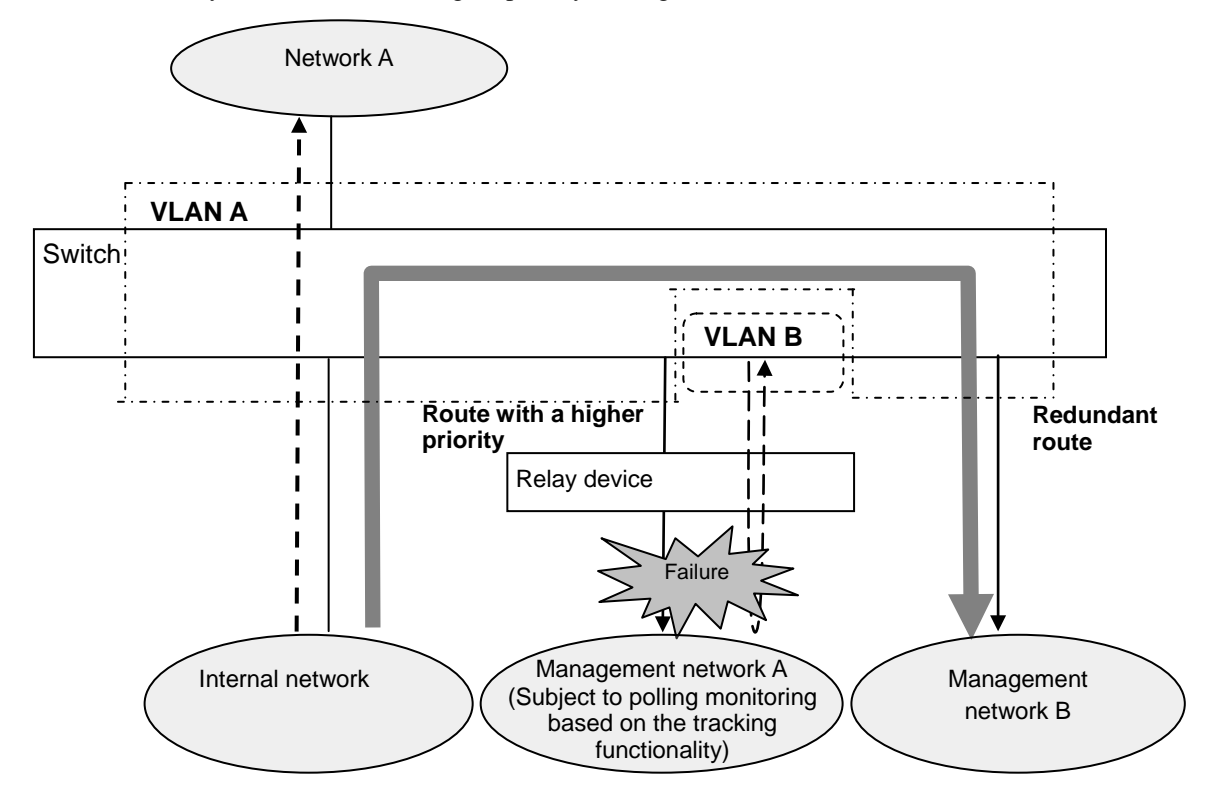

Legend:

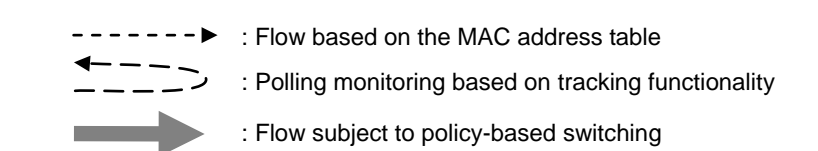

### *(a) Monitoring results to determine priority and whether forwarding is possible* in *(1) Route selection by a policy-based switching group* has been changed [Version 11.9 and later].

Change:

### (a) Monitoring results to determine priority and whether forwarding is possible

The results of the following monitored items are used to determine whether the routes registered in the policy-based switching list information can be used for forwarding:

- Monitoring the port status of the destination Ethernet interface
- Monitoring the channel group of the destination link aggregation

 $\overrightarrow{A}$ dded  $\rightarrow$  Polling monitoring based on tracking functionality

The route with the highest priority is selected from the routes that can be used for forwarding.

### Monitoring the port status of the destination Ethernet interface

If the forwarding destination route is specified by using the following configuration command, the possibility of forwarding is determined based on the port status of the destination Ethernet interface:

policy-vlan command

VLAN ID of the destination Ethernet interface

policy-interface command

NIF number/port number of the destination Ethernet interface

Forwarding is determined to be possible only when the port status of the destination Ethernet interface is Up.

Monitoring the channel group of the destination link aggregation

If the forwarding destination route is specified by using the following configuration command, the possibility of forwarding is determined based on the channel group status of the destination link aggregation:

policy-vlan command

VLAN ID of the destination Ethernet interface

policy-channel-group command

Channel group number

Forwarding is determined to be possible only when the channel group status of the destination link aggregation is Up.

### • Polling monitoring by the tracking functionality

If the forwarding destination route is specified by using the following configuration command, the possibility of forwarding is determined based on the results of polling monitoring by the tracking functionality in addition to the port status of the destination Ethernet interface:

#### policy-vlan command

VLAN ID of the destination Ethernet interface

policy-interface command

NIF number/port number of the destination Ethernet interface, and track ID

Forwarding is determined to be possible only when both the port status of the destination Ethernet interface and the result of polling monitoring by the tracking functionality are Up.

Added

Polling monitoring and monitoring of the channel group status by the tracking functionality

If the forwarding destination route is specified by using the following configuration command, the possibility of forwarding is determined based on the result of polling monitoring by the tracking functionality in addition to the channel group status of the destination link aggregation:

policy-vlan command

VLAN ID of the destination Ethernet interface

### Added

policy-channel-group command

Channel group number and track ID

Forwarding is determined to be possible only when both the channel group status of the destination link aggregation and the result of polling monitoring by the tracking functionality are Up.

For details about the tracking functionality, see *4.1.5 Tracking functionality for policy-based switching*.

• Determination by priority

Corrected

Route selection is based on the result of monitoring the port status. The route with the highest priority is selected based on the application order specified in the configuration, from the routes that can be used for forwarding in the policy-based switching list information.

*(2) Policy-based switching group at startup* has been changed [Version 11.9 and later].

### Change:

(2) Policy-based switching group at startup

When the Switch starts or restarts, the forwarding availability monitoring and the path switching are stopped for a certain period of time after the policy-based program starts. This is because the results of the forwarding availability monitoring are unstable for the following reasons until the device state after startup has been collected:

- The Ethernet interface port is not in the Up state.
- The channel group for link aggregation is not in the Up state.
- Added  $\rightarrow \cdot$  The result of polling monitoring by the tracking functionality is not in the Up state.

<omitted>

# *(2) 25.1.6 Tracking functionality for policy-based switching [Addition]*

*25.1.6 Tracking functionality for policy-based switching* has been added [Version 11.9 and later].

### Addition:

# 25.1.6 Tracking functionality for policy-based switching

For details about the tracking functionality for policy-based switching, see *4.1.5 Tracking functionality for policy-based routing* and *4.1.6 Tracks for tracking functionality* in *Configuration Guide Vol. 3*.

# *(3) 25.2.1 List of configuration commands [Change]*

Table *25-7 List of configuration commands* has been changed.

### Change:

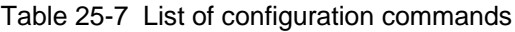

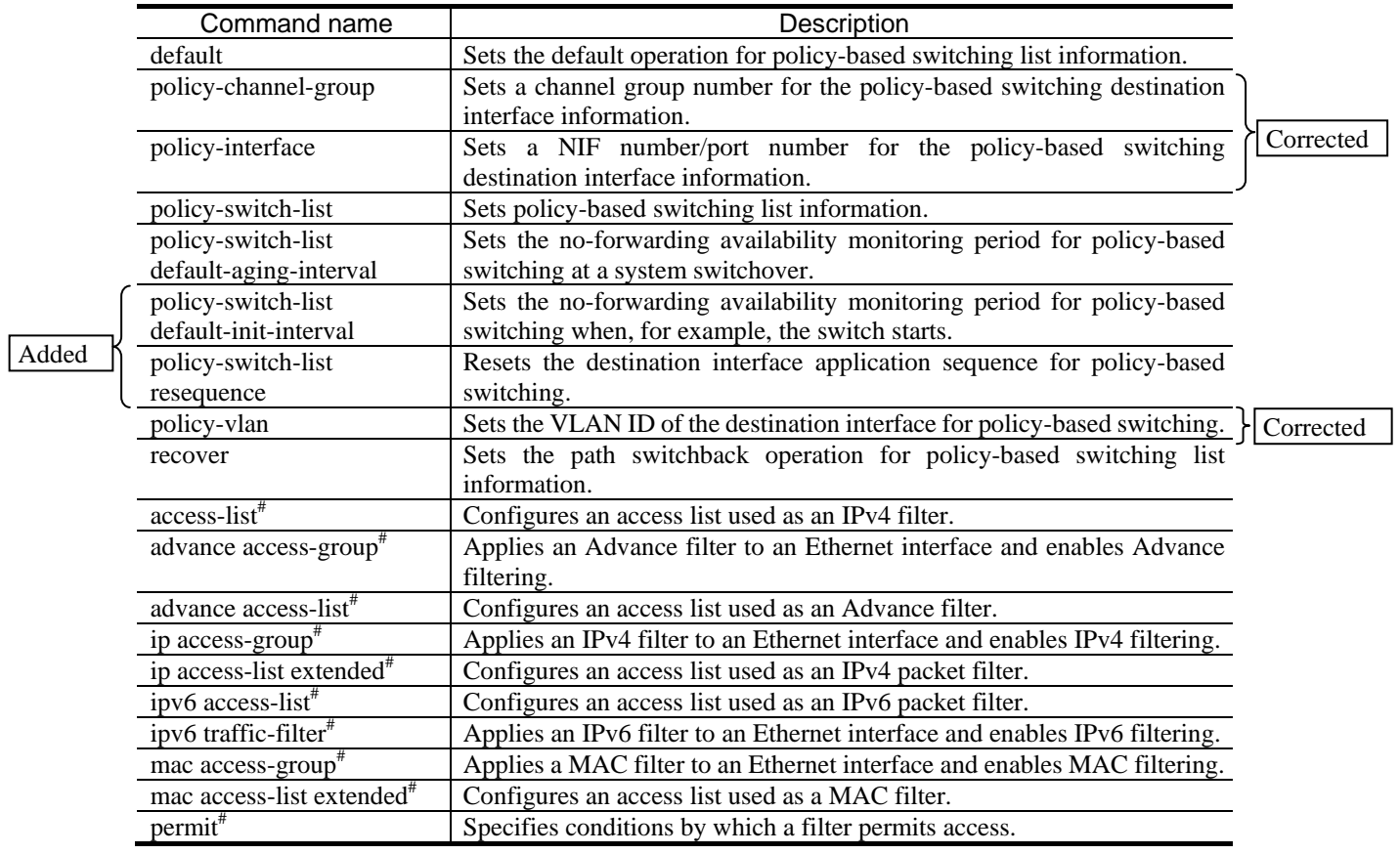

# *(4) 25.2.2 Configuring policy-based switching [Addition]*

*(3) Setting the tracking functionality* has been added [Version 11.9 and later].

### Addition:

(3) Setting the tracking functionality

The following example sets an IPv4 ICMP polling monitoring track.

### Points to note

To start polling after setting all parameters, we recommend that you use the commands and specify the parameters in the following order:

- 1. Use the track-object command to specify the track ID.
- 2. Use the disable command to stop track operation.
- 3. Specify all parameters.
- 4. Use the no disable command to cancel the setting that stops the track operation.

Note that if you set a source IPv4 address for IPv4 ICMP polling monitoring, a fixed destination address is set for response packets. This allows you to design the route for response packets more easily.

### Command examples

1. (config)# track-object 1000

Specifies the track ID to be configured.

2. (config-track-object)# disable

Stops operation of the track being configured.

3. (config-track-object)# default-state up

Specifies Up as the default track state. After that, the track state is Up after the track operation starts until the track state changes to Down.

4. (config-track-object)# type icmp 192.168.1.10

(config-track-object)# timeout 5

(config-track-object)# interval 10

```
(config-track-object)# failure detection 4 trial 5 interval 10
```
(config-track-object)# recovery detection 4 trial 5 interval 10

Specifies the track as an IPv4 ICMP polling monitoring track that monitors 192.168.1.10.

Then, the command specifies the track's response wait time, normal polling interval, the number of times polling is performed and polling interval during failure verification, the number of times polling is performed and the polling interval during failure recovery verification.

5. (config-track-object)# no disable

Deletes the configuration that stops track operation. When the configuration is deleted, track operation starts.

6. (config-track-object)# exit

Returns to global configuration mode from tracking functionality mode.

7. (config)# policy-switch-list 10

Sets policy-based switching list information with list number 10. When this list is created, the command switches to policy-based routing list information mode.

- 8. (config-pol-sw)# policy-vlan 100 Sets the VLAN ID of the policy-based switching list information to 100.
- 9. (config-pol-sw)# policy-interface gigabitethernet 1/2 track-object

### 1000

Sets NIF number 1, port number 2, and track ID 1000 as the route for policy-based switching list information.

10. (config-pol-sw)# default permit

Sets normal forwarding as the default operation in the policy-based switching list information.

11. (config-pol-sw)# exit

Returns to global configuration mode from policy-based switching list information mode.

12. (config)# ip access-list extended POLICY\_SW\_GROUP

Creates ip access-list (POLICY\_SW\_GROUP), and then switches to IPv4 packet filtering mode.

- 13. (config-ext-nacl)# permit tcp any any vlan 100 action
- policy-switch-list 10

Sets the policy-based switching list information to perform policy-based switching for the IPv4 packet. Sets list number 10.

14. (config-ext-nacl)# permit ip any any

Configures an IPv4 packet filter that forwards all frames.

15. (config-ext-nacl)# exit

Returns to global configuration mode from IPv4 packet filtering mode.

- 16. (config)# interface gigabitethernet 1/1 Switches to the interface mode for port 1/1.
- 17. (config-if)# ip access-group POLICY\_SW\_GROUP in layer2-forwarding On the receiving side, enables the IPv4 filter in which the policy-based switching is set for Layer 2 forwarding.

Corrected

# *(5) 25.3.1 List of operation commands [Change]*

Table *25-8 List of operation commands* has been changed.

### Change:

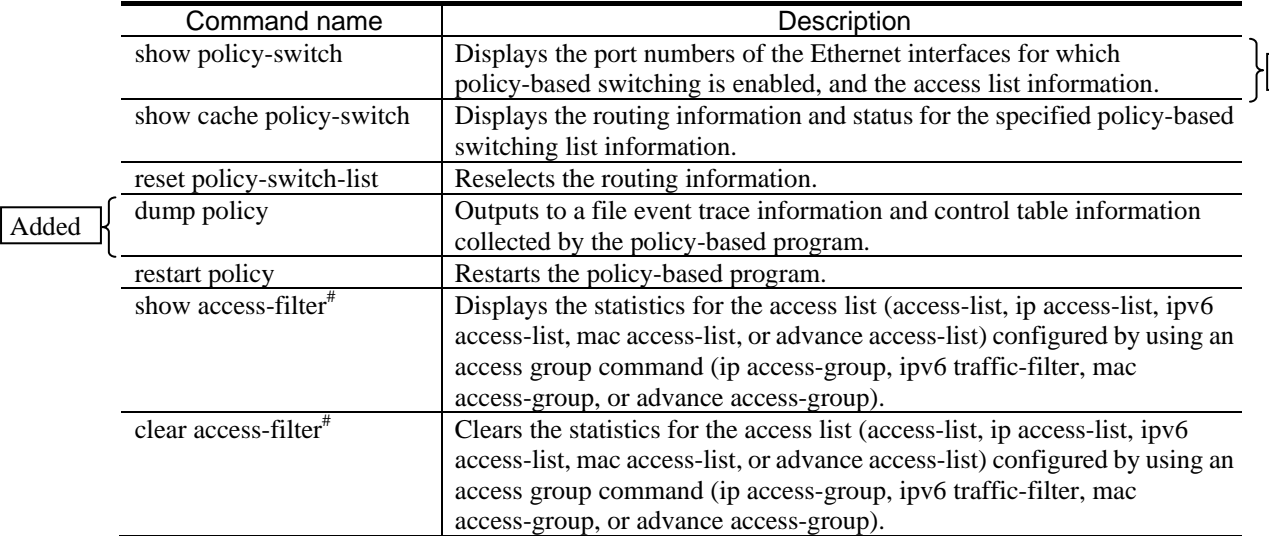

Table 25-8 List of operation commands

# *(6) 25.3.2 Checking policy-based switching [Change]*

Figure *25-3 Result of executing the show policy-switch command* has been changed.

Change:

Figure 25-3 Result of executing the show policy-switch command

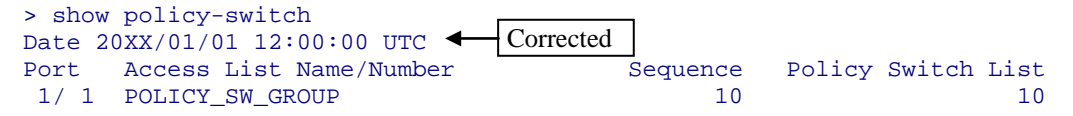

Figure *25-4 Result of executing the show access-filter command* has been changed.

Change:

Figure 25-4 Result of executing the show access-filter command

```
> show access-filter 1/1 POLICY_SW_GROUP in
Date 20XX/01/01 12:00:00 UTC < Corrected
Using Port:1/1 in
Extended IP access-list:POLICY_SW_GROUP layer2-forwarding
       remark "permit Policy SW Group policy"
       permit tcp(6) any any vlan 100 action policy-switch-list 10
         matched packets : 74699826
       permit ip any any
         matched packets : 264176<br>matched packets : 264176<br>plicitly denied packets: 0
      implicitly denied packets:
```
Figure *25-5 Result of executing the show cache policy-switch command (checking routes)* has been changed.

Change:

Figure 25-5 Result of executing the show cache policy-switch command (checking routes)

```
> show cache policy-switch 10
Date 20XX/01/01 12:00:00 UTC
Policy Base Switching Default Init Interval : 200
 Start Time : 20XX/01/01 00:00:00
End Time : 20XX/01/01 00:00:00 [Corrected]
Policy Base Switching Default Aging Interval : 200
 Start Time : -
End Time : - Horrected
Policy Base Switching List : 10
    Default : Permit
   Recover : On<br>Priority Sequence VLAN ID
 Priority Sequence VLAN ID Status Output Interface Track Object ID<br>*> 1 10 100 Up 1/2
           \begin{array}{ccccccc} 1 & & & 10 & & 100 & \text{Up} & & 1/2 \\ 2 & & & 20 & & 100 & \text{Up} & & 1/3 \end{array}100 Up
                                                                                               Corrected
                                  ← Corrected
```
Figure *25-6 Result of executing the show cache policy-switch command (checking path switchback operation)* has been changed.

Change:

Figure 25-6 Result of executing the show cache policy-switch command (checking path switchback operation)

```
> show cache policy-switch 10
                               CorrectedDate 20XX/01/01 12:00:00 UTC \leftarrow Corrected <br>Policy Base Switching Default Init Interval:
                            \leftarrowPolicy Base Switching Default Init Interval : 200
 Start Time : 20XX/01/01 00:00:00
End Time : 20XX/01/01 00:00:00 } Corrected
Policy Base Switching Default Aging Interval : 200
 Start Time : -
End Time : - > Corrected
Policy Base Switching List : 10
   Default : Permit
  Recover : Off ...1<br>Priority      Sequence    VLAN ID    Status   Output Interface   Track Object ID
 Priority Sequence VLAN ID Status Output Interface Track Object ID<br>*> 1 10 100 Up 1/2
                                                                              Corrected
 *> 1 10 100 Up 1/2 1
2 20 100 Up 1/3 -
```
# *2. Changes in Configuration Guide Vol. 2 (For Version 11.7) (AX63S-S002X-C0)*

# *1. Filters*

# *(1) 1.1.7 Notes on using the filter [Change]*

*(8) Operation when filter entries are applied* has been changed.

Before the change:

When filter entries are applied to the interfaces on the Switch<sup>#</sup>, an implicit discard entry is applied first. Accordingly, frames that match the implicit discard condition are temporarily discarded until user-specified filter entries are applied. In addition, statistics for the implicit discard entry are collected.

#

- When an access list containing one or more entries is applied to the interface by using the access group command
- When an access list is applied by using the access group command and the first entry is added.

### After the change:

When a filter entry is specified to interfaces on the Switch<sup>#</sup>, frames might be detected by other filter entries including the implicit discard filter entry until the specified filter entry is applied. In this case, statistics for the filter entries including the implicit discard entry are collected.

#

- When an access list containing one or more filter entries is applied to an interface by using access group commands
- When an access list is applied by using access group commands and filter entries are added.
- When a filter entry is applied while the Switch or a BSU starts or while the copy or restart vlan operation command is executed.

# *4. Overview of QoS Control*

# *(1) 4.2.1 List of configuration commands [Change]*

*Table 4-2 List of configuration commands* has been changed.

Change:

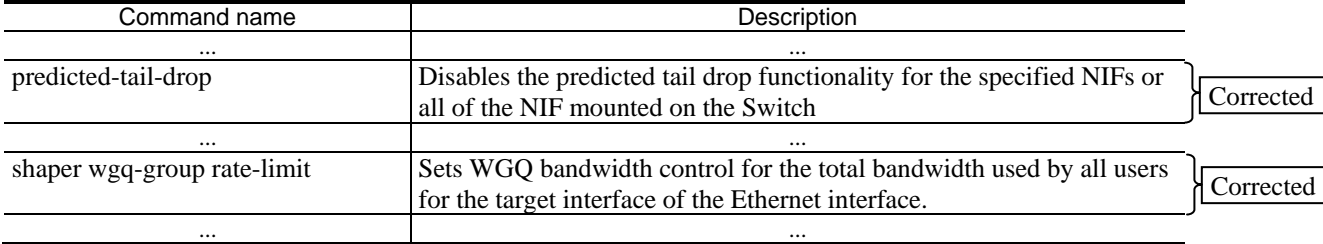

# *5. Flow Control*

# *(1) 5.1.4 Notes on using flow detection [Addition]*

*(8) Operation when a QoS entry is applied* has been added.

### Addition:

(8) Operation when a QoS entry is applied

If a QoS entry is applied to the interface on a Switch<sup>#</sup>, frames might be detected as if they matched another QoS entry until the configured QoS entry is applied. In this case, statistics for the detected QoS entry are collected.

#

- When a QoS flow list containing one or more entries is applied to the interface by using the QoS flow group command
- When a QoS flow list is applied by using the QoS flow group command and an entry is added
- When a QoS entry is applied during execution of the copy or restart vlan operation command at the switch or BSU startup

### *(2) 5.6.3 Checking DSCP updating when non-compliance occurs in minimum monitoring bandwidth [Change]*

Figure *5-7 Checking DSCP updating when a minimum monitoring bandwidth non-compliance occurs* has been changed.

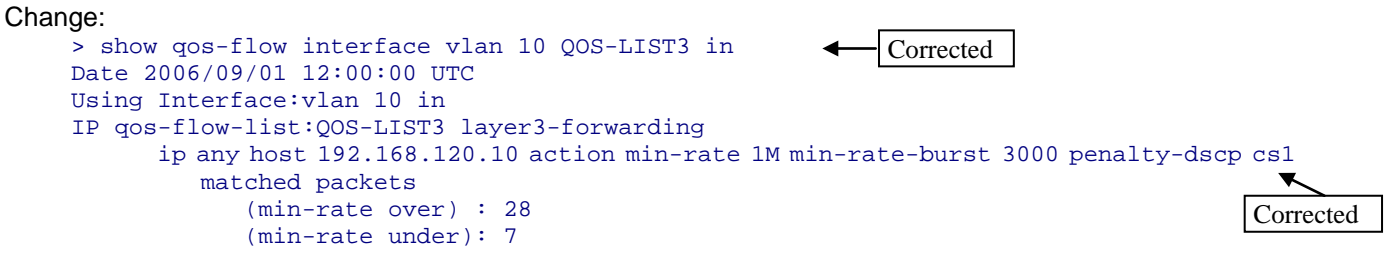

Make sure that the minimum monitoring bandwidth (min-rate 1M), the burst size of the minimum monitoring bandwidth (min-rate-burst 3000), and the DSCP name for non-compliant frames (penalty-dscp cs1) are displayed in the information for QOS-LIST3. You can also view the number of non-compliant frames under matched packets (min-rate over) and the number of compliant frames under matched packets (min-rate under).

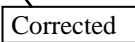

**Corrected** 

# *(3) 5.6.4 Checking the combined use of maximum bandwidth control and minimum bandwidth monitoring [Change]*

Figure *5-8 Checking the combined use of maximum bandwidth control and minimum bandwidth monitoring* has been changed.

```
Change:
    > show qos-flow interface vlan 20 QOS-LIST4 in < Corrected
    Date 2006/09/01 12:00:00 UTC
    Using Interface:vlan 20 in
    IP qos-flow-list:QOS-LIST4 layer3-forwarding
          ip any host 192.168.130.10 action max-rate 5M max-rate-burst 6000 min-rate 1M
    min-rate-burst 3000 penalty-dscp cs1
Corrected
              matched packets
                 (max-rate over) : 28
                  (min-rate over) : 58214
                 (min-rate under): 74699826
```
Make sure that the monitoring bandwidth for maximum bandwidth control (max-rate 5M), the burst size for maximum bandwidth control (max-rate-burst 6000), the minimum monitoring bandwidth (min-rate 1M), the burst size of the minimum monitoring bandwidth (min-rate-burst 3000), and the DSCP name for non-compliant frames (penalty-dscp cs1) are displayed in the information for QOS-LIST4. **Corrected** 

The matched packets (max-rate over) field shows the number of frames deemed non-compliant by maximum bandwidth control. The matched packets (min-rate over) field shows the number of non-compliant frames under minimum bandwidth monitoring, and the matched packets (min-rate under) shows the number of compliant frames. Corrected

# *(4) 5.9.1 Checking user priority updating [Change]*

Figure *5-14 Checking user priority updating* has been changed.

```
Change:
    > show qos-flow interface vlan 10 QOS-LIST1 out < - Corrected
    Date 2006/03/01 12:00:00 UTC
    Using Port: vlan 10 out
    IP qos-flow-list:QOS-LIST1 layer3-forwarding
           ip any host 192.168.100.10 action replace-user-priority 6
              matched packets : 74699826
```
# *(5) 5.9.2 Checking DSCP updating [Change]*

Figure *5-15 Checking DSCP updating* has been changed.

```
Change:
    > show qos-flow interface vlan 10 QOS-LIST2 in
    Date 2006/03/01 12:00:00 UTC
    Using Port: vlan 10 in
    IP qos-flow-list:QOS-LIST2 layer3-forwarding
           ip any host 192.168.100.10 action replace-dscp 63
              matched packets : 0
                                                         Corrected
```
# *6. Send Control*

# *(1) 6.4.1 Shaper modes [Change]*

*Shaper modes* has been changed.

#### Before the change:

<omitted>

The following table shows an example of calculating bandwidth in RGQ mode, based on a scenario in which the hierarchical shaper uses port bandwidth control to shape the line bandwidth to 900 Mbit/s.

Table 6-6 Example of RGQ bandwidth calculation

| User   | Input<br>bandwidth<br>(Mbit/s) | Minimum<br>bandwidth<br>(Mbit/s) | Maximum<br>bandwidth<br>(Mbit/s) | Weig<br>hting | Surplus<br>bandwidth<br>$(Mbit/s)^{#1}$ | Send<br>bandwidth<br>$(Mbit/s)^{#2}$ |
|--------|--------------------------------|----------------------------------|----------------------------------|---------------|-----------------------------------------|--------------------------------------|
| User 1 | 500                            | 200                              | 800                              |               | 150                                     | 350                                  |
| User 2 | 350                            | 200                              | 800                              |               | 100                                     | 300                                  |
| User 3 | 250                            | 200                              | 800                              |               | 50                                      | 250                                  |

#1

Line surplus bandwidth = *line-bandwidth - total-of-minimum-bandwidth-for-all-users*  $= 900 - (200 + 200 + 200) = 300$  (Mbit/s)

Surplus bandwidth for user  $1 = 300 \times (3 / (3 + 2 + 1)) = 150$  (Mbit/s) Surplus bandwidth for user  $2 = 300 \times (2 / (3 + 2 + 1)) = 100$  (Mbit/s) Surplus bandwidth for user  $3 = 300 \text{ x } (1/(3 + 2 + 1)) = 50$  (Mbit/s)

#2

Send bandwidth for each user (less than or equal to the maximum bandwidth)

= *minimum-bandwidth-of-each-user + surplus-bandwidth-allocated-to-each-user*

Send bandwidth for user  $1 = 200 + 150 = 350$  (Mbit/s) Send bandwidth for user  $2 = 200 + 100 = 300$  (Mbit/s) Send bandwidth for user  $3 = 200 + 50 = 250$  (Mbit/s)

Table 6-6 Example of RGQ bandwidth calculation

### After the change:

<omitted>

The following table shows an example of calculating bandwidth in RGQ mode, based on a scenario in which the hierarchical shaper uses port bandwidth control to shape the line bandwidth to 900 Mbit/s.

| User   | Actual<br>input<br>bandwidth<br>(Mbit/s) | Minimum<br>bandwidth<br>$(Mbit/s)^{#1}$ | Maximum<br>bandwidth<br>$(Mbit/s)^{#2}$ | Weight<br>$ing^{\#1}$ | Surplus<br>bandwidth<br>$(Mbit/s)^{#3}$ | Guaranteed<br>bandwidth<br>$(Mbit/s)^{\#4}$ | Actual send<br>bandwidth<br>(Mbit/s) |
|--------|------------------------------------------|-----------------------------------------|-----------------------------------------|-----------------------|-----------------------------------------|---------------------------------------------|--------------------------------------|
| User 1 | 500                                      | 200                                     | 900                                     |                       | 150                                     | 350                                         | 350                                  |
| User 2 | 350                                      | 200                                     | 900                                     |                       | 100                                     | 300                                         | 300                                  |
| User 3 | 250                                      | 200                                     | 900                                     |                       | 50                                      | 250                                         | 250                                  |

(Line bandwidth  $= 900$  Mbit/s)

#1

The guaranteed bandwidth for each user is calculated by adding the surplus bandwidth distributed according to the weighting to the minimum bandwidth. Determine the minimum bandwidth and weighting for each user considering the bandwidth that must be guaranteed for each user.

#### $#2$

The bandwidth resources are distributed for each user, based on the value calculated by adding the surplus bandwidth distributed according to the weighting to the minimum bandwidth. For this reason, you must not specify a value smaller than the line bandwidth for the maximum bandwidth so that the bandwidth resources are appropriately distributed for each user. If a value smaller than the line bandwidth is specified, the bandwidth-use efficiency might be decreased.

#### #3

```
Line surplus bandwidth = line-bandwidth - total-of-minimum-bandwidth-for-all-users
                         = 900 - (200 + 200 + 200) = 300 (Mbit/s)
Surplus bandwidth for user 1 = 300 \times (3 / (3 + 2 + 1)) = 150 (Mbit/s)
```
Surplus bandwidth for user  $2 = 300 \times (2/(3 + 2 + 1)) = 100$  (Mbit/s) Surplus bandwidth for user  $3 = 300 \text{ x } (1/(3 + 2 + 1)) = 50$  (Mbit/s)

```
#4
```
Guaranteed bandwidth for each user (less than or equal to the maximum bandwidth)

= *minimum-bandwidth-of-each-user + surplus-bandwidth-allocated-to-each-user*

Guaranteed bandwidth for user  $1 = 200 + 150 = 350$  (Mbit/s) Guaranteed bandwidth for user  $2 = 200 + 100 = 300$  (Mbit/s) Guaranteed bandwidth for user  $3 = 200 + 50 = 250$  (Mbit/s)

# *(2) 6.4.6 Notes on using the hierarchical shaper [Change]*

*Notes on using the hierarchical shaper* has been changed.

### Before the change:

### 6.4.6 Notes on using the hierarchical shaper

### (1) Bandwidth control by LLPQ

The following notes apply when the LLPQ bandwidth is greater than the minimum bandwidth:

- When the input bandwidth of a low latency queue exceeds the minimum bandwidth, the total user bandwidth might exceed the port bandwidth. In this case, the minimum bandwidth cannot be guaranteed for all users.
- When the load on the Switch exceeds the line bandwidth, the difference between users in terms of the output bandwidth allocated by LLPQ bandwidth control will be less than the ratio specified in the LLPQ bandwidth control parameters, increasing the size of users that carry traffic with longer frame lengths.

### After the change:

### 6.4.6 Notes on using the hierarchical shaper

(1) Bandwidth control by RGQ

The following notes apply for bandwidth control by RGQ.

- The guaranteed bandwidth for each user is calculated by adding the surplus bandwidth distributed according to the weighting to the minimum bandwidth. Determine the minimum bandwidth and weighting for each user, considering the bandwidth capacity that must be guaranteed for each user.
- The bandwidth resources are shared among users, based on the value calculated by adding the surplus bandwidth distributed according to the weighting to the minimum bandwidth. For this reason, you must not specify a value smaller than the line bandwidth for the maximum bandwidth so that the bandwidth resources are appropriately distributed for each user. If a value smaller than the line bandwidth is specified, the bandwidth-use efficiency might be decreased.
In the example below, port bandwidth control shapes the line bandwidth to 600 Mbit/s, and bandwidth resources are distributed among users 1, 2, and 3 in the ratio of 3:2:1 when line congestion occurs. In the setting example shown in *Table 6-22a*, the maximum bandwidth capacity given for each user is the same as the line bandwidth capacity. When unused bandwidth exists within the guaranteed bandwidth capacity of user 2, the unused bandwidth can be effectively used by user 1 and user 3. As a result, the total send bandwidth capacity of all users becomes equal to the line bandwidth capacity. In the setting example shown in *Table 6-22b*, the maximum bandwidth capacity of user 3 is smaller than the line bandwidth capacity and the traffic sent by user 3 exceeds the maximum bandwidth capacity. At this time, even if unused bandwidth exists within the guaranteed bandwidth capacity of user 2, the unused bandwidth cannot be effectively used by user 1. As a result, the total send bandwidth capacity of all users might be smaller than the line bandwidth capacity.

Table 6-22a Setting example and send bandwidth for RGQ

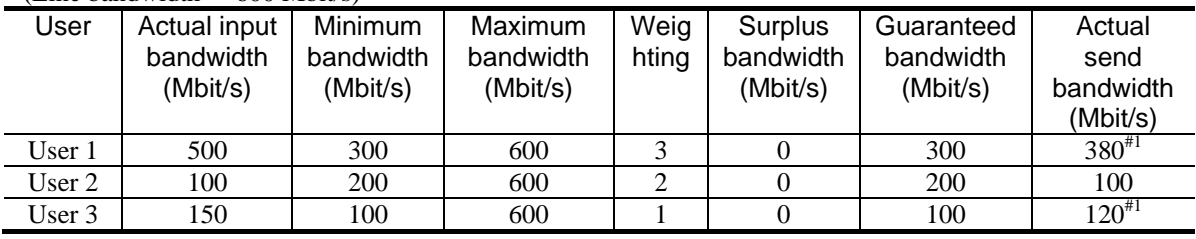

 $(I \text{ ine bandwidth} = 600 \text{ Mbit/s})$ 

(Total send bandwidth of all users  $= 600$  Mbit/s)

#1: If the send bandwidth capacity exceeds the guaranteed bandwidth capacity, the send bandwidth capacity varies depending on various conditions including input traffic conditions. Therefore, the send capacity in the above table is not guaranteed. The bandwidth within the guaranteed bandwidth is guaranteed for each user.

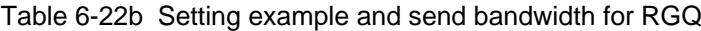

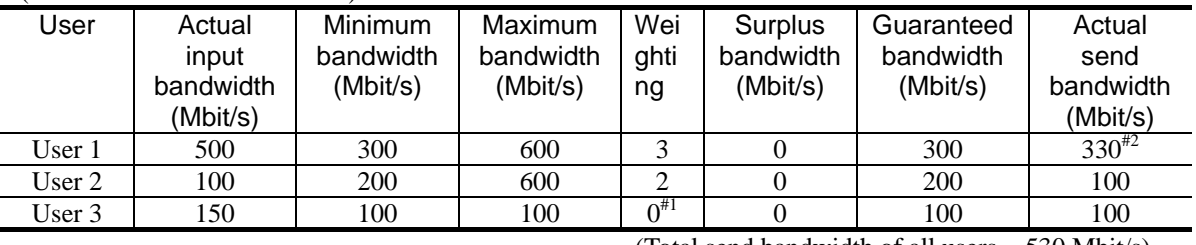

(Line bandwidth  $= 600$  Mbit/s)

(Total send bandwidth of all users = 530 Mbit/s)

#1: The weighting is 0 when the minimum bandwidth is equal to the maximum bandwidth.

#2: If the send bandwidth capacity exceeds the guaranteed bandwidth capacity, the send bandwidth capacity varies depending on various conditions including input traffic conditions. Therefore, the send capacity in the above table is not guaranteed. The bandwidth within the guaranteed bandwidth is guaranteed for each user.

### (2) Bandwidth control by LLPQ

The following notes apply when the LLPQ bandwidth is greater than the minimum bandwidth:

- When the input bandwidth of a low latency queue exceeds the minimum bandwidth, the total user bandwidth might exceed the port bandwidth. In this case, the minimum bandwidth cannot be guaranteed for all users.
- When the load on the Switch exceeds the line bandwidth, the difference between users in terms of the output bandwidth allocated by LLPQ bandwidth control will be less than the ratio specified in the LLPQ bandwidth control parameters, increasing the size of users that carry traffic with longer frame lengths.

## *(3) 6.9 Drop control operation [Change]*

*6.9 Drop control operation* has been changed.

### Before the change:

When traffic that has remaining packets with a Qlen value of 255 for Queue 8 flows into the line, use the show qos queueing interface command to check the number of the queue that is holding the queued packets, the queuing priority, and the number of dropped packets. The applicable Ethernet interface is port 1/11, with an output priority of 8 and a queuing priority of 1.

### After the change:

To check the queuing priority, use the show qos queueing interface command when traffic that has remaining packets with a Qlen value of 255 for Queue 8 flows into the line and then check the number of the queue that is holding the queued packets, the queuing priority, and the number of dropped packets. The applicable Ethernet interface is port 1/11, with an output priority of 8 and a queuing priority of 1.

To check the buffer management and tail drop status of the hierarchical shaper, use the show shaper all command when traffic (traffic whose queuing packets use 70% of the in-use buffer limitation) is delivered to each user, and then check the port buffer information, the queue length information, and the discard mode that are displayed.

# *17. Redundancy of BCUs, CSUs, and MSUs*

### *(1) 17.1.5 Functionality that enables non-stop communication at system switchover [Change]*

A note in Table *17-3 Support of non-stop communication at a system switchover* has been changed [Version 11.9 and later].

Before the change:

Table 17-3 Support of non-stop communication at a system switchover

<The table is omitted>

#4

When the ip pim nonstop-forwarding configuration command is executed. If IPv4 multicast is performed on VRF interfaces, this functionality is disabled.

After the change:

Table 17-3 Support of non-stop communication at a system switchover

<The table is omitted>

#4

When the ip pim nonstop-forwarding configuration command is executed.

# *21. Description of GSRP*

## *(1) 21.3.5 Enabling GSRP VLAN group-only control functionality [Change]*

*GSRP VLAN group-only control functionality* has been changed [Version 11.9 and later].

Change:

### 21.3.5 GSRP VLAN group-only control functionality

Using the gsrp limit-control configuration command, you can limit the VLANs under GSRP control only to those that belong to VLAN groups. Because these VLANs are not under GSRP control, you can always use them for communication.

Added

When the GSRP-managed VLAN is not assigned to a VLAN group, the GSRP-managed VLAN is not under GSRP control either, resulting in a loop configuration. When using this functionality, make sure that the GSRP-managed VLAN belongs to a VLAN group. In this case, we recommend that you create a VLAN group that contains only the GSRP-managed VLAN to avoid impact on other VLAN groups.

# *3. Changes in Configuration Guide Vol. 3 (For Version 11.7) (AX63S-S003X-C0)*

# *4. Policy-based Routing*

## *(1) 4.2.1 List of configuration commands [Change]*

Table *4-8 List of configuration commands* has been changed [Version 11.9 and later].

Change:

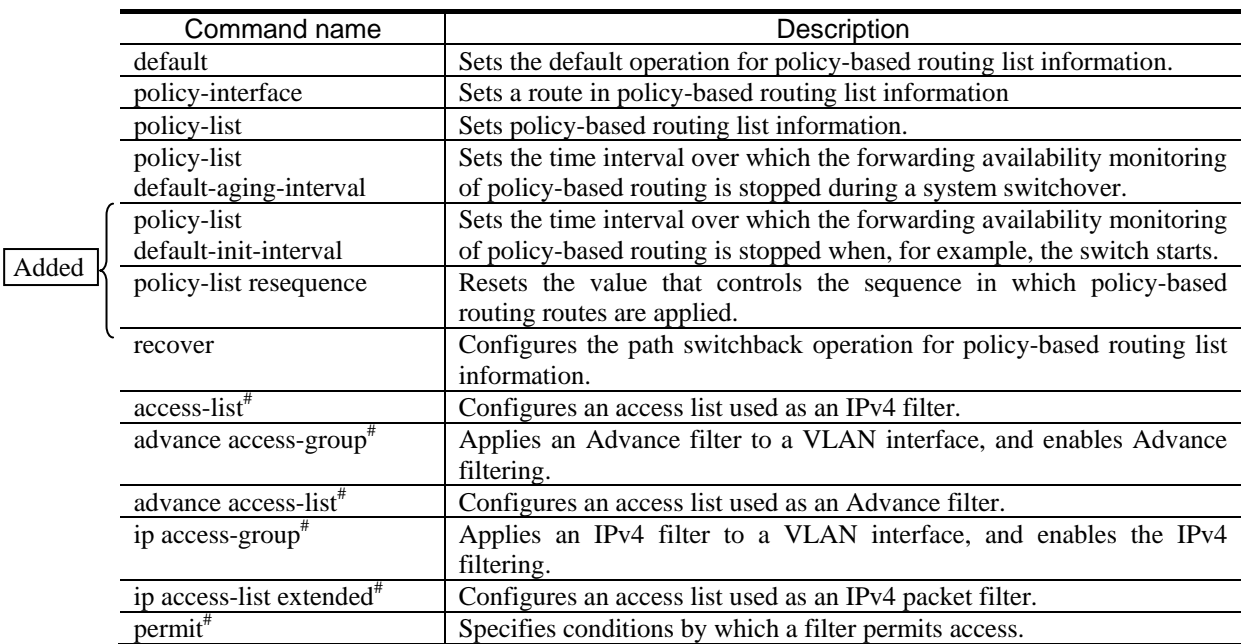

### Table 4-8 List of configuration commands

## *(2) 4.3.1 List of operation commands for policy-based routing [Change]*

Table *4-10 List of operation commands* has been changed.

### Change:

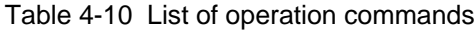

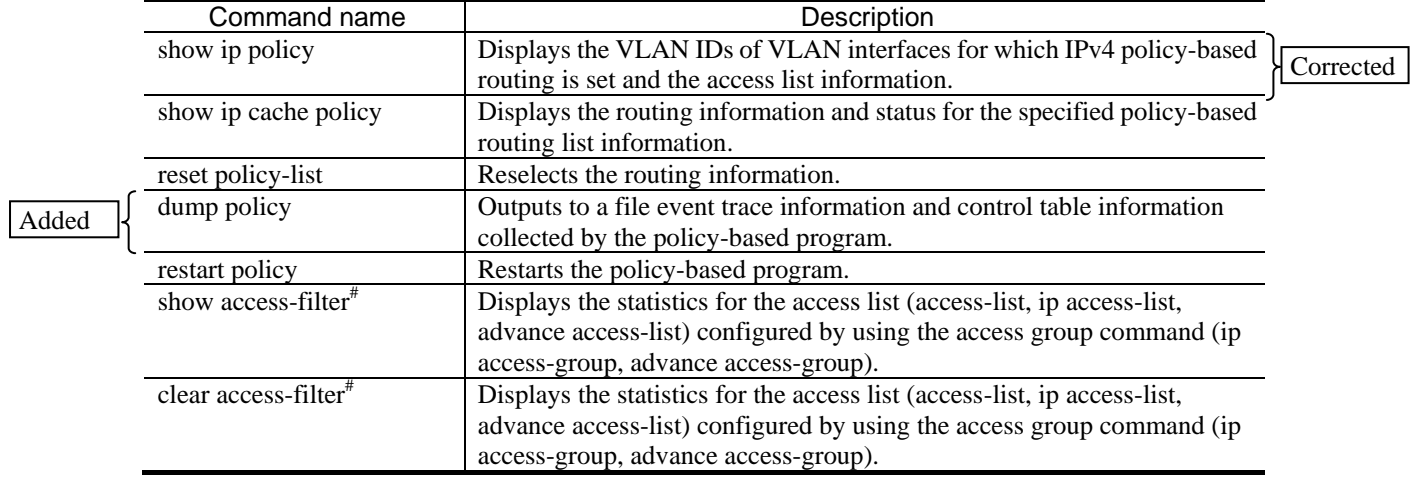

### *(3) 4.3.2 Checking policy-based routing [Change]*

Figure *4-9 Execution result of the show ip cache policy command (checking routes)* has been changed.

### Change:

Figure 4-9 Execution result of the show ip cache policy command (checking routes)

```
> show ip cache policy 10
Date 2012/01/01 12:00:00 UTC
Policy Base Routing Default Init Interval : 200
   Start Time : 2012/01/01 00:00:00
   End Time : 2012/01/01 00:03:20
Policy Base Routing Default Aging Interval : 200
 Start Time : -
End Time : - | Corrected
Policy Base Routing List : 10
   Default : Permit
   Recover : On
Priority Sequence VLAN ID Status Next Hop Track Object ID<br>*> 1 10 100 Up 192.168.1.1
 *> 1 10 100 Up 192.168.1.1 -
2 20 200 Up 192.168.2.1
```
Figure *4-10 Execution result of the show ip cache policy command (checking path switchback operation)* has been changed.

### Change:

Figure 4-10 Execution result of the show ip cache policy command (checking path switchback operation)

```
> show ip cache policy 10
Date 2012/01/01 12:00:00 UTC
Policy Base Routing Default Init Interval : 200
   Start Time : 2012/01/01 00:00:00
   End Time : 2012/01/01 00:03:20
Policy Base Routing Default Aging Interval : 200
 Start Time : -
End Time : - } Corrected
Policy Base Routing List : 10
 Default : Permit<br>Recover : Off
Recover : Off ....1
 Priority Sequence VLAN ID Status Next Hop Track Object ID
 *> 1 10 100 Up 192.168.1.1 -
2 20 200 Up 192.168.2.1
```
# *14. Description of IPv4 Multicast*

### *(1) 14.3 IPv4 multicast forwarding functionality [Change]*

*(5) Non-stop communication functionality during a system switchover* has been changed [Version 11.9 and later].

### Before the change:

<omitted>

For 450 seconds after a system switchover, multicast forwarding is continued based on the hardware entry before the system switchover. These 450 seconds after the system switchover are spent re-learning entries. Entries that are not learned during the re-learning period are deleted. The operation log information is output when re-learning starts and ends.

This functionality is enabled only when the ip pim nonstop-forwarding configuration command is set. If IPv4 multicasting is performed on VRF interfaces, this functionality is disabled.

The following operation commands display the re-learning status of IPv4 multicast forwarding entries after a system switchover:

<omitted>

### After the change:

<omitted>

For 450 seconds after a system switchover, multicast forwarding is continued based on the hardware entry before the system switchover. These 450 seconds after the system switchover are spent re-learning entries. Entries that are not learned during the re-learning period are deleted. The operation log information is output when re-learning starts and ends.

This functionality is enabled only when the ip pim nonstop-forwarding configuration command is set.

The following operation commands display the re-learning status of IPv4 multicast forwarding entries after a system switchover:

<omitted>

## *(2) 14.4.4 PIM-DM [Change]*

*(3) Detecting neighbors* has been changed [Version 11.9 and later].

### Before the change:

Operation is the same as for PIM-SM (see *(3) Detecting neighbors of 14.4.2 IPv4 PIM-SM*).

### After the change:

PIM-DM routers regularly send PIM-Hello messages to all interfaces capable of multicast. PIM-Hello messages are sent to the address for the All-PIM-Routers IP multicast group (224.0.0.13). When these messages are received, neighboring PIM routers can be dynamically detected.

# *(3) 14.6.1 IPv4 multicast forwarding [Change] [Addition]*

*(f) Notes on using the non-stop communication functionality during a system switchover* in *(2) Using PIM-SM* has been changed [Version 11.9 and later].

Before the change:

The following notes apply to when the non-stop communication functionality is enabled (when the ip pim nonstop-forwarding configuration command is set) during a system switchover.

 Do not change the PIM-SSM operation range in the configuration during a re-learning operation. If the PIM-SSM operation range is changed during a re-learning operation and then the multicast forwarding entry is changed to PIM-SSM routes from PIM-SM or to PIM-SM routes from PIM-SSM routes, multicast forwarding operation is not guaranteed.

After the change:

The following notes apply to when the non-stop communication functionality is enabled (when the  $ip\ p\text{im}$ nonstop-forwarding configuration command is set) during a system switchover.

 Multicast forwarding entries in which extranet is specified do not support this functionality. For this reason, multicast forwarding through extranet is temporarily stopped when system switching is performed.

*(g) Notes on re-learning IPv4 multicast forwarding entries when the non-stop communication functionality is enabled during a system switchover* in *(2) Using PIM-SM* has been changed.

#### Change:

The following notes are applied when IPv4 multicast forwarding entries are re-learned and the non-stop communication functionality is enabled during a system switchover. The following notes are not applied after IPv4 multicast forwarding entries are completely re-learned (450 seconds after a system switchover occurs).

- For the system-switchover-target router and neighboring routers, enable the graceful restart of the unicast routing protocol to be used. If graceful restarts are disabled, PIM messages are not normally sent and received immediately after a system switchover, and multicast forwarding might be temporarily terminated.
- For the neighboring routers of a system-switchover-target router, use the devices that support the Generation ID option (devices that comply with RFC 4601 and draft-ietf-pim-sm-bsr-07). If the neighboring routes do not support the Generation ID option, PIM messages are not normally sent and received immediately after a system switchover, and multicast forwarding might be temporarily terminated. For details about Generation ID option, see *(3) Detecting neighbors* in *14.4.2 IPv4 PIM-SM*.

To retain the relationship between the Switch and neighboring routes during system switching, set the Hello message sending interval to 30 seconds or more (the default is 30 seconds).

• Packets might be lost when the following conditions are met during re-learning time:

- An encapsulated interface is contained in downstream interfaces in multicast forwarding entries.

Forwarding to the encapsulated interface is stopped until rendezvous point information is learned.

- When a system switchover is performed while a route is being switched from a rendezvous point route to the shortest path route.
- A group participation request is received when a system switchover is performed for a rendezvous point.
- An upstream interface for the multicast forwarding entries is changed.

<The subsequent paragraphs omitted>

The following descriptions have been added in *(g) Notes on re-learning IPv4 multicast forwarding entries when the non-stop communication functionality is enabled during a system switchover* of *(2) Using PIM-SM* [Version 11.9 and later].

### Addition:

- Changing the configuration used to start and finish IPv4 multicast operations in the global network or VRF finishes relearning of multicast forwarding entries in the global network and all VRFs. When this occurs, unlearned multicast forwarding entries are deleted. The following configurations are the conditions to start and finish IPv4 multicast operations:
	- ip multicast-routing
	- ip pim sparse-mode
	- ip address
- Changing the PIM-SSM operating range in the configuration within the relearning time finishes relearning of multicast forwarding entries in the global network and all VRFs. When this occurs, unlearned multicast forwarding entries are deleted.

# *4. Changes in Configuration Command Reference Vol. 1 (For Version 11.7) (AX63S-S004X-C0)*

## *9. Device Management*

### *(1) system temperature-warning-level [Change]*

*Functionality description* has been changed.

### Before the change:

Outputs an operation message when the intake temperature of the switch exceeds the specified temperature.

#### After the change:

Outputs an operation message when the intake temperature of the switch rose to the specified temperature or higher.

### *Default behavior* has been changed.

#### Before the change:

An operation message is not output when the specified temperature is exceeded.

#### After the change:

None

*Notes* has been changed.

#### Before the change:

If the intake temperature of the switch has already exceeded the specified temperature, an operation message is immediately output.

### After the change:

If the intake temperature of the switch has already risen to the specified temperature or higher, an operation message is immediately output.

# *13. Link Aggregation*

## *(1) channel-group monitor-lacp [Addition]*

*channel-group monitor-lacp* has been added [Version 11.9 and later].

### Addition:

### channel-group monitor-lacp

Enables the LACP monitoring functionality.

### **Syntax**

To set information: channel-group monitor-lacp

To delete information: no channel-group monitor-lacp

### Input mode

(config-if)

### **Parameters**

None

### Default behavior

The LACP monitoring functionality is disabled.

### Impact on communication

None

### When the change is applied

The change is applied immediately after setting values are changed.

### **Notes**

This command is valid only when static link aggregation is used.

### Related commands

interface port-channel channel-group mode channel-group periodic-timer

# *15. VLANs*

## *(1) vlan-up-message [Addition]*

*vlan-up-message* has been added [Version 11.9 and later].

### Addition:

### vlan-up-message

Suppresses issuing operation log messages or linkUp or linkDown traps during VLAN Up or Down by using the no vlan-up-message command.

### Syntax

To set information:

no vlan-up-message

To delete information: vlan-up-message

Input mode

(config)

### **Parameters**

None

### Default behavior

Operation log messages or linkUp or linkDown traps are issued during VLAN Up or Down.

### Impact on communication

None

### When the change is applied

The change is applied immediately after setting values are changed.

### **Notes**

1. The value of ifLinkUpDownTrapEnable of the ifMIB group for a VLAN is not affected by the settings for this command.

### Related commands

None

# *18. Policy-based Switching*

# *(1) policy-channel-group [Change] [Addition]*

*Syntax* has been changed [Version 11.9 and later].

### Before the change:

To set or change information: [*<sequence>*] policy-channel-group *<channel group number>*

### After the change:

```
To set or change information:
```
[*<sequence>*] policy-channel-group *<channel group number>* [track-object *<track object id>*]

### In *Parameters*, the following has been added [Version 11.9 and later].

### Addition:

track-object *<track object id>*

- Specifies the ID of the track for which communication of route information is monitored.
- 1. Default value when this parameter is omitted:
- Communication of route information is not monitored by the track.

2. Range of values:

A decimal number from 1 to 1024 can be specified as the track ID.

In *Related commands*, the following has been added [Version 11.9 and later].

### Addition:

track-object

## *(2) policy-interface (policy-switch-list) [Change] [Addition]*

*Syntax* has been changed [Version 11.9 and later].

### Before the change:

To set or change information:

[*<sequence>*] policy-interface {gigabitethernet | tengigabitethernet} *<nif no.>*/*<port no.>*

### After the change:

To set or change information:

[*<sequence>*] policy-interface {gigabitethernet | tengigabitethernet} *<nif no.>*/*<port no.>* [track-object *<track object id>*]

In *Parameters*, the following has been added [Version 11.9 and later].

### Addition:

track-object *<track object id>*

- Specifies the ID of the track for which communication of route information is monitored.
- 1. Default value when this parameter is omitted:
- Communication of route information is not monitored by the track.
- 2. Range of values:

A decimal number from 1 to 1024 can be specified as the track ID.

In *Related commands*, the following has been added [Version 11.9 and later].

### Addition:

track-object

### *(3) policy-switch-list default-aging-interval [Addition]*

In *Notes*, the following has been added [Version 11.9 and later].

### Addition:

2. For the interval over which the monitoring of the forward ability is stopped, set a value larger than the value set by the track-object default-aging-interval command for the tracking functionality of policy-based switching.

### *(4) policy-switch-list default-init-interval [Addition]*

In *Notes*, the following has been added [Version 11.9 and later].

### Addition:

2. For the interval over which the monitoring of the forward ability is stopped, set a value larger than the value set by the track-object default-init-interval command for the tracking functionality of policy-based switching.

# *5. Changes in Configuration Command Reference Vol. 2 (For Version 11.7) (AX63S-S010X-30)*

# *7. QoS*

## *(1) shaper user-list [Change]*

*Range of values* for *<rate>* in *Parameters* has been changed.

Change:

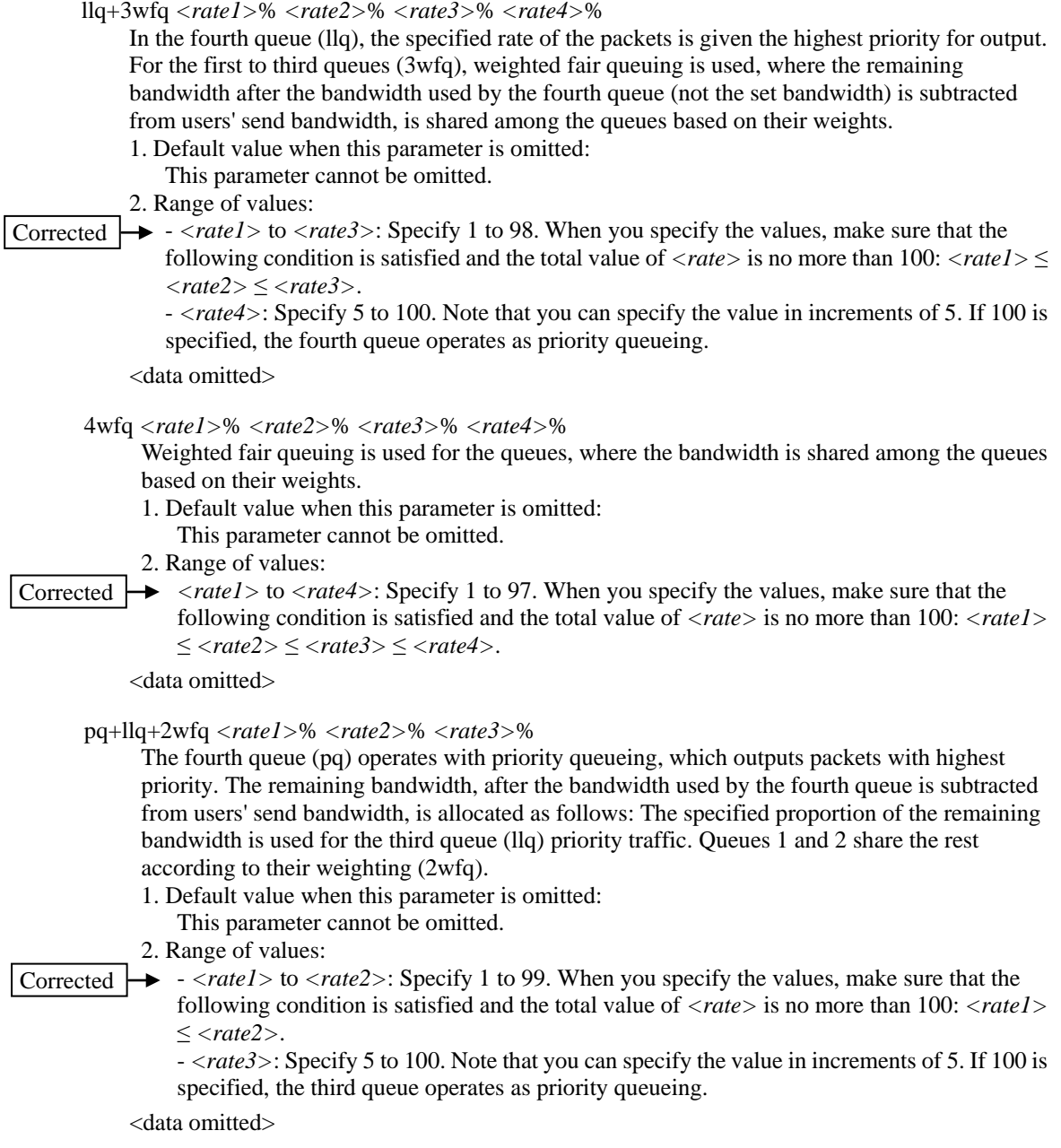

2pq+llq+4wfq+beq *<rate2>*% *<rate3>*% *<rate4>*% *<rate5>*% *<rate6>*%

The seventh and eighth queues (2pq) operate with priority queuing, which outputs packets with highest priority. The remaining bandwidth, after the bandwidth used by the seventh and eighth queues is subtracted from users' send bandwidth, is allocated as follows: The specified proportion of the remaining bandwidth is used for sixth queue (llq) priority traffic. Queues 2 to 5 share the rest according to their weighting (4wfq). The remaining bandwidth is used by the first queue (beq).

- 1. Default value when this parameter is omitted:
- This parameter cannot be omitted.
- 2. Range of values:
- *<rate2>* to *<rate5>*: Specify 1 to 97. When you specify the values, make sure that the following condition is satisfied and the total value of *<rate>* is no more than 100: *<rate2>* ≤ *<rate3>* ≤ *<rate4>* ≤ *<rate5>*. **Corrected**

- *<rate6>*: Specify 5 to 100. Note that you can specify the value in increments of 5. If 100 is specified, the sixth queue operates as priority queueing.

<data omitted>

#### 4pq+4wfq *<rate1>*% *<rate2>*% *<rate3>*% *<rate4>*%

The fifth to eighth queues (4pq) operate with priority queuing, which outputs packets with highest priority. For the remaining bandwidth, after the bandwidth used by the fifth to eighth queues (not the set bandwidth) is subtracted from users' send bandwidth, weighted fair queuing is used. Therefore, queues 1 to 4 are guaranteed to share the remaining bandwidth according to their weighting (4wfq).

- 1. Default value when this parameter is omitted:
	- This parameter cannot be omitted.
- 2. Range of values:
- Corrected |
- *<rate1>* to *<rate4>*: Specify 1 to 97. When you specify the values, make sure that the following condition is satisfied and the total value of *<rate>* is no more than 100: *<rate1>* ≤ *<rate2>* ≤ *<rate3>* ≤ *<rate4>*.

<data omitted>

2pq+4wfq+2beq *<rate3>*% *<rate4>*% *<rate5>*% *<rate6>*%

The seventh and eighth queues (2pq) operate with priority queuing, which outputs packets with highest priority. The remaining bandwidth, after the bandwidth used by the seventh and eighth queues (not the set bandwidth) is subtracted from users' send bandwidth, is allocated as follows: For queues 3 to 6, weighted fair queuing is used, where queues are guaranteed to share the remaining bandwidth according to their weighting (4wfq). The remaining bandwidth is used by the first and second queues (2beq).

- 1. Default value when this parameter is omitted:
	- This parameter cannot be omitted.
- 2. Range of values:

*<rate3>* to *<rate6>*: Specify 1 to 97. When you specify the values, make sure that the following condition is satisfied and the total value of *<rate>* is no more than 100: *<rate3>* ≤ *<rate4>* ≤ *<rate5>* ≤ *<rate6>*. Specify the maximum bandwidth for the user list. **Corrected** 

<data omitted>

# *30. Error Messages Displayed When Editing the Configuration*

## *(1) 30.1.20 Port mirroring information [Change]*

Table *30-19 Port mirroring error messages* has been changed [Version 11.9 and later].

Before the change:

Table 30-19 Port mirroring error messages

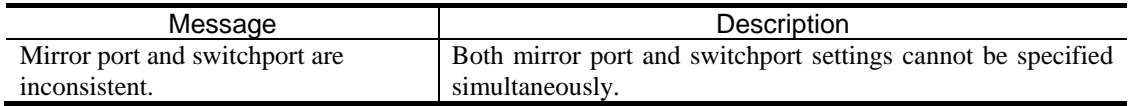

After the change:

Table 30-19 Port mirroring error messages

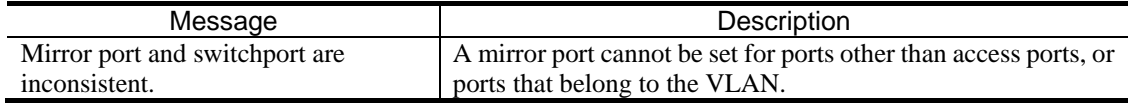

# *6. Changes in Configuration Command Reference Vol. 3 (For Version 11.7) (AX63S-S005X-C0)*

# *5. Policy-based Routing*

## *(1) policy-interface (policy-list) [Change] [Deletion]*

The track-object parameter has been changed [Version 11.9 and later].

### Before the change:

- track-object *<track object id>*
	- Specifies the ID of the track for which communication of route information is monitored.
	- 1. Default value when this parameter is omitted:
	- This parameter cannot be omitted.
	- 2. Range of values:
		- A decimal number from 1 to 1024 can be specified as the track ID.

### After the change:

track-object *<track object id>*

- Specifies the ID of the track for which communication of route information is monitored.
- 1. Default value when this parameter is omitted:
- Communication of route information is not monitored by the track.
- 2. Range of values: A decimal number from 1 to 1024 can be specified as the track ID.

### *Notes 2* has been deleted [Version 11.9 and later].

### Deletion

2. Before you specify the track-object parameter in this command, enable the tracking functionality for policy-based routing.

# *15. IPv4 Multicast Routing Protocol Information*

# *(1) ip multicast-routing [Addition]*

In *Notes*, the following has been added [Version 11.9 and later].

### Addition:

4. When the functionality that enables non-stop communication at system switching is enabled, if you change this setting while IPv4 multicast forwarding entries are re-learned after the system switching, multicast forwarding might temporarily stop. The global network that has been changed by this setting or those other than a VRF will also be affected.

In *Related commands*, the following has been added [Version 11.9 and later].

### Addition:

ip pim nonstop-forwarding

ip pim sparse-mode

### *(2) ip pim max-interface [Change]*

*Functionality description* has been changed.

### Before the change:

Specifies the maximum number of interfaces that can run IPv4 PIM and IGMP to adjust memory efficiency.

#### After the change:

Specifies the maximum number of interfaces that can run IPv4 PIM or IGMP to adjust memory efficiency.

### *Parameters* has been changed [Version 11.7.A and later].

#### Before the change:

- *<number>*
	- <data omitted>
	- 1. Default value when this parameter is omitted:
		- This parameter cannot be omitted
	- 2. Range of values:

For AX6700S series switches:

The valid setting range of the maximum number of interfaces that can run IPv4 PIM and IGMP for each device varies depending on the BSU type.

The following table describes the valid setting range of the maximum number of interfaces that can run IPv4 PIM and IGMP for each BSU type.

Table 15-2 Valid setting range of the maximum number of interfaces that can run IPv4 PIM and IGMP for each BSU type

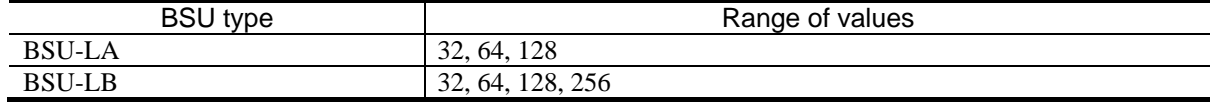

For AX6600S series switches:

The valid setting range of the maximum number of interfaces that can run IPv4 PIM and IGMP for each device varies depending on the CSU type.

The following table describes the valid setting range of the maximum number of interfaces that can run IPv4 PIM and IGMP for each CSU type.

<data omitted>

For AX6300S series switches:

The valid setting range of the maximum number of interfaces that can run IPv4 PIM and IGMP for each device varies depending on the MSU type.

The following table describes the valid setting range of the maximum number of interfaces that can run IPv4 PIM and IGMP for each MSU type.

<The subsequent paragraphs omitted>

### After the change:

### *<number>*

- <data omitted>
- 1. Default value when this parameter is omitted:
	- This parameter cannot be omitted
- 2. Range of values:

For AX6700S series switches:

The valid setting range of the maximum number of interfaces that can run IPv4 PIM or IGMP for each device is 32, 64, 128, or 256.

Make sure that the number of interfaces that can run IPv4 PIM or IGMP does not exceed the capacity limit of an installed BSU.

For AX6600S series switches:

The valid setting range of the maximum number of interfaces that can run IPv4 PIM and IGMP for each device varies depending on the CSU type.

The following table describes the valid setting range of the maximum number of interfaces that can run IPv4 PIM and IGMP for each CSU type.

<data omitted>

For AX6300S series switches:

The valid setting range of the maximum number of interfaces that can run IPv4 PIM and IGMP for each device varies depending on the MSU type.

The following table describes the valid setting range of the maximum number of interfaces that can run IPv4 PIM and IGMP for each MSU type.

<The subsequent paragraphs omitted>

### *Default behavior* has been changed [Version 11.7.A and later].

### Before the change:

For AX6700S series switches:

If the BSU type is BSU-LA, the maximum number of interfaces that can run IP multicast is 128, and if BSU-LB, it is 256.

For AX6600S series switches:

If the CSU type is CSU-1A, the maximum number of interfaces that can run IP multicast is 128, and if CSU-1B, it is 256.

For AX6300S series switches:

If the MSU type is MSU-1A or MSU-1A1, the maximum number of interfaces that can run IP multicast is 128, and if MSU-1B or MSU-1B1, it is 256.

After the change:

For AX6700S series switches:

The maximum number of interfaces that can run IPv4 PIM or IGMP is 256.

Make sure that the number of interfaces that can run IPv4 PIM or IGMP does not exceed the capacity limit of an installed BSU.

For AX6600S series switches:

If the CSU type is CSU-1A, the maximum number of interfaces that can run IPv4 PIM or IGMP is 128, and if CSU-1B, it is 256.

For AX6300S series switches:

If the MSU type is MSU-1A or MSU-1A1, the maximum number of interfaces that can run IPv4 PIM or IGMP is 128, and if MSU-1B or MSU-1B1, it is 256.

## *(3) ip pim mcache-limit [Change]*

*Parameters* has been changed [Version 11.7.A and later].

### Before the change:

*<number>*

<data omitted>

- 1. Default value when this parameter is omitted:
	- This parameter cannot be omitted.
- 2. Range of values:

For AX6700S series switches:

The valid setting range of the maximum number of the total of IPv4 PIM-SM/SSM multicast forwarding entries and negative cache entries for each device varies depending on the BSU type.

The following table describes the valid setting range of the maximum number of the total of IPv4 PIM-SM/SSM multicast forwarding entries and negative cache entries for each BSU type.

Table 15-5 Valid setting range of the maximum number of IPv4 PIM-SM/SSM multicast routing entries for each BSU type

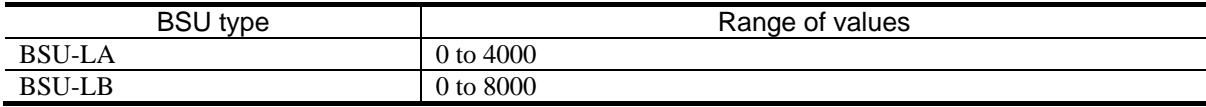

### After the change:

*<number>*

- <data omitted>
- 1. Default value when this parameter is omitted:
- This parameter cannot be omitted.
- 2. Range of values:

For AX6700S series switches:

The valid setting range of the maximum total number of IPv4 PIM-SM/SSM multicast forwarding entries and negative cache entries for each device is 0 to 8000.

Make sure that the setting does not exceed the capacity limit of an installed BSU.

### *(4) ip pim mroute-limit [Change]*

*Parameters* has been changed [Version 11.7.A and later].

### Before the change:

*<number>*

<data omitted>

- 1. Default value when this parameter is omitted:
	- This parameter cannot be omitted.

2. Range of values:

For AX6700S series switches:

The valid setting range of the maximum number of PIM-SM/SSM multicast routing entries for each device varies depending on the BSU type.

The following table describes the valid setting range of the maximum number of PIM-SM/SSM multicast routing entries for each BSU type.

Table 15-8 Valid setting range of the maximum number of PIM-SM/SSM multicast routing entries for each BSU type

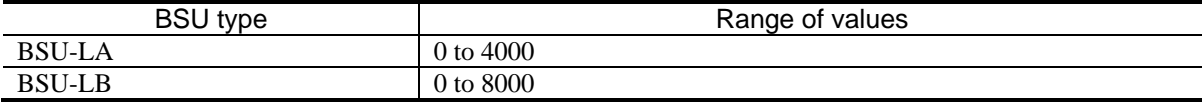

#### After the change:

*<number>*

- <data omitted>
- 1. Default value when this parameter is omitted:
	- This parameter cannot be omitted.
- 2. Range of values:

For AX6700S series switches:

The valid setting range of the maximum number of PIM-SM/SSM multicast routing entries for each device is 0 to 8000.

Make sure that the setting does not exceed the capacity limit of an installed BSU.

### *(5) ip pim nonstop-forwarding [Deletion]*

*Note 1* has been deleted [Version 11.9 and later].

#### Deletion

1. If IPv4 multicast is run on the interface of the VRF, this command is not valid.

### *(6) ip pim sparse-mode [Addition]*

In *Notes*, the following has been added [Version11.9 and later].

Addition:

2. When the functionality that enables non-stop communication at system switching is enabled, if you change this setting while IPv4 multicast forwarding entries are re-learned after the system switching, multicast forwarding might temporarily stop. The global network that has been changed by this setting or those other than a VRF will also be affected.

# *29. IPv6 Multicast Routing Protocol Information*

### *(1) ipv6 pim max-interface [Change]*

*Parameters* has been changed [Version 11.7.A and later].

### Before the change:

*<number>*

<data omitted>

- 1. Default value when this parameter is omitted: This parameter cannot be omitted.
- 2. Range of values:

For AX6700S series switches:

The valid setting range of the maximum number of interfaces that can run IPv6 PIM or MLD for each device varies depending on the BSU type.

The following table describes the valid setting range of the maximum number of interfaces that can run IPv6 PIM or MLD for each BSU type.

Table 29-5 Valid setting range of the maximum number of interfaces that can run IPv6 PIM/MLD for each BSU type

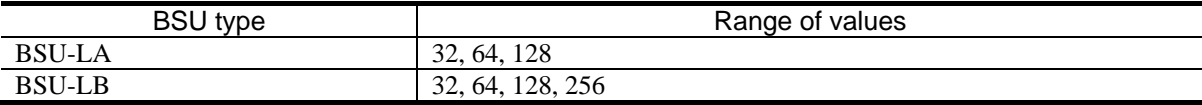

### After the change:

*<number>*

- <data omitted>
- 1. Default value when this parameter is omitted:

This parameter cannot be omitted.

2. Range of values:

For AX6700S series switches:

The valid setting range of the maximum number of interfaces that can run IPv6 PIM or MLD for each device is 32, 64, 128, or 256.

Make sure that the number of interfaces that can run IPv6 PIM or MLD does not exceed the capacity limit of an installed BSU.

### *Default behavior* has been changed.

### Before the change:

For AX6700S series switches:

If the BSU type is BSU-LA, the maximum number of interfaces that can run IPv6 PIM or MLD is 128, and if BSU-LB, it is 256.

### After the change:

For AX6700S series switches:

The maximum number of interfaces that can run IPv6 PIM or MLD is 256.

Make sure that the number of interfaces that can run IPv6 PIM or MLD does not exceed the capacity limit of an installed BSU.

## *(2) ipv6 pim mcache-limit [Change]*

*Parameters* has been changed [Version 11.7.A and later].

### Before the change:

*<number>*

<data omitted>

- 1. Default value when this parameter is omitted:
	- This parameter cannot be omitted.
- 2. Range of values:

For AX6700S series switches:

The valid setting range of the maximum total number of IPv6 PIM-SM/SSM multicast forwarding entries and negative cache entries for each device varies depending on the BSU type.

The following table describes the valid setting range of the maximum total number of IPv6 PIM-SM/SSM multicast forwarding entries and negative cache entries for each BSU type.

Table 29-8 Valid setting range of the maximum number of IPv6 PIM-SM/SSM multicast routing entries for each BSU type

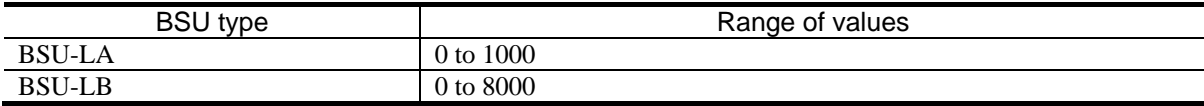

### After the change:

*<number>*

- <data omitted>
- 1. Default value when this parameter is omitted:
- This parameter cannot be omitted.
- 2. Range of values:

For AX6700S series switches:

The valid setting range of the maximum total number of IPv6 PIM-SM/SSM multicast forwarding entries and negative cache entries for each device is 0 to 8000.

Make sure that the setting does not exceed the capacity limit of an installed BSU.

## *(3) ipv6 pim mroute-limit [Change]*

*Parameters* has been changed [Version 11.7.A and later].

### Before the change:

*<number>*

<data omitted>

- 1. Default value when this parameter is omitted:
	- This parameter cannot be omitted.
- 2. Range of values:

For AX6700S series switches:

The valid setting range of the maximum number of IPv6 PIM-SM/SSM multicast routing entries for each device varies depending on the BSU type.

The following table describes the valid setting range of the maximum number of IPv6 PIM-SM/SSM multicast routing entries for each BSU type.

Table 29-11 Valid setting range of the maximum number of IPv6 PIM-SM/SSM multicast routing entries for each BSU type

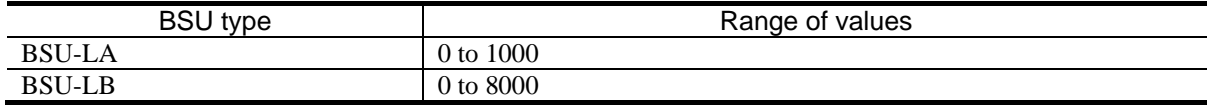

### After the change:

*<number>*

- <data omitted>
- 1. Default value when this parameter is omitted:
	- This parameter cannot be omitted.
- 2. Range of values:

For AX6700S series switches:

The valid setting range of the maximum number of IPv6 PIM-SM/SSM multicast routing entries for each device is 0 to 8000.

Make sure that the setting does not exceed the capacity limit of an installed BSU.

# *7. Changes in Operation Command Reference Vol. 1 (For Version 11.7) (AX63S-S006X-C0)*

# *3. Terminals and Remote Operations*

## *(1) telnet [Change]*

*Parameters* has been changed.

Change:

Added

{/ipv4 | /ipv6} /ipv4 Establishes a connection via IPv4 only. /ipv6 Establishes a connection via IPv6 only. Operation when this parameter is omitted: Establishes a connection via IPv4 or IPv6.

*6. Login Security and RADIUS or TACACS+*

# *(1) killuser [Change]*

*Impact on communication* has been changed.

Before the change:

Impact on communication

When a logged-in user is forcibly logged out from the remote operation terminal, the remote access communication is disconnected.

### After the change:

Impact on communication

None

# *7. Time Settings and NTP*

### *(1) set clock [Change]*

Table *7-1 List of response messages for the set clock command* has been changed.

Change:

Table 7-1 List of response messages for the set clock command

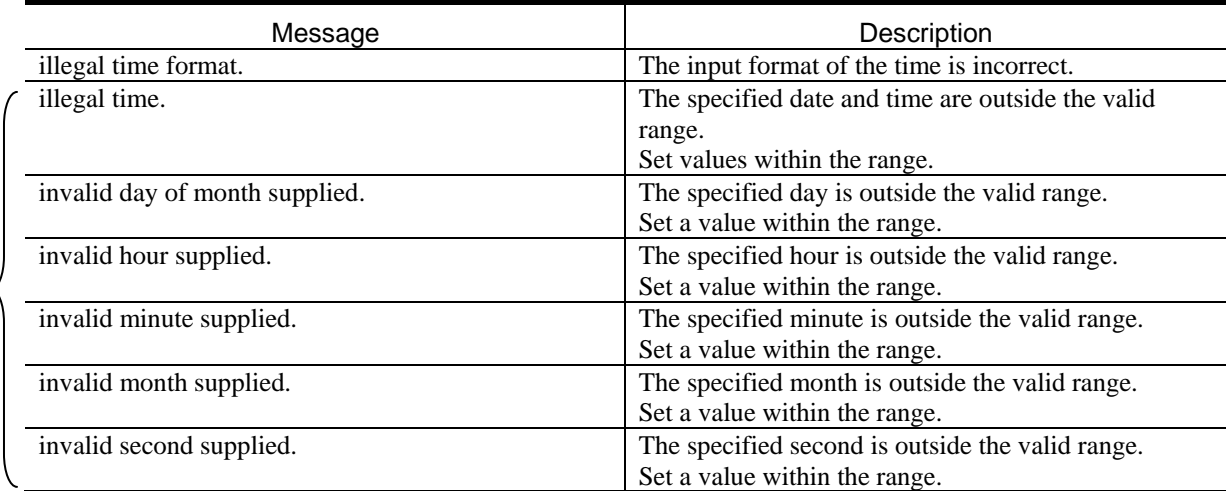

Added

*Note 2* has been changed.

Before the change:

2. Do not specify an invalid date or time that does not actually exist. If an invalid date or time is specified, it is automatically changed to a valid date. For example, if 0431 (April 31) is specified for *mmdd*, the value is changed to 0501 (May 1).

### After the change:

2. The valid range is 1969/01/01 00:00:00 to 2038/01/19 03:14:07.

# *(2) show ntp associations [Change]*

*Display items* has been changed.

### Change:

### Table 7-2 Information displayed by the show ntp associations command

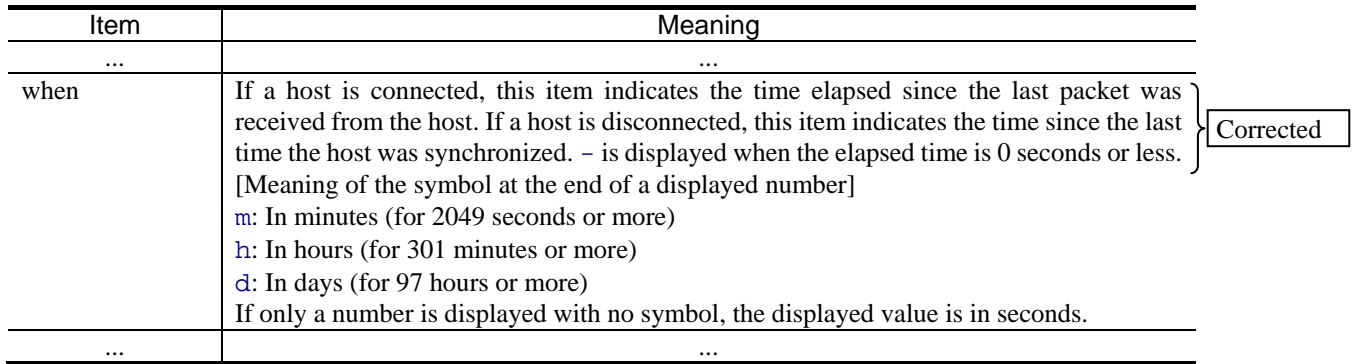

# *9. Checking Software Versions and Device Statuses*

### *(1) show system [Change]*

Table *9-6 Information displayed by the show system command (2/8) [AX6700S]* has been changed.

Before the change:

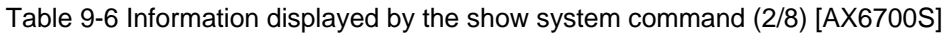

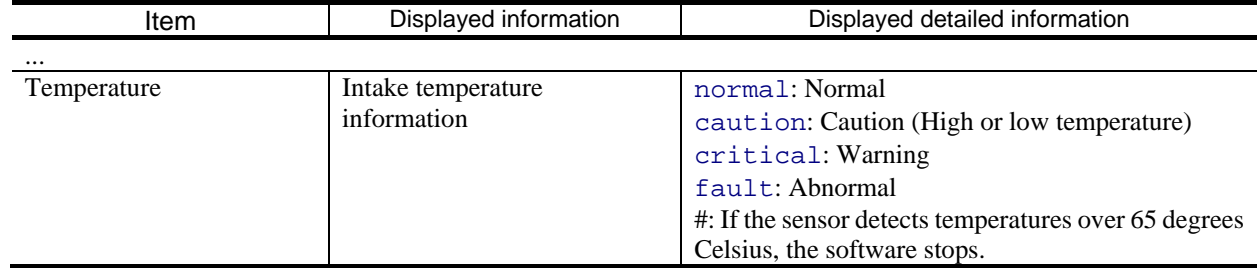

After the change:

### Table 9-6 Information displayed by the show system command (2/8) [AX6700S]

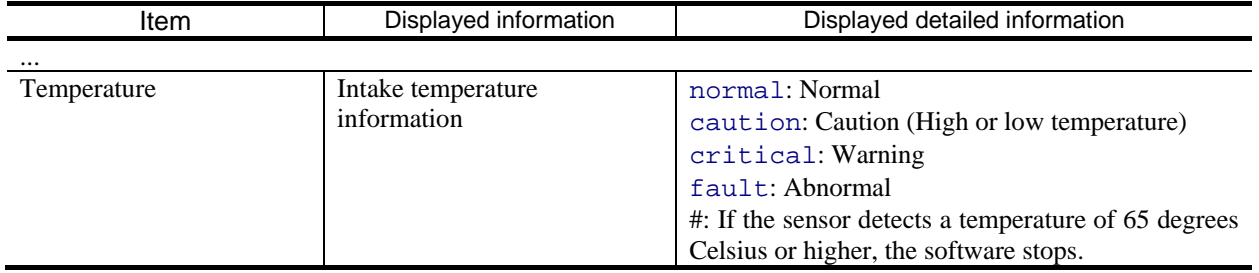

Table *9-7 Information displayed by the show system command (3/8) [AX6600S]* has been changed.

Before the change:

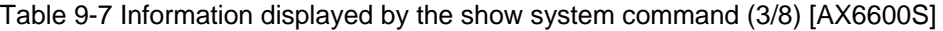

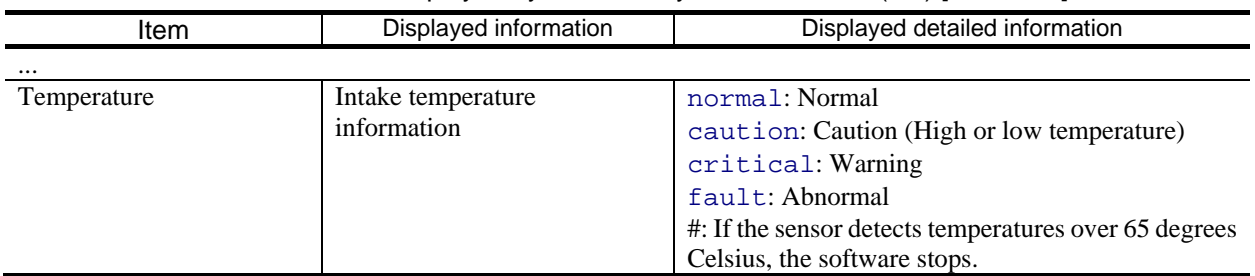

After the change:

Table 9-7 Information displayed by the show system command (3/8) [AX6600S]

| Item        | Displayed information | Displayed detailed information                       |
|-------------|-----------------------|------------------------------------------------------|
| $\cdots$    |                       |                                                      |
| Temperature | Intake temperature    | normal: Normal                                       |
|             | information           | caution: Caution (High or low temperature)           |
|             |                       | critical: Warning                                    |
|             |                       | fault: Abnormal                                      |
|             |                       | #: If the sensor detects a temperature of 65 degrees |
|             |                       | Celsius or higher, the software stops.               |

Table *9-8 Information displayed by the show system command (4/8) [AX6300S]* has been changed.

Before the change:

Table 9-8 Information displayed by the show system command (4/8) [AX6300S]

| ltem        | Displayed information | Displayed detailed information                        |
|-------------|-----------------------|-------------------------------------------------------|
| $\cdots$    |                       |                                                       |
| Temperature | Intake temperature    | normal: Normal                                        |
|             | information           | caution: Caution (High or low temperature)            |
|             |                       | critical: Warning                                     |
|             |                       | fault: Abnormal                                       |
|             |                       | #: If the sensor detects temperatures over 65 degrees |
|             |                       | Celsius, the software stops.                          |

After the change:

### Table 9-8 Information displayed by the show system command (4/8) [AX6300S]

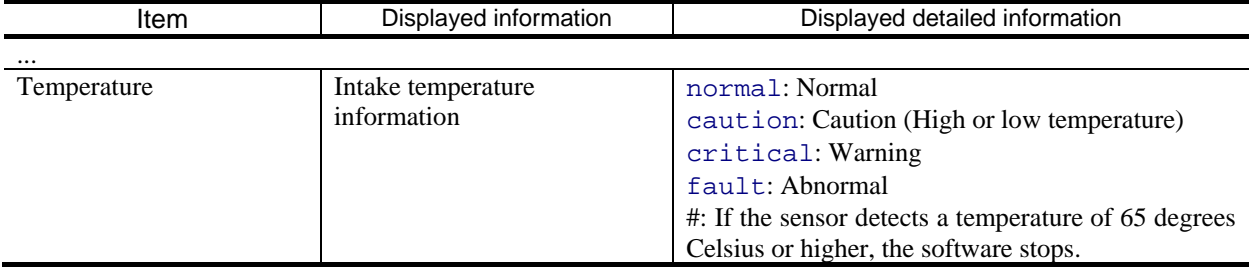

## *(2) show environment [Change]*

An annotation in Table *9-15 Information displayed by the show environment command* has been changed.

Before the change:

Table 9-15 Information displayed by the show environment command

<Table omitted>

#1

Warning level is displayed as a result of evaluating the changes in intake temperature. If the sensor detects temperatures over 65 degrees Celsius, the software is stopped.

### After the change:

Table 9-15 Information displayed by the show environment command

<Table omitted>

#1

Warning level is displayed as a result of evaluating the changes in intake temperature. If the sensor detects a temperature of 65 degrees Celsius or higher, the software is stopped.

*Notes* have been changed.

#### Before the change:

Notes

- The temperature history display is refreshed at the fixed times (0:00, 6:00, 12:00, and 18:00). The times might slightly change depending on the environment of the switch.
- For the display of temperature history, if the date of the switch is changed, the change is applied at 0:00 on the next day. Because the information items are displayed in the order they are collected, they are not displayed chronologically.
- Temperature history is retained for each BCU, MSU, and CSU board. Therefore, if a board is replaced, the information about the previous board is not used by the replacement board.

### After the change:

Notes

- The temperature history display is refreshed at the fixed times (0:00, 6:00, 12:00, and 18:00). The times might slightly change depending on the environment of the switch. If the temperature history is refreshed and the BCU, MSU, or CSU is restarted at the same time, part of the temperature history might be lost.
- For the display of temperature history, if the date of the switch is changed, the change is applied at 0:00 on the next day. Because the information items are displayed in the order they are collected, they are not displayed chronologically.
- Temperature history is retained for each BCU, MSU, and CSU board. Therefore, if a board is replaced, the information about the previous board is not used by the replacement board.
- If the cumulative operating time information is refreshed and the BCU, MSU, or CSU is restarted at the same time, the cumulative operating time might be reset to 0 hour.

### *(3) show tech-support [Change]*

The  $f$ tp parameter has been changed.

Before the change:

ftp

Saves a text file of collected information, and the dump file and core file from the internal memory card to a remote FTP server. The dump file and core file are combined into one binary file. When this parameter is specified, collected information is not displayed. Additionally, when this parameter is specified, enter connection setting information for the FTP server as per the prompts.

### After the change:

ftp

Saves a text file of collected information, and the dump file and core file from the internal flash memory to a remote FTP server. The dump file and core file are combined into one binary file. When this parameter is specified, collected information is not displayed. Additionally, when this parameter is specified, enter connection setting information for the FTP server as per the prompts.

### *Example* has been changed.

#### Before the change:

Example of executing the show tech-support ftp command:

Collect basic information that shows the hardware and software status, and save it with a dump file and core file from the internal memory card to an FTP server. Specify the file name as support.

### After the change:

Example of executing the show tech-support ftp command:

Collect basic information that shows the hardware and software status, and save it with a dump file and core file from the internal flash memory to an FTP server. Specify the file name as support.

# *14. Software Management*

## *(1) ppupdate [Change] [Deletion]*

*Impact on communication* has been changed.

Before the change:

Impact on communication Yes

After the change:

Impact on communication

If neither the test nor no-reload parameter is specified, the device is automatically restarted when the update finishes. During the restart, communication is temporarily suspended.

*Note 1* has been deleted.

Deletion:

1. If the no-reload parameter is not specified, the device is automatically restarted after the update finishes. During the restart, communication is temporarily suspended. If the no-reload parameter is specified, the device is not automatically restarted after the update finishes. In this case, the device starts up with the new software the next time the device is restarted.

# *18. Link Aggregation*

## *(1) show channel-group [Change]*

Table *18-1 Display items for link aggregation information* has been changed. [Version 11.9 and later]

Change:

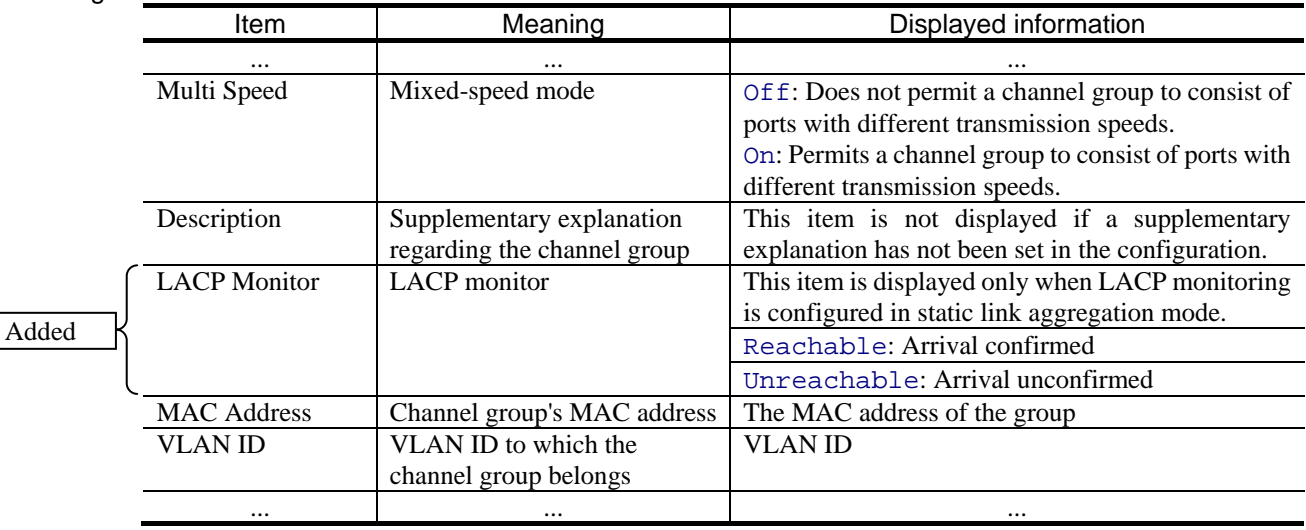

Table *18-3 Display items for the detailed link aggregation information* has been changed. [Version 11.9 and later]

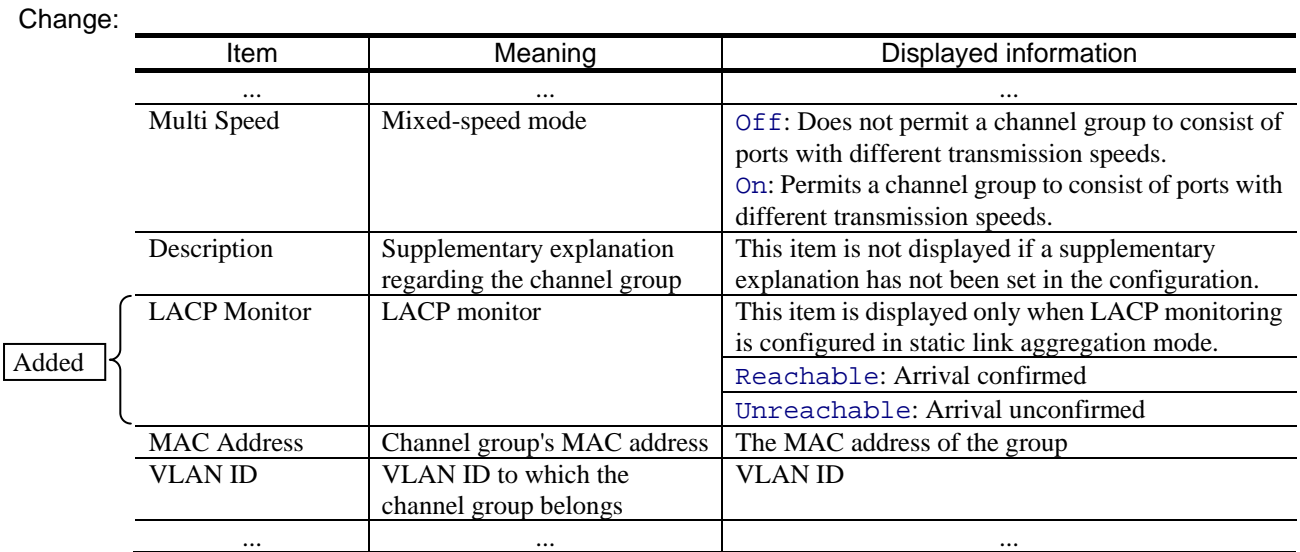

## *(2) show channel-group statistics [Change]*

The lacp parameter has been changed [Version 11.9 and later]

Before the change:

lacp

Displays for each port the statistics for sent and received LACPDUs in link aggregation. Information is not displayed if static link aggregation mode is enabled or link aggregation mode has not been set.

After the change:

lacp

Displays for each port the statistics for sent and received LACPDUs in link aggregation. Information is not displayed if static link aggregation mode is enabled or link aggregation mode has not been set.

However, information is displayed if the LACP monitoring functionality is enabled even in static link aggregation mode.

# *23. Policy-based Switching*

### *(1) show cache policy-switch [Change] [Addition]*

*Syntax* has been changed. [Version 11.9 and later]

#### Before the change:

show cache policy-switch [*<policy switch list no.>*]

#### After the change:

```
show cache policy-switch [<policy switch list no.> [track-object [<track object 
id>]]]
```
### *Parameters* has been changed. [Version 11.9 and later]

#### Before the change:

- *<policy switch list no.>*
	- Specify the list whose destination interface information and state information you want to display.
	- For *<policy switch list no.*>, specify the list number of policy-based switching list information. The specifiable values are from 1 to 1000.

Operation when this parameter is omitted:

The destination interface information and state information for all policy-based switching list information items is displayed.

### After the change:

### *<policy switch list no.>*

Specify the list whose destination interface information and state information you want to display. For *<policy switch list no.>*, specify the list number of policy-based switching list information. The specifiable values are from 1 to 1000.

#### track-object [*<track object id>*]

Specifies the track whose route and state information you want to display.

For *<track object id>*, specify the ID of a monitoring-target track set for the route information in the policy-based switching list information. The specifiable values are from 1 to 1024.

If you omit *<track object id>*, all objects linked to the tracking functionality of policy-based switching are displayed.

#### Operation when a parameter is omitted

This command can display only the information relevant to the condition applied by a parameter that has been set. If the parameter has not been set, information is displayed with no condition applied. If multiple parameters are specified, information conforming to the conditions will be displayed.

### Operation when all parameters are omitted:

The destination interface information and state information for all policy-based switching list information items is displayed.
Figure *23-3 Result of displaying the destination interface information for the specified list number* has been changed. [Version 11.9 and later]

Before the change:

Figure 23-3 Result of displaying the destination interface information for the specified list number

```
> show cache policy-switch 1
Date 2012/01/11 16:20:40 UTC
Policy Base Switching Default Init Interval : 240
     Start Time : 2012/01/11 15:00:00
     End Time : 2012/01/11 15:04:00
Policy Base Switching Default Aging Interval : 240
     Start Time : 2012/01/11 16:00:00
    End Time : 2012/01/11 16:04:00<br>licy Base Switching List : 1
Policy Base Switching List : 1
    Default : Permit 
   Recover : On<br>Priority
 Priority Sequence VLAN ID Status Output Interface<br>*> 1 10 100 Up 2/1
             \begin{array}{cccccc} 1 & & & 10 & & 100 & \text{Up} & & 2/1 \\ 2 & & & 20 & & 100 & \text{Down} & & 2/4 \end{array}2 20 100 Down 2/4<br>3 30 100 Up 3/10
             \begin{array}{ccc} 3 & 30 & 100 & \text{Up} \\ 4 & 40 & 100 & \text{Up} \end{array}20 (ChGr)
\ddot{\phantom{1}}
```
After the change:

Figure 23-3 Result of displaying the destination interface information for the specified list number

```
> show cache policy-switch 1
Date 2012/08/11 17:20:40 UTC
Policy Base Switching Default Init Interval : 240
   Start Time : 2012/08/11 15:00:00
   End Time : 2012/08/11 15:04:00
Policy Base Switching Default Aging Interval : 3600
  Start Time : -<br>End Time : -
  End Time
Policy Base Switching List : 1
   Default : Permit 
  Recover : On<br>Priority Sequence VLAN ID
 Priority Sequence VLAN ID Status Output Interface Track Object ID<br>*> 1 10 100 Up 2/1 1
        \begin{array}{ccccccc} 1 & & & 10 & & 100 & \text{Up} & & 2/1 & & & & & 1 \ 2 & & & 20 & & 100 & \text{Down} & & 2/4 & & & & \end{array}2 20 100 Down 2/4 -
3 30 100 Up 3/10 11
4 40 100 Up 20 (ChGr) 2
\rightarrow
```
Figure *23-4 Result of displaying the destination interface information for all list numbers* has been changed. [Version 11.9 and later]

Before the change:

Figure 23-4 Result of displaying the destination interface information for all list numbers

```
> show cache policy-switch
Date 2012/01/11 16:20:40 UTC
Policy Base Switching Default Init Interval : 240
    Start Time : 2011/01/11 15:00:00
    End Time : 2011/01/11 15:04:00
Policy Base Switching Default Aging Interval : 240
    Start Time : 2012/01/11 16:00:00
    End Time : 2012/01/11 15:04:00
Policy Base Switching List : 100
    Default : Permit 
  Recover : On<br>Priority
 Priority Sequence VLAN ID Status Output Interface<br>*> 1 10 100 Up 2/1
           \begin{array}{ccccccc} 1 & & & 10 & & 100 & \text{Up} & & 2/1 \\ 2 & & & 20 & & 100 & \text{Down} & & 2/4 \end{array}2 20 100 Down 2/4<br>3 30 100 Up 3/10
           3 30 100 Up<br>4 40 100 Up
                                                  20 (ChGr)
Policy Base Switching List : 200
    Default : Permit 
    Recover : On
   Priority Sequence VLAN ID Status Output Interface<br>1 10 200 Down 2/3
           1 10 200 Down 2/3<br>2 20 200 Down 2/5
 2 20 200 Down 2/5
 *> 3 30 200 Up 3/3<br>4 40 200 Up 3/4
                                  200 Up
\overline{\phantom{a}}
```
After the change:

Figure 23-4 Result of displaying the destination interface information for all list numbers

```
> show cache policy-switch
Date 2012/08/11 17:20:40 UTC
Policy Base Switching Default Init Interval : 240
  Start Time : 2012/08/11 15:00:00
  End Time : 2012/08/11 15:04:00
Policy Base Switching Default Aging Interval : 3600
  Start Time : -
 End Time
Policy Base Switching List : 100
  Default : Permit 
 Recover : On<br>Priority
Priority Sequence VLAN ID Status Output Interface Track Object ID<br>*> 1 10 100 Up 2/1 1
*> 1 10 100 Up 2/1 1
2 20 100 Down 2/4 -
3 30 100 Up 3/10 11
4 40 100 Up 20 (ChGr) 2
Policy Base Switching List : 200
  Default : Permit 
 Recover : On<br>Priority
      ty Sequence VLAN ID Status Output Interface Track Object ID<br>10 10 200 Down 2/3
1 10 200 Down 2/3 2
2 20 200 Down 2/5 2
*> 3 30 200 Up 3/3 16
4 40 200 Up 3/4 1
\ddot{\phantom{1}}
```
Figure *23-5 Result of displaying the route information for the specified list number and track ID* has been added. [Version 11.9 and later]

Addition:

Figure 23-5 Result of displaying the route information for the specified list number and track ID

```
> show cache policy-switch 11 track-object 1
Date 2012/08/11 17:20:40 UTC
Policy Base Switching Default Init Interval : 240
   Start Time : 2012/08/11 15:00:00
    End Time : 2012/08/11 15:04:00
Policy Base Switching Default Aging Interval : 3600
  Start Time : -<br>End Time : -
  End Time
Policy Base Switching List : 11
   Default : Permit 
    Recover : On
 Priority Sequence VLAN ID Status Output Interface Track Object ID<br>*> 1 10 100 Up 2/1
          \begin{array}{ccccccc} 1 & & & 10 & & 100 & \text{Up} & & 2/\text{1} \\ 4 & & & 40 & & 100 & \text{Up} & & 20 (\text{ChGr}) & & & 1 \end{array}4 40 100 Up 20 (ChGr) 1
```
In Table *23-3 Items displayed by the show cache policy-switch command*, the following item has been added. [Version 11.9 and later]

Addition:

Table 23-3 Items displayed by the show cache policy-switch command

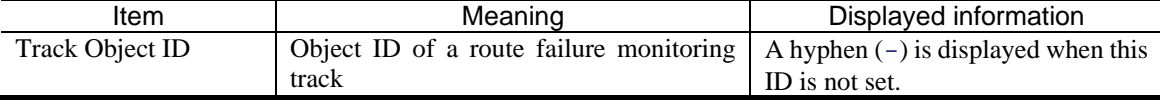

In Table *23-4 List of response messages for the show cache policy-switch command*, the following items have been added. [Version 11.9 and later]

#### Addition:

Table 23-4 List of response messages for the show cache policy-switch command

| Message                  | Description                                                                                                    |
|--------------------------|----------------------------------------------------------------------------------------------------|
| No such track object id. | The specified track object ID is not set. Make sure the specified<br>parameter is correct, and then try again.                                                     |
| No such track object.    | The tracking functionality is not set in the specified policy-based<br>switching list number. Make sure the specified parameter is<br>correct, and then try again. |

# *8. Changes in Operation Command Reference Vol. 2 (For Version 11.7) (AX63S-S011X-30)*

### *2. Filters*

### *(1) show access-filter [Change]*

*Functionality description* has been changed.

Before the change:

Displays the filter conditions applied on the Ethernet interface or VLAN interface by the access group commands (ip access-group, ipv6 traffic-filter, and mac access-group), the number of packets that met the filter conditions, and the number of packets discarded because they did not match any filter conditions in the access list.

After the change:

Displays the filter conditions applied on the Ethernet interface or VLAN interface by the access group commands (ip access-group, ipv6 traffic-filter, mac access-group, and advance access-group), the number of packets that met the filter conditions, and the number of packets discarded because they did not match any filter conditions in the access list.

### *4. QoS*

## *(1) show qos-flow [Change]*

*Functionality description* has been changed.

#### Before the change:

Displays the number of packets that meet the flow detection conditions corresponding to the flow detection conditions and specified actions in the QoS flow list applied to the Ethernet interface or VLAN interface by QoS flow group commands (ip qos-flow-group, ipv6 qos-flow-group, and mac qos-flow-group).

After the change:

Displays the number of packets that meet the flow detection conditions corresponding to the flow detection conditions and specified actions in the QoS flow list applied to the Ethernet interface or VLAN interface by QoS flow group commands (ip qos-flow-group, ipv6 qos-flow-group, mac qos-flow-group, and advance access-group).

# *11. GSRP*

# *(1) show gsrp [Change]*

Table *11-2 Items displayed for GSRP information when a VLAN group ID is specified* has been changed.

Before the change:

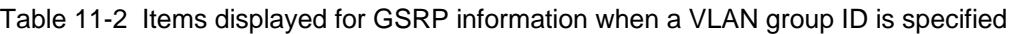

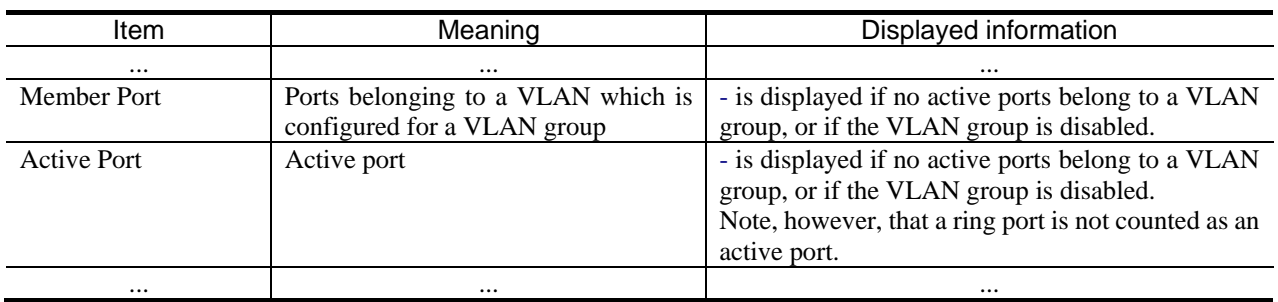

After the change:

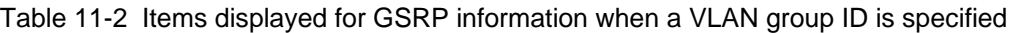

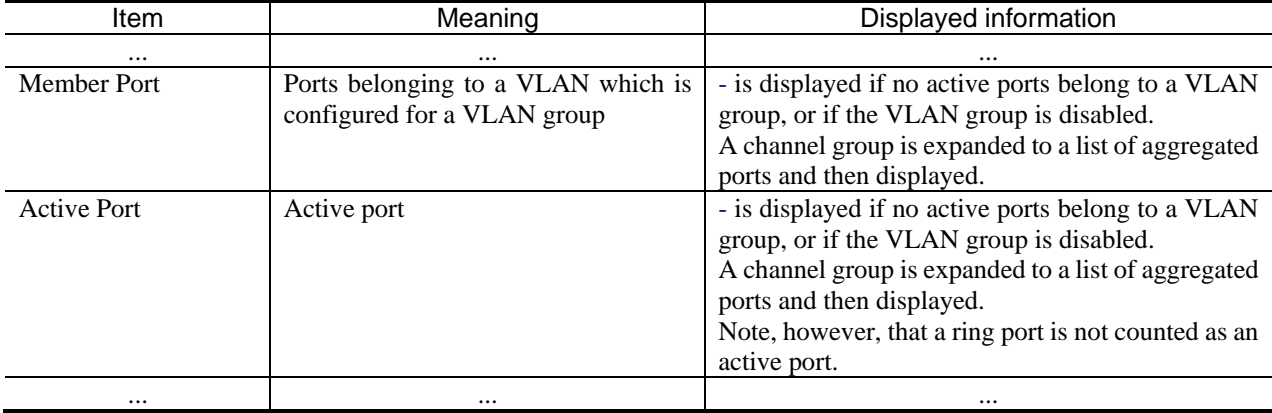

Table *11-4 Items displayed for GSRP information when a port is specified* has been changed.

Before the change:

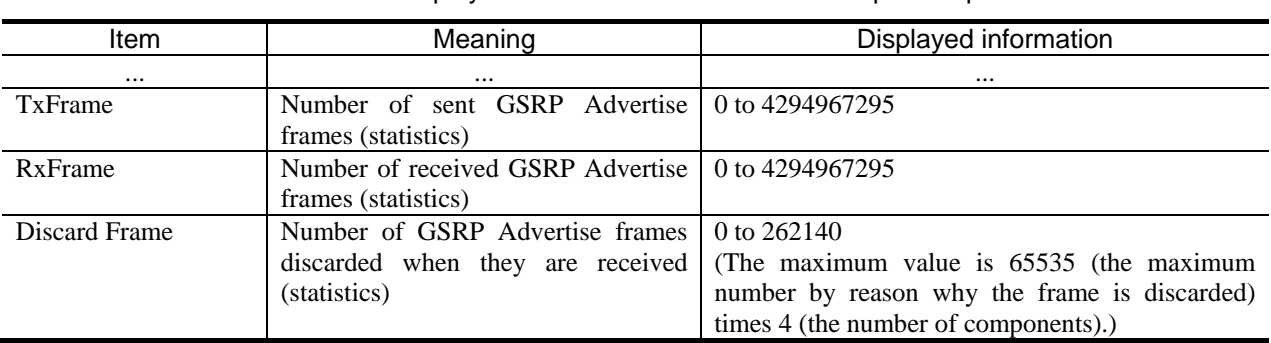

#### Table 11-4 Items displayed for GSRP information when a port is specified

After the change:

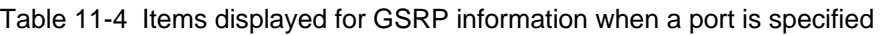

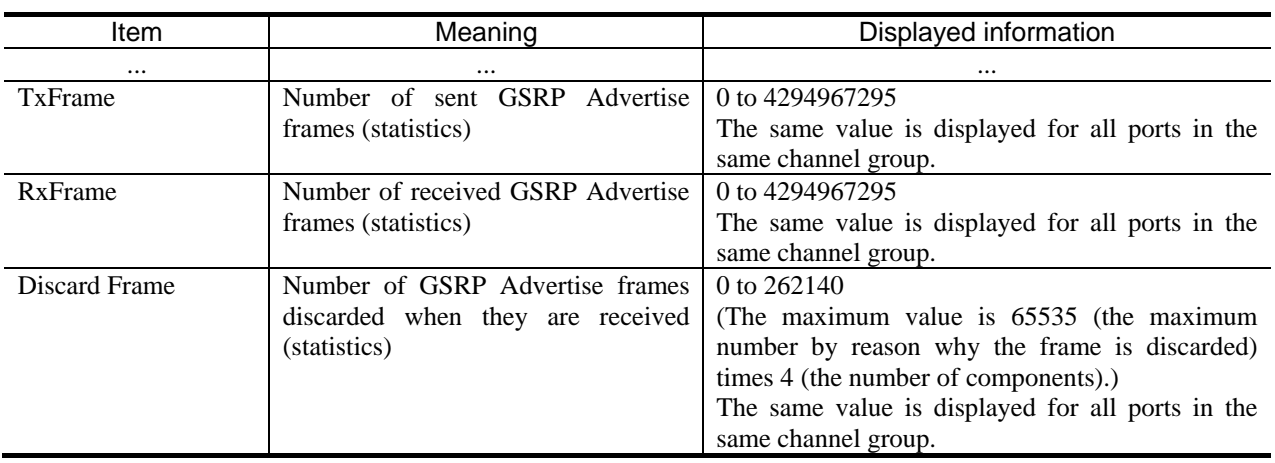

Table *11-5 Items displayed for GSRP information when a port is specified* has been changed.

Before the change:

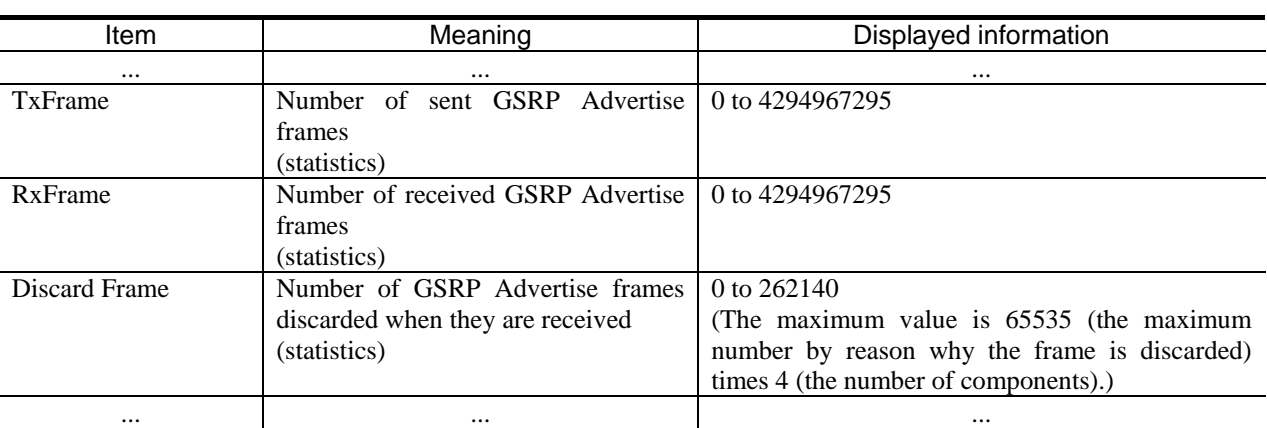

### Table 11-5 Items displayed for GSRP information when a port is specified

After the change:

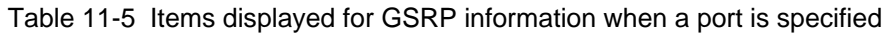

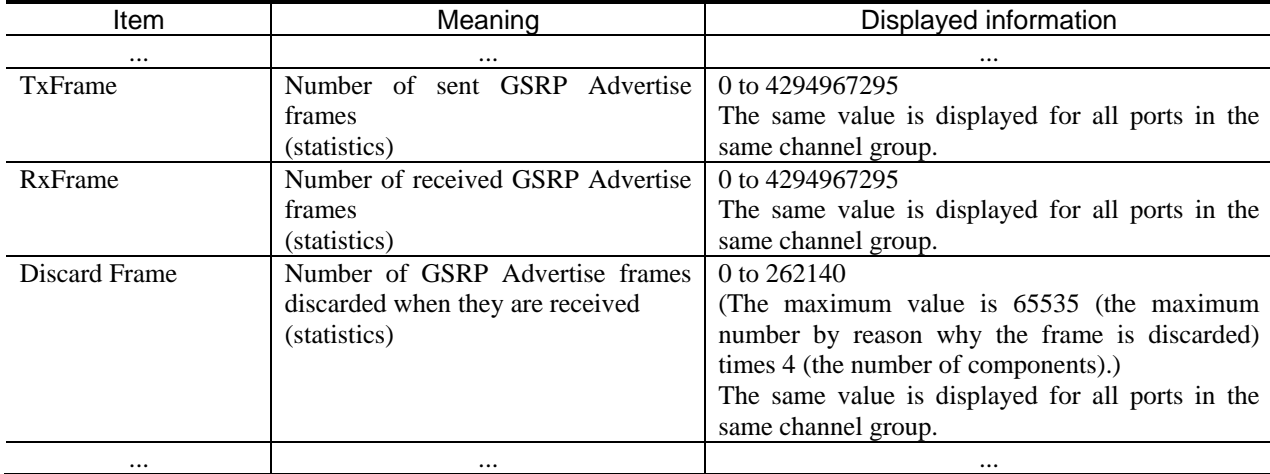

## *12. VRRP*

## *(2) swap vrrp (IPv4) [Change]*

*Impact on communication* has been changed.

Before the change:

Impact on communication None

After the change:

Impact on communication

Communication might stop temporarily depending on VRRP state transition.

## *(3) swap vrrp (IPv6) [Change]*

*Impact on communication* has been changed.

Before the change:

Impact on communication None

After the change:

Impact on communication

Communication might stop temporarily depending on VRRP state transition.

# *9. Changes in Operation Command Reference Vol. 3 (For Version 11.7) (AX63S-S007X-C0)*

## *2. IPv4, ARP, and ICMP*

### *(1) clear tcp [Change]*

*Impact on communication* has been changed.

Before the change:

Impact on communication None

After the change:

Impact on communication

Communication of the disconnected TCP connection stops.

## *(2) ping [Change]*

*Parameters* has been changed.

#### Before the change:

Parameters

verbose

Enables verbose output. Received ICMP packets other than ECHO\_RESPONSE are also displayed.

<omitted>

preload <preload>

Sends the number of packets specified in *<preload>* as fast as possible, and then returns to normal operation. The specifiable values are from 1 to 2147483647.

#### After the change:

#### Parameters

verbose

Enables verbose output. Received ICMP packets other than ECHO\_RESPONSE are also displayed. Received ICMP packets other than the ping command are also displayed.

<omitted>

preload *<preload>*

Sends the number of packets specified in *<preload>* as fast as possible, and then returns to normal operation. The specifiable values are from 1 to 2147483647. Do not use this parameter during normal operation. Using this parameter significantly consumes the CPU usage and the send bandwidth, which can affect other processes, services, or communication.

*Impact on communication* has been changed.

Before the change:

Impact on communication None

After the change:

Impact on communication

Using the preload parameter significantly consumes the CPU usage and the send bandwidth, which can affect communication.

## *3. Policy-based Routing*

### *(1) show ip cache policy [Change]*

Figure *3-3 Result of displaying the route information for the specified list number* has been changed.

Change:

Figure 3-3 Result of displaying the route information for the specified list number

```
> show ip cache policy 1
Date 2012/01/11 16:20:40 UTC
Policy Base Routing Default Init Interval : 240
   Start Time : 2012/01/11 15:00:00
   End Time : 2012/01/11 15:04:00
Policy Base Routing Default Aging Interval : 240
 Start Time : -
 End Time : -
Policy Base Routing List : 1
   Default : Permit
  Recover : On<br>Priority 9
 Priority Sequence VLAN ID Status Next Hop Track Object ID<br>*> 1 10 10 Up 200.1.1.10 1
        1 10 10 Up 200.1.1.10<br>2 20 100 Down 200.1.2.20
 2 20 100 Down 200.1.2.20 -
        3 30 110 Up 200.1.3.30 11<br>4 40 120 Up 200.1.4.40 2
4 40 120 Up 200.1.4.40 2
>
                 Corrected
```
Figure 3-4 Result of displaying the route information for the specified list number and track ID has been changed.

#### Change:

Figure 3-4 Result of displaying the route information for the specified list number and track ID

```
> show ip cache policy 11 track-object 1
Date 2012/01/11 16:20:40 UTC
Policy Base Routing Default Init Interval : 240
   Start Time : 2012/01/11 15:00:00
   End Time : 2012/01/11 15:04:00
Policy Base Routing Default Aging Interval : 240
 Start Time : -
End Time : - Corrected
Policy Base Routing List : 11
   Default : Permit
   Recover : On
Priority Sequence VLAN ID Status Next Hop Track Object ID *> 1 10 10 Up 200.1.1.10 1
 *> 1 10 10 Up 200.1.1.10 1
4 40 120 Up 200.1.4.40 1
>
```
Figure *3-5 Result of displaying all route information* has been changed.

#### Change:

Figure 3-5 Result of displaying all route information > show ip cache policy Date 2012/01/11 16:20:40 UTC Policy Base Routing Default Init Interval : 240 Start Time : 2012/01/11 15:00:00 End Time : 2012/01/11 15:04:00 Policy Base Routing Default Aging Interval : 240 Start Time : - End Time : -  $\int$  Corrected Policy Base Routing List : 1 Default : Permit Recover : On Priority Sequence VLAN ID Status Next Hop Track Object ID<br>\*> 1 10 10 10 10 10 200 1 1 10 10 1 1 10 10 Up 200.1.1.10 1<br>2 20 100 Down 200.1.2.20 - 2 20 100 Down 200.1.2.20 - 3 30 110 Up 200.1.3.30 11 4 40 120 Up 200.1.4.40 2 Policy Base Routing List : 200 Default : Permit Recover : On Priority Sequence VLAN ID Status Next Hop Track Object ID 1 10 100 Down 201.1.1.10 2 2 20 110 Down 201.1.2.20 2 \*> 3 30 200 Up 201.1.3.30 18 4 40 210 Up 201.1.4.40 1 >

# *5. DHCP Server Functionality*

## *(1) clear ip dhcp binding [Change]*

*Impact on communication* has been changed.

Before the change:

Impact on communication None

After the change:

Impact on communication

When Dynamic DNS link is enabled, the corresponding entry records are deleted from the dynamic DNS server (DNS updates) at the same time, which disables DNS resolution.

## *(2) restart dhcp [Change]*

*Impact on communication* has been changed.

Before the change:

Impact on communication

None

After the change:

Impact on communication

The sending and receiving of DHCP packets temporarily stops, which disables IP address distribution, update, and release.

# *9. IPv6, NDP, and ICMPv6*

### *(1) clear tcp [Change]*

*Impact on communication* has been changed.

Before the change:

Impact on communication None

After the change:

Impact on communication

Communication of the disconnected TCP connection stops.

### *(2) ping ipv6 [Change]*

*Parameters* has been changed

Before the change:

Parameters

verbose

Enables verbose output. Received ICMPv6 packets other than ECHO\_RESPONSE are also displayed.

<omitted>

preload *<preload>*

Sends the number of packets specified in *<preload>* as fast as possible, and then returns to normal operation. The specifiable values are from 1 to 2147483647.

#### After the change:

Parameters

verbose

Enables verbose output. Received ICMPv6 packets other than ECHO\_RESPONSE are also displayed. Received ICMPv6 packets other than the ping ipv6 command are also displayed.

<omitted>

preload *<preload>*

Sends the number of packets specified in *<preload>* as fast as possible, and then returns to normal operation. The specifiable values are from 1 to 2147483647. Do not use this parameter during normal operation. Using this parameter significantly consumes the CPU usage and the send bandwidth, which can affect other processes, services, or communication.

*Impact on communication* has been changed.

Before the change:

Impact on communication None

After the change:

Impact on communication

Using the preload parameter significantly consumes the CPU usage and the send bandwidth, which can affect communication.

### *(3) traceroute ipv6 [Change]*

The numeric parameter has been changed.

Before the change:

numeric

Displays the gateway address by the IPv6 address alone, not by the host name and IPv6 address.

Operation when this parameter is omitted: Displays the name converted from the host IPv6 address.

After the change:

numeric

Displays the gateway address by the IPv6 address alone, not by the host name.

Operation when this parameter is omitted: Displays the name converted from the host IPv6 address.

## *12. IPv6 DHCP Server Functionality*

## *(1) restart ipv6-dhcp server [Change]*

*Impact on communication* has been changed.

Before the change:

Impact on communication None

After the change:

Impact on communication

Sending and receiving DHCPv6 packets temporarily stop, which disables prefix assignment, update, and release.

# *10. Changes in Message and Log Reference (For Version 11.7) (AX63S-S008X-C0)*

No corrections.

# *11. Changes in MIB Reference (For Version 11.7) (AX63S-S009X-C0)*

## *2. Standard MIBs (RFC-compliant and IETF Draft MIBs)*

## *(1) 2.20.2 dot3adAggPort group [Change]*

Table *2-69 Implementation specifications for the dot3adAggPort group* has been changed.

Change:

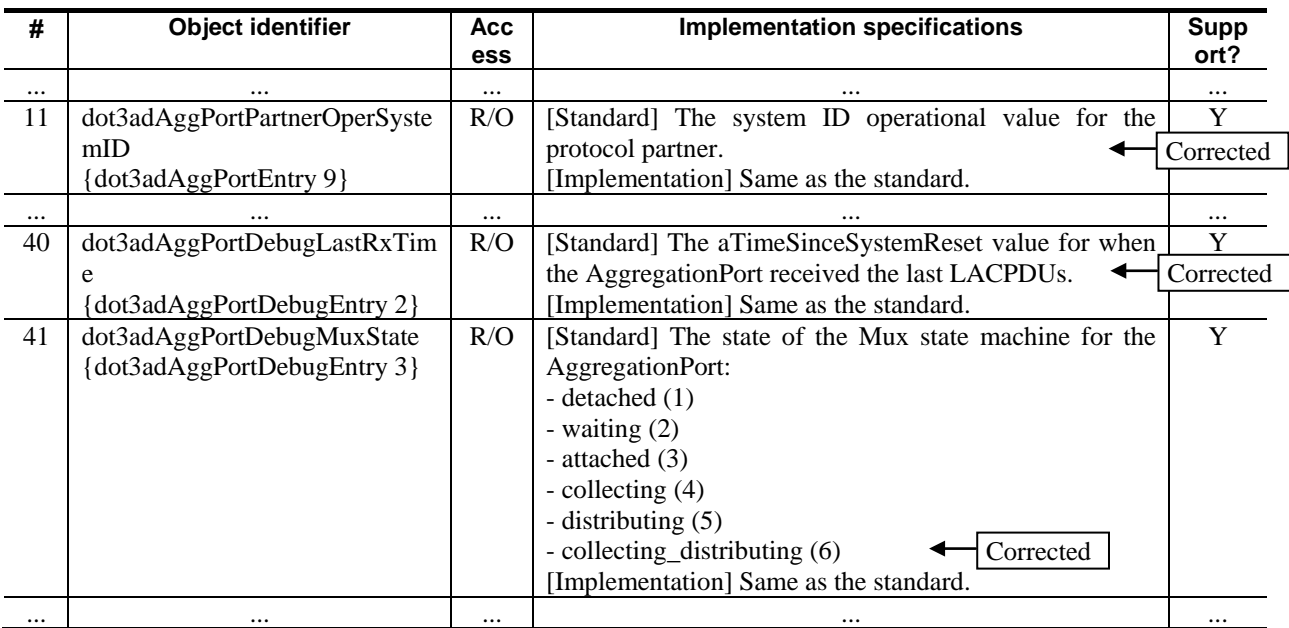

Table 2-69 Implementation specifications for the dot3adAggPort group

## *3. Private MIBs*

# *(1) 3.1.2 axsQoS group [Addition]*

*(3) axsEtherRxQoS group* has been added. [Version 11.7.A and later]

#### Addition:

(3) axsEtherRxQoS group

(a) ID

```
axsStats OBJECT IDENTIFIER ::= {axsMib 1}
axsQoS OBJECT IDENTIFIER ::= {axsStats 6}
```

```
axsEtherRxQoS OBJECT IDENTIFIER ::= {axsQoS 1}
Object ID value 1.3.6.1.4.1.21839.2.2.1.1.6.7
```
#### (b) Implementation specifications

The following table shows the implementation specifications for the axsEtherRxQoS group.

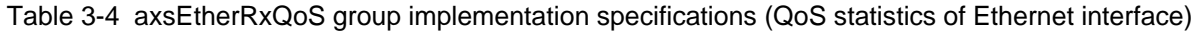

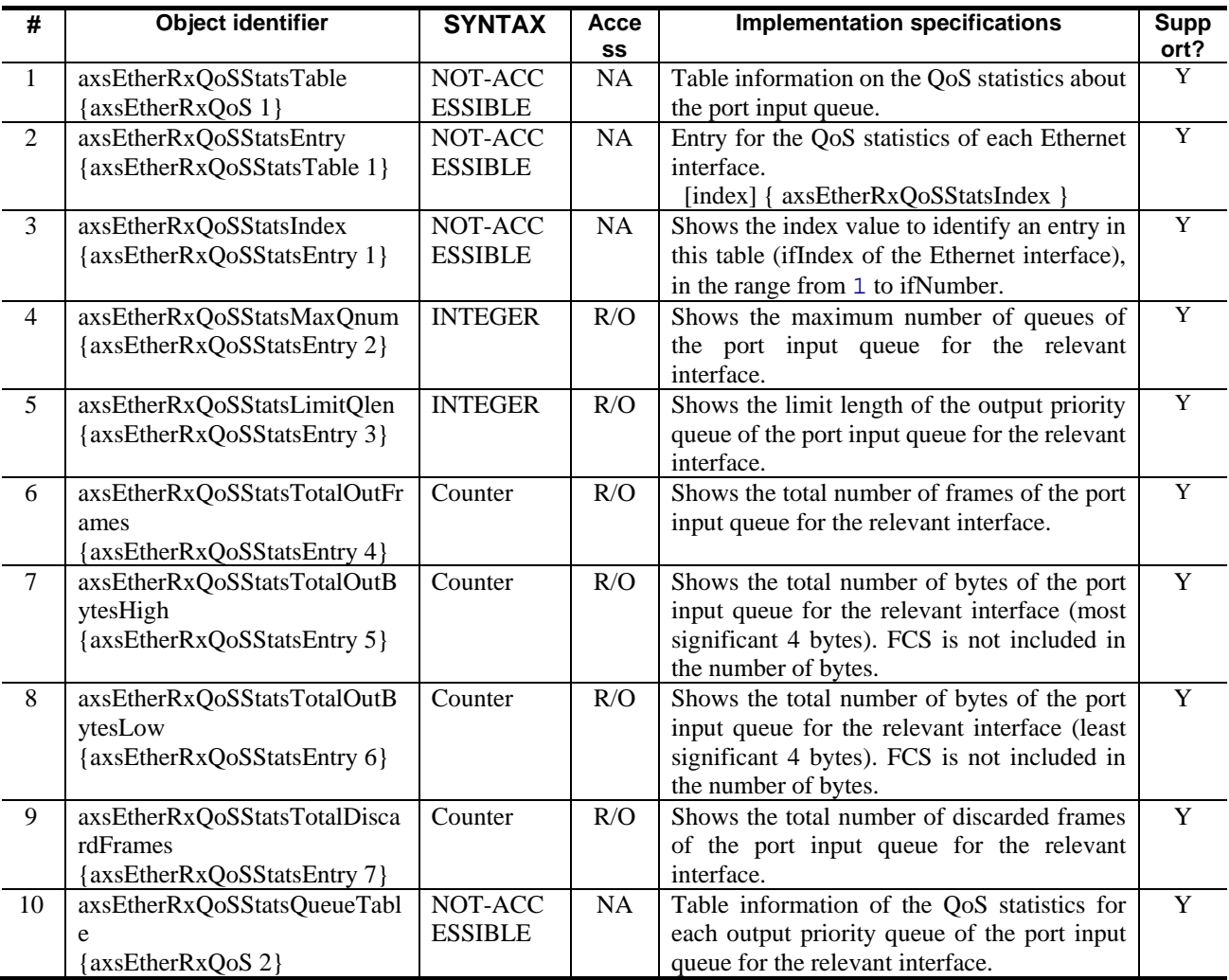

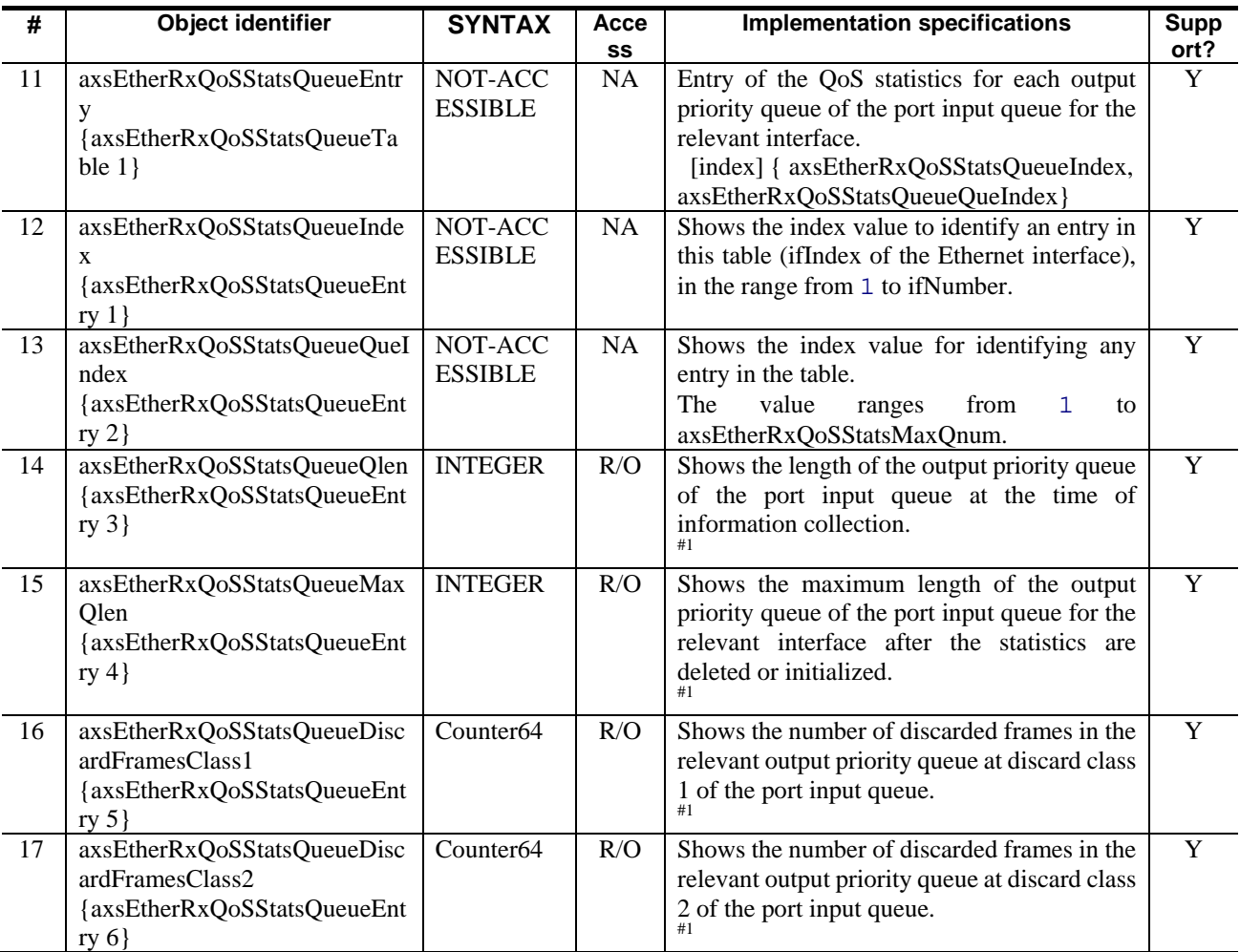

#1: The value is 0 if the NIF type is as follows: For AX6300S series switches: NH10G-1RX *(4) axsEtherDistributionTxQoS group* has been added. [Version 11.7.A and later]

Addition:

(4) axsEtherDistributionTxQoS group

```
(a) ID
     axsStats OBJECT IDENTIFIER ::= {axsMib 1}
     axsQoS OBJECT IDENTIFIER ::= \{axsStats 6\}axsEtherDistributionTxQoS OBJECT IDENTIFIER ::= {axsQoS 1}
     Object ID value 1.3.6.1.4.1.21839.2.2.1.1.6.8
```
(b) Implementation specifications

The following table shows the implementation specifications for the axsEtherDistributionTxQoS group.

Table 3-5 axsEtherDistributionTxQoS group implementation specifications (QoS statistics of Ethernet interface)

| #              | <b>Object identifier</b>                                                                               | <b>SYNTAX</b>             | Acce<br>SS | <b>Implementation specifications</b>                                                                                                    | <b>Supp</b><br>ort? |
|----------------|----------------------------------------------------------------------------------------------------|---------------------------|------------|----------------------------------------------------------------------------------------------------|---------------------|
| $\mathbf{1}$   | axsEtherDistributionTxQoSStat<br>sTable<br>{axsEtherDistributionTxQoS 1}                               | NOT-ACC<br><b>ESSIBLE</b> | NA         | Table information on the QoS statistics about<br>the distribution output queue.<br>#1                                                                                                    | Y                   |
| $\overline{2}$ | axsEtherDistributionTxQoSStat<br>sEntry<br>{axsEtherDistributionTxQoSSta<br>tsTable $1$ }              | NOT-ACC<br><b>ESSIBLE</b> | <b>NA</b>  | Entry for the QoS statistics of the distribution<br>output queue.<br>[index]<br>{ axsEtherDistributionTxQoSStatsIndex,<br>axsEtherDistributionTxQoSStatsIfIndex ]                                                                     | Y                   |
| $\overline{3}$ | axsEtherDistributionTxQoSStat<br>sIndex<br>{axsEtherDistributionTxQoSSta<br>tsEntry $1$ }              | NOT-ACC<br><b>ESSIBLE</b> | <b>NA</b>  | Shows the number in the location where the<br>distribution output queue to be acquired<br>exists.<br>- For AX6700S series: BSU number (1 to 3)<br>- For AX6600S series: CSU number (1 to 2)<br>- For AX6300S series: Fixed value of 1 | $\mathbf Y$         |
| $\overline{4}$ | axsEtherDistributionTxQoSStat<br>sIfIndex<br>{axsEtherDistributionTxQoSSta<br>tsEntry $2$ }            | NOT-ACC<br><b>ESSIBLE</b> | NA         | Shows the index value to identify an entry in<br>this table (ifIndex of the Ethernet interface),<br>in the range from 1 to ifNumber.                                                                                                  | $\overline{Y}$      |
| 5              | axsEtherDistributionTxQoS1Sta<br>tsMaxQnum<br>{axsEtherDistributionTxQoSSta<br>tsEntry $3$ }           | <b>INTEGER</b>            | R/O        | Shows the maximum number of queues of<br>distribution output queue 1 for the relevant<br>interface.                                                                                                    | Y                   |
| 6              | axsEtherDistributionTxQoS1Sta<br>tsLimitQlen<br>{axsEtherDistributionTxQoSSta<br>tsEntry $4$ }         | <b>INTEGER</b>            | R/O        | Shows the limit length of the output priority<br>queue of distribution output queue 1 for the<br>relevant interface.                                                                                                    | Y                   |
| $\overline{7}$ | axsEtherDistributionTxQoS1Sta<br>tsTotalOutFrames<br>{axsEtherDistributionTxQoSSta<br>tsEntry $5$ }    | Counter                   | R/O        | Shows the total number of frames of<br>distribution output queue 1 for the relevant<br>interface.                                                                                                    | Y                   |
| 8              | axsEtherDistributionTxQoS1Sta<br>tsTotalOutBytesHigh<br>{axsEtherDistributionTxQoSSta<br>tsEntry $6$ } | Counter                   | R/O        | Shows the total number of bytes of<br>distribution output queue 1 for the relevant<br>interface (most significant 4 bytes). FCS is<br>not included in the number of bytes.                                                            | $\mathbf Y$         |

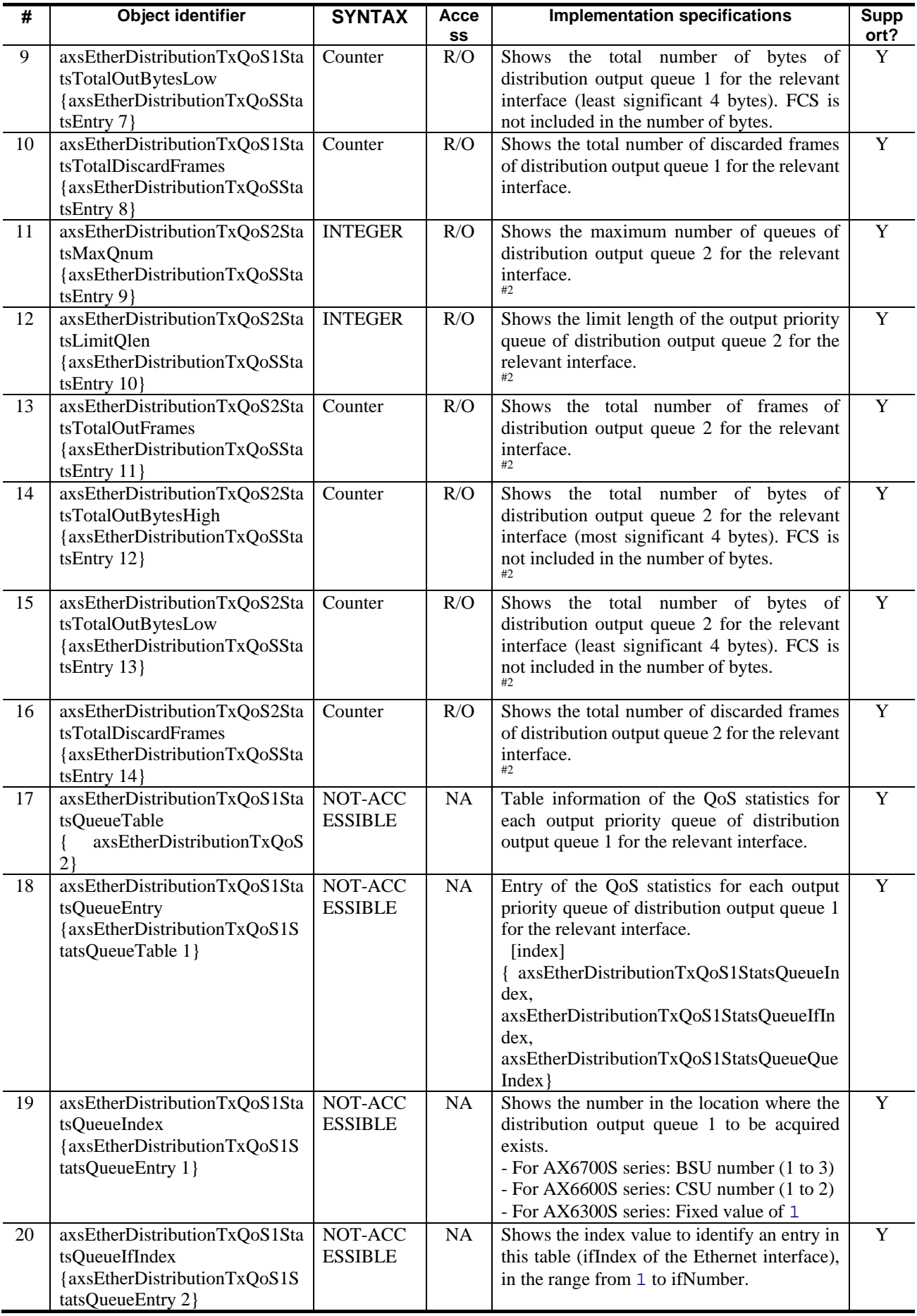

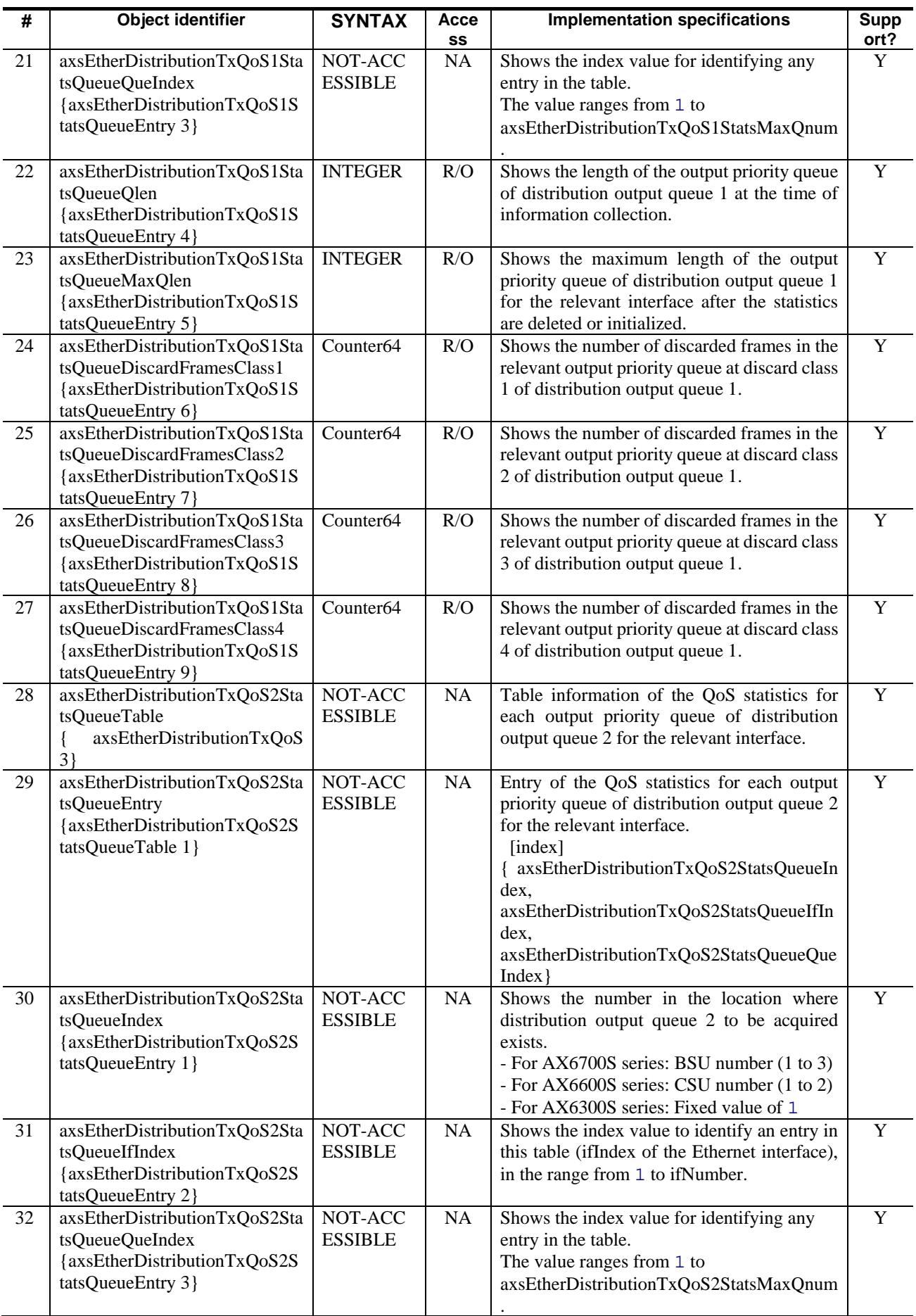

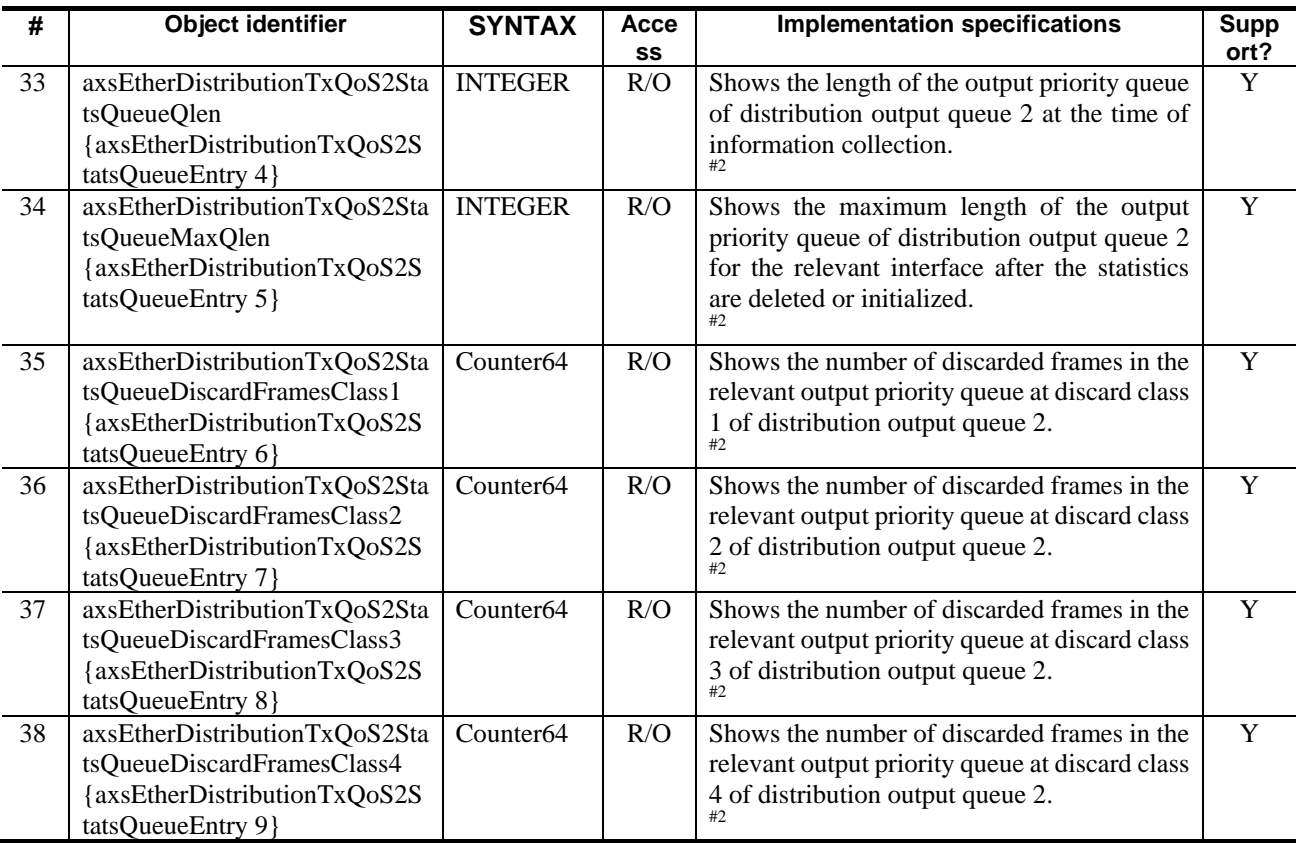

#1: The following NIF types are to be collected: For AX6300S series switches: Other than NH1GS-6M and NH10G-1RX For AX6600S and AX6700S series switches: All NIFs

#2: For AX6300S and AX6600S series switches: Fixed value of 0

*(5) axsEtherDistributionRxQoS group* has been added. [Version 11.7.A and later]

#### Addition:

(5) axsEtherDistributionRxQoS group

(a) ID

```
axsStats OBJECT IDENTIFIER ::= {axsMib 1}
axsQoS OBJECT IDENTIFIER ::= \{axsStats 6\}axsEtherDistributionRxOoS OBJECT IDENTIFIER ::= {axsOoS 1}
Object ID value 1.3.6.1.4.1.21839.2.2.1.1.6.9
```
(b) Implementation specifications

The following table shows the implementation specifications for the axsEtherDistributionRxQoS group.

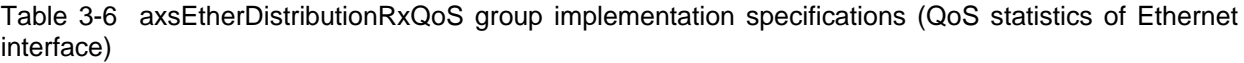

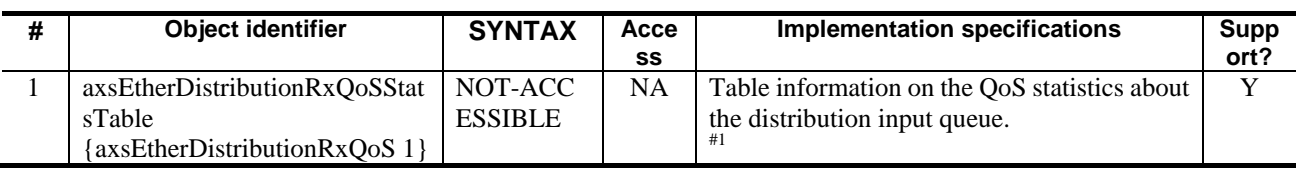

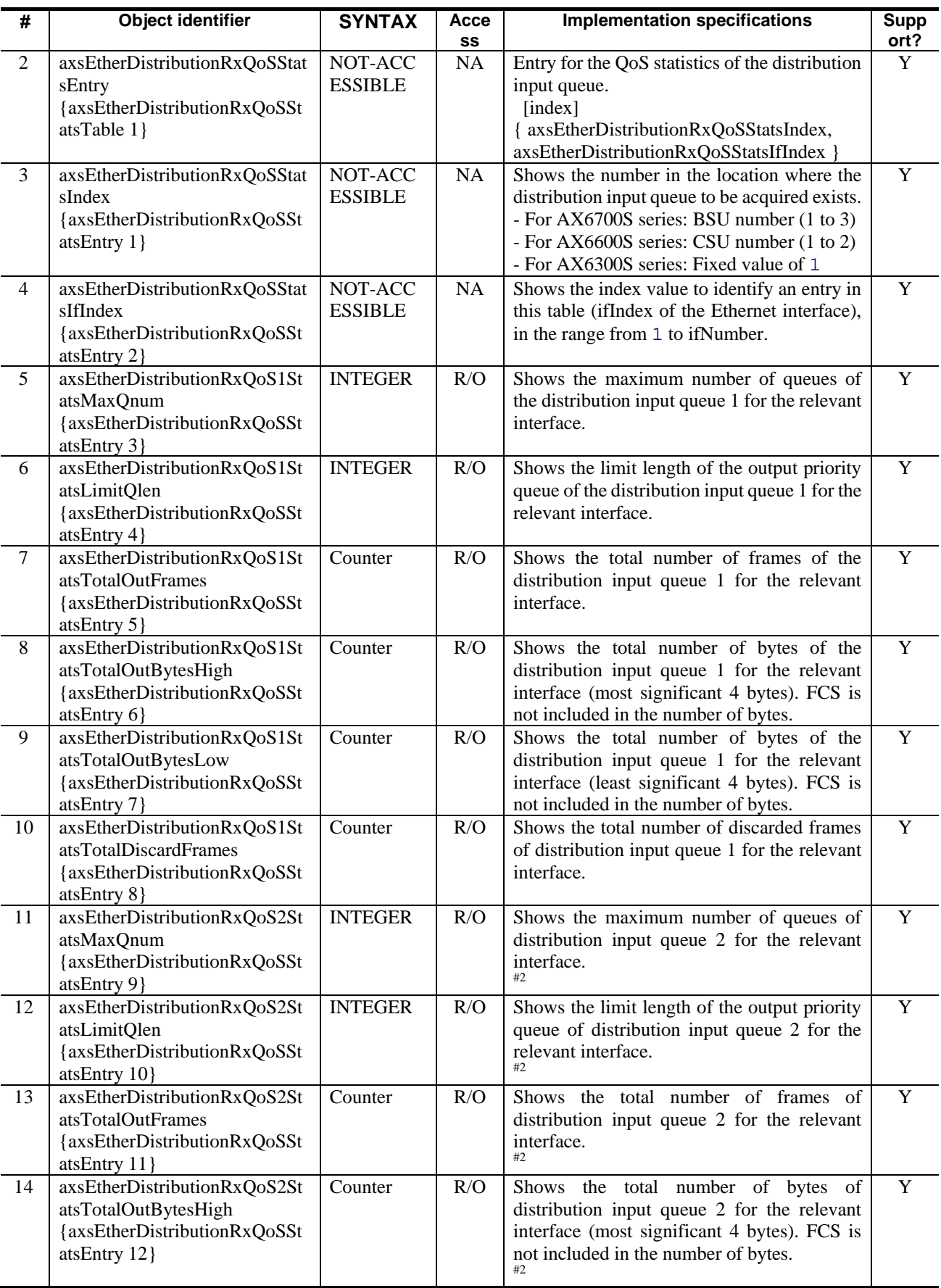

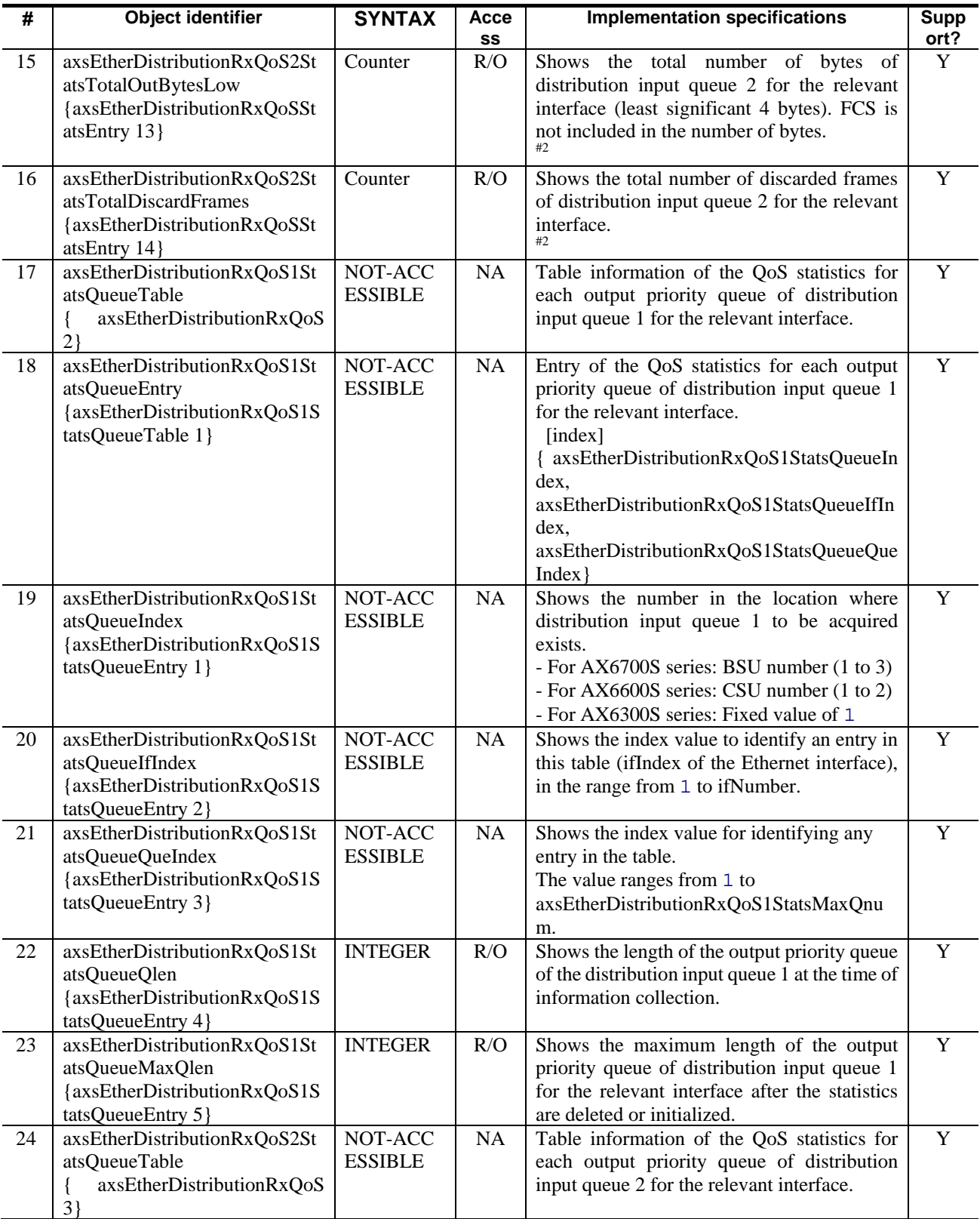

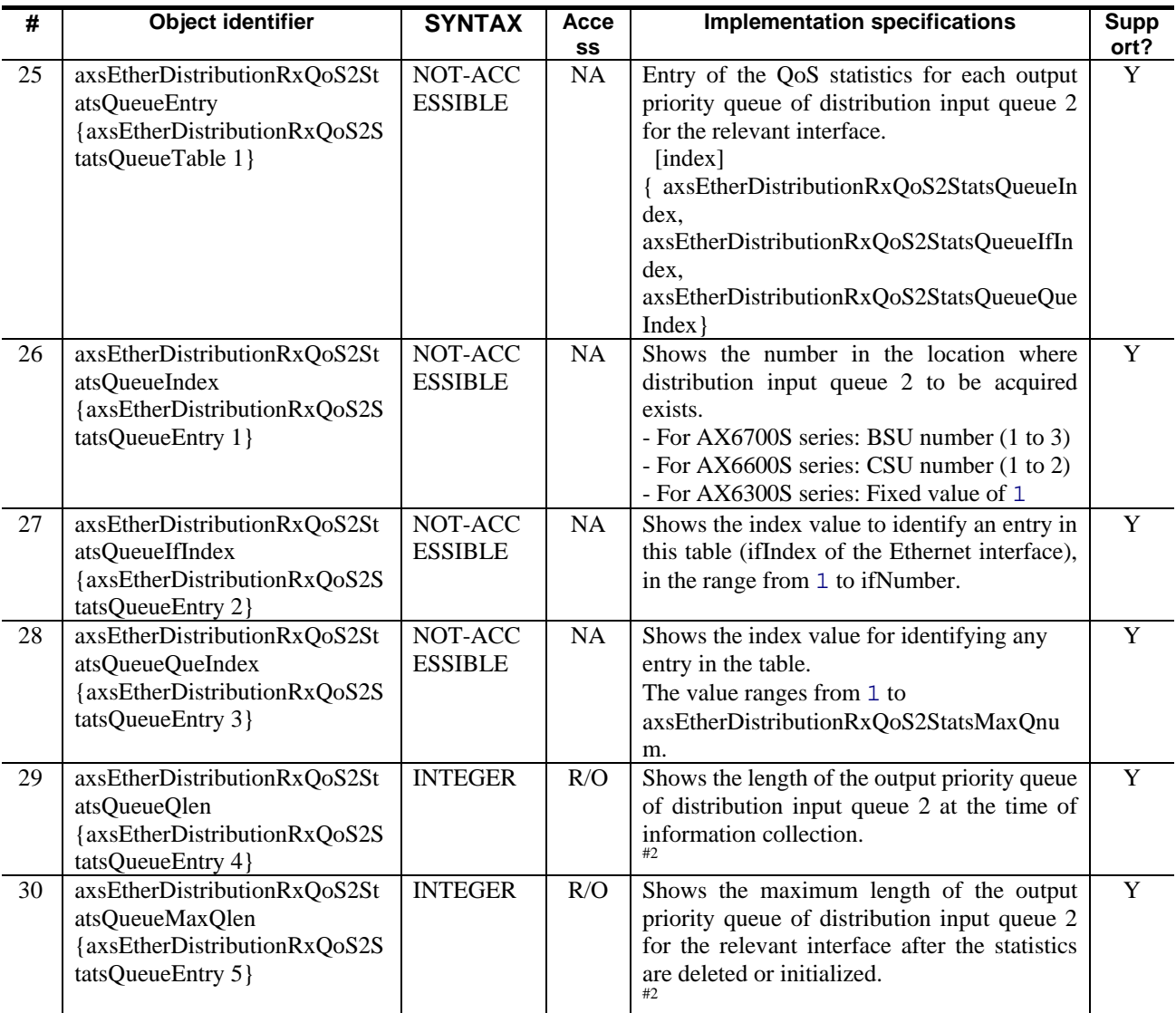

#1: The following NIF types are to be collected: For AX6300S series switches: Other than NH1GS-6M and NH10G-1RX For AX6600S and AX6700S series switches: All NIFs

#2: The value is fixed to 0 under any of the following conditions: - AX6700S with port-based allocation used as the load balancing method for BSU - AX6600S and AX6300S

*(6) axsToCpuQoS group* has been added. [Version 11.7.A and later]

#### Addition:

(6) axsToCpuQoS group

(a) ID

```
axsStats OBJECT IDENTIFIER ::= {axsMib 1}
axsQoS OBJECT IDENTIFIER ::= {axsStats 6}
axsToCpuQoS OBJECT IDENTIFIER ::= {axsQoS 11}
Object ID value 1.3.6.1.4.1.21839.2.2.1.1.6.11
```
### (b) Implementation specifications

The following table shows the implementation specifications for the axsToCpuQoS group.

Table 3-7 axsToCpuQoS group implementation specifications (QoS statistics for the queues output to the CPU)

| #              | Object identifier                                                          | <b>SYNTAX</b>             | Acce<br>SS | <b>Implementation specifications</b>                                                                                                    | <b>Supp</b><br>ort? |
|----------------|----------------------------------------------------------------------------|---------------------------|------------|----------------------------------------------------------------------------------------------------|---------------------|
| 1              | axsToCpuQoSStatsTable<br>{axsToCpuQoS 1}                                   | NOT-ACC<br><b>ESSIBLE</b> | NA         | Table information on the QoS statistics for<br>the queues output to the CPU.                                                                                                    | Y                   |
| $\overline{2}$ | axsToCpuQoSStatsEntry<br>{axsToCpuQoSStatsTable 1}                         | NOT-ACC<br><b>ESSIBLE</b> | NA         | Entry for the QoS statistics of the queues<br>output to the CPU.<br>[index] { axsToCpuQoSStatsIndex }                                                                                                    | $\overline{Y}$      |
| 3              | axsToCpuQoSStatsIndex<br>{axsToCpuQoSStatsEntry 1}                         | NOT-ACC<br><b>ESSIBLE</b> | NA         | Shows the number in the location where the<br>queue output to the CPU to be acquired<br>exists.<br>- For AX6700S series: BSU number (1 to 3)<br>- For AX6600S series: CSU number (1 to 2)<br>- For AX6300S series: Fixed value of 1 | $\overline{Y}$      |
| $\overline{4}$ | axsToCpuQoSStatsMaxQnum<br>{axsToCpuQoSStatsEntry 2}                       | <b>INTEGER</b>            | R/O        | Shows the maximum number of queues<br>output to the CPU.                                                                                                    | $\mathbf Y$         |
| 5              | axsToCpuQoSStatsLimitQlen<br>{ axsToCpuQoSStatsEntry 3}                    | <b>INTEGER</b>            | R/O        | Shows the limit length of the output priority<br>queue of the relevant queue in the queues<br>output to the CPU.<br>#1                                                                                                    | $\overline{Y}$      |
| 6              | axsToCpuQoSStatsTotalOutFra<br>mes<br>{axsToCpuQoSStatsEntry 4}            | Counter                   | R/O        | Shows the total number of frames of the<br>queues output to the CPU.                                                                                                    | Y                   |
| $\tau$         | axsToCpuQoSStatsTotalOutByt<br>esHigh<br>{axsToCpuQoSStatsEntry 5}         | Counter                   | R/O        | Shows the total number of bytes of the<br>queues output to the CPU (most significant 4<br>bytes). FCS is not included in the number of<br>bytes.<br>- Fixed value of 0                                                              | $\mathbf Y$         |
| 8              | axsToCpuQoSStatsTotalOutByt<br>esLow<br>{axsToCpuQoSStatsEntry 6}          | Counter                   | R/O        | Shows the total number of bytes of the<br>queues output to the CPU (least significant 4<br>bytes). FCS is not included in the number of<br>bytes.<br>- Fixed value of 0                                                             | Y                   |
| 9              | axsToCpuQoSStatsTotalDiscar<br>dFrames<br>{axsToCpuQoSStatsEntry 7}        | Counter                   | R/O        | Shows the total number of discarded frames<br>of the queues output to the CPU.                                                                                                    | Y                   |
| 10             | axsToCpuQoSStatsQueueTable<br>{ axsToCpuQoS 2}                             | NOT-ACC<br><b>ESSIBLE</b> | NA         | Table information of the QoS statistics for<br>each output priority queue of the queues<br>output to the CPU.                                                                                                    | $\mathbf Y$         |
| 11             | axsToCpuQoSStatsQueueEntry<br>{axsToCpuQoSStatsQueueTabl<br>e <sub>1</sub> | NOT-ACC<br><b>ESSIBLE</b> | NA.        | Entry of the QoS statistics for each output<br>priority queue of the queues output to the<br>CPU.<br>[index] { axsToCpuQoSStatsQueueIndex,<br>axsToCpuQoSStatsQueueQueIndex}                                                        | Y                   |
| 12             | axsToCpuQoSStatsQueueIndex<br>{axsToCpuQoSStatsQueueEntr<br>$y_1$          | NOT-ACC<br><b>ESSIBLE</b> | NA         | Shows the number in the location where the<br>queue output to the CPU to be acquired<br>exists.<br>- For AX6700S series: BSU number (1 to 3)<br>- For AX6600S series: CSU number (1 to 2)<br>- For AX6300S series: Fixed value of 1 | $\mathbf Y$         |
| 13             | axsToCpuQoSStatsQueueQueIn<br>dex<br>{axsToCpuQoSStatsQueueEntr<br>y 2}    | NOT-ACC<br><b>ESSIBLE</b> | NA         | Shows the index value for identifying any<br>entry in the table.<br>value<br>The<br>from<br>ranges<br>1<br>to<br>axsToCpuQoSStatsMaxQnum.                                                                                           | Y                   |

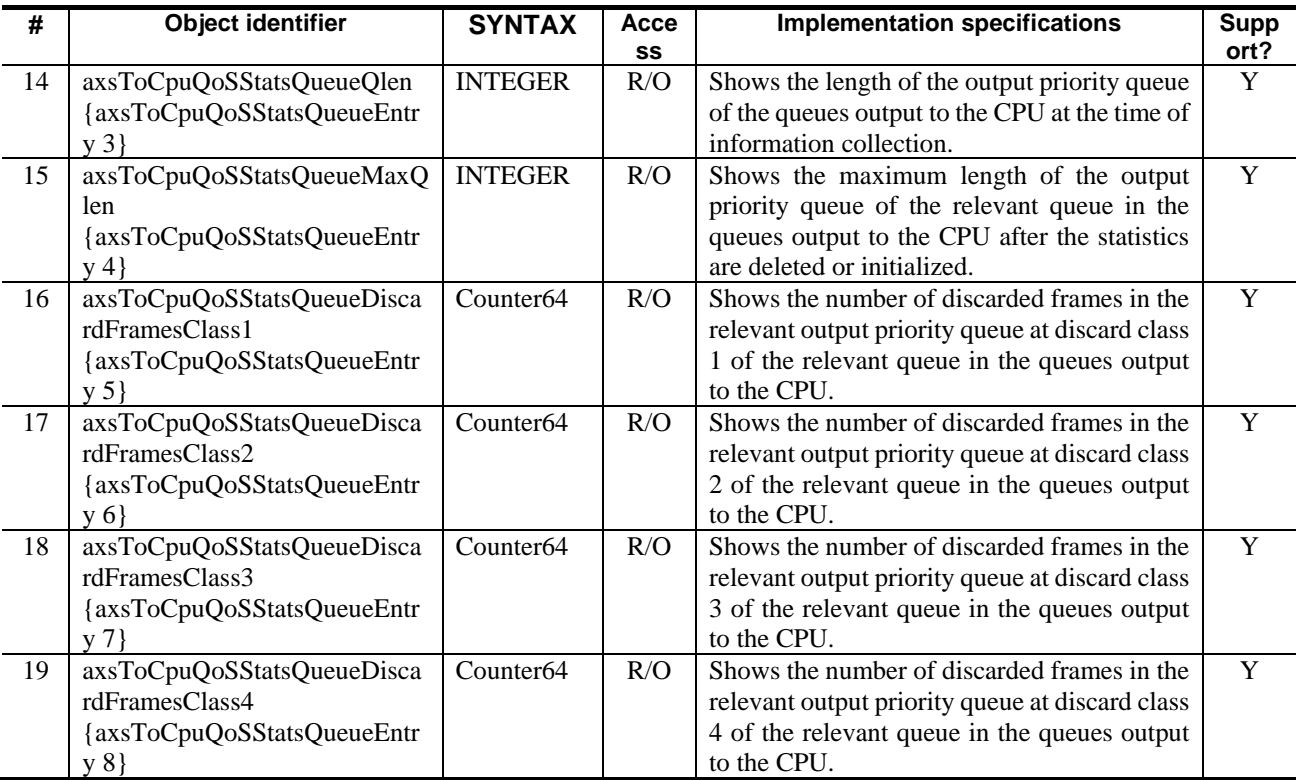

#1: The maximum queue length largest of all the queues output to the relevant CPU is returned.

## *(2) 3.23.9 ax6600sPhysLine group implementation specifications (interface information) [Change]*

Table *3-98 ax6600sPhysLine group implementation specifications (interface information)* has been changed. [Version 11.9 and later]

Before the change:

Table 3-98 ax6600sPhysLine group implementation specifications (interface information)

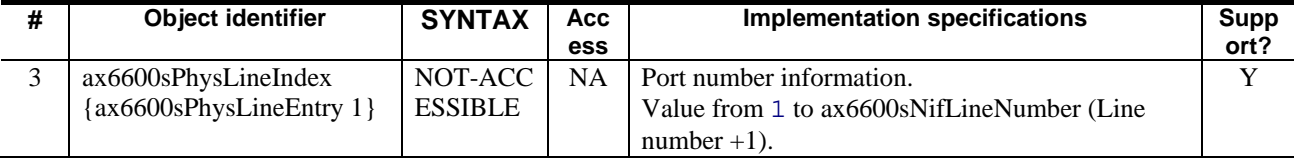

After the change:

Table 3-98 ax6600sPhysLine group implementation specifications (interface information)

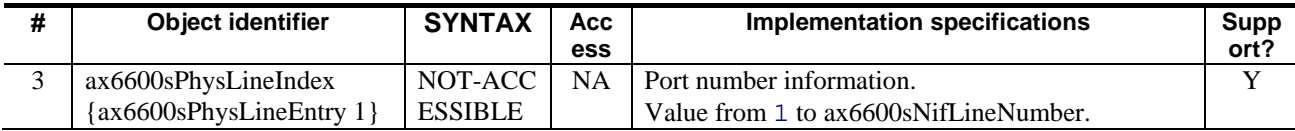

# *Appendix*

## *(1) Appendix A.1 Private MIBs [Addition]*

The axsEtherRxQoS group, axsEtherDistributionTxQoS group, axsEtherDistributionRxQoS group, and axsToCpuQoS group have been added to Table *A-1 MIB names in the axsStats group and their corresponding object ID values*. [Version 11.7.A and later]

#### Addition:

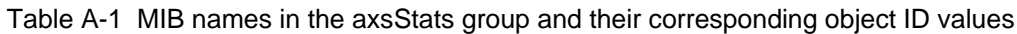

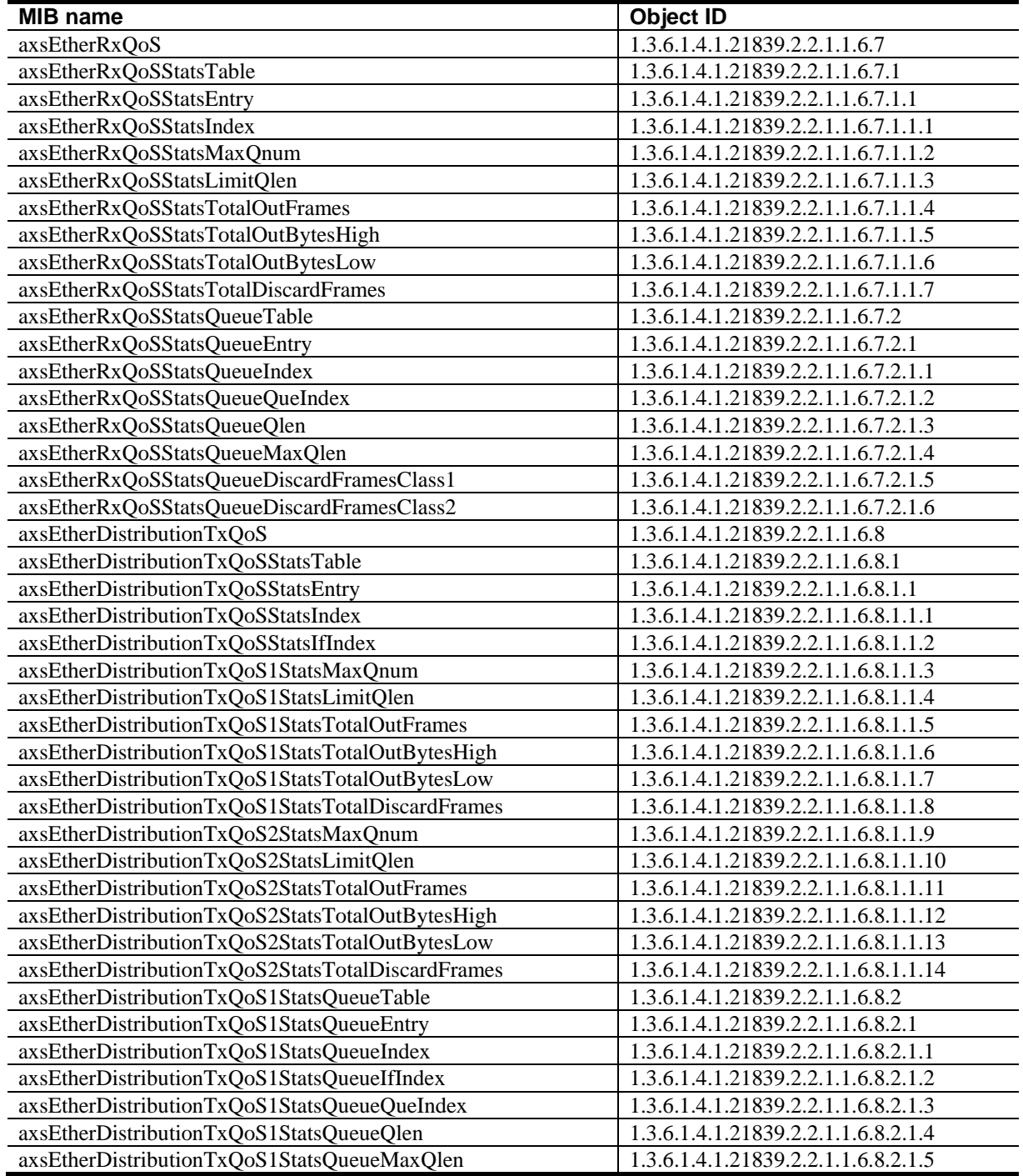

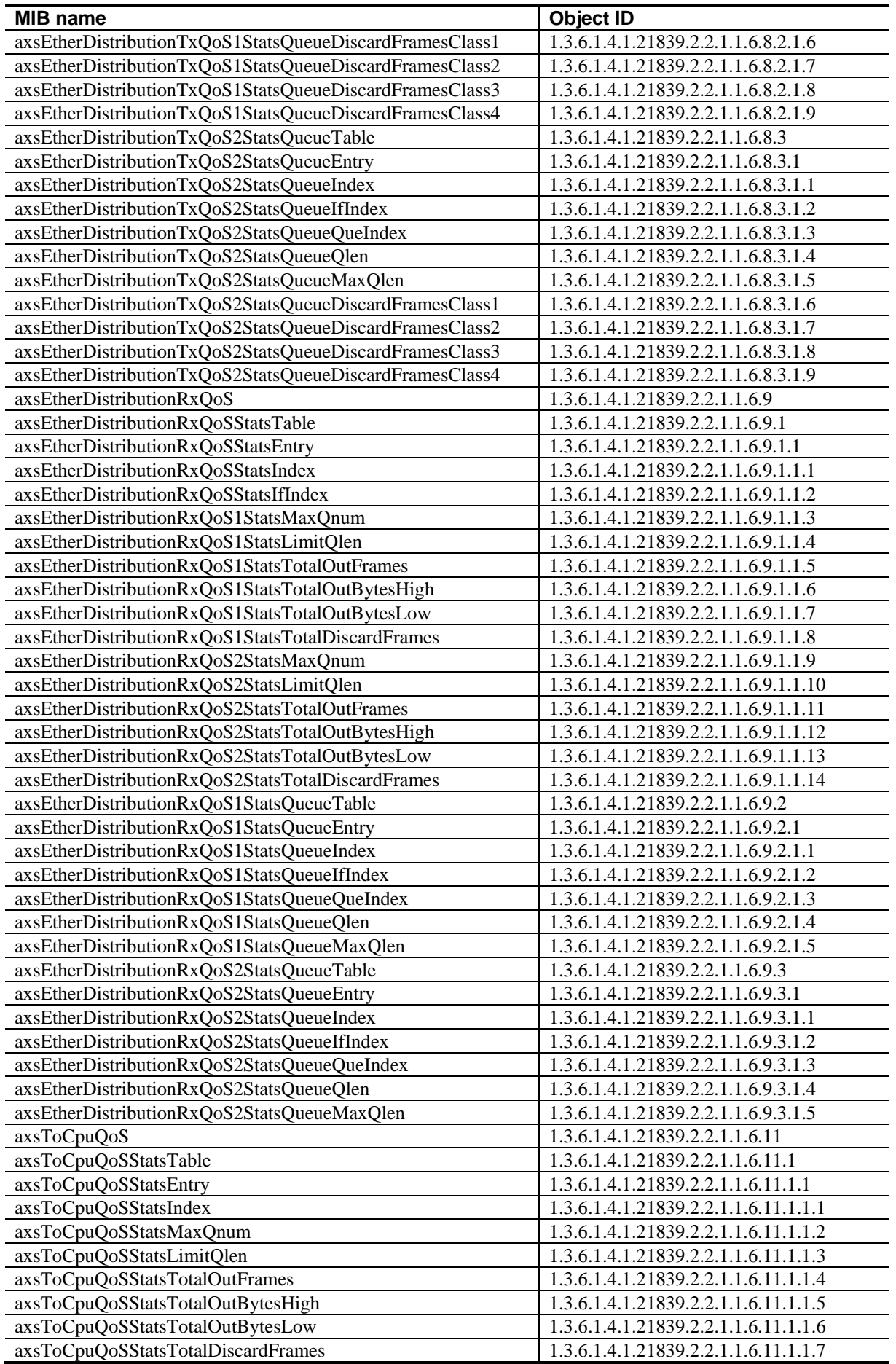

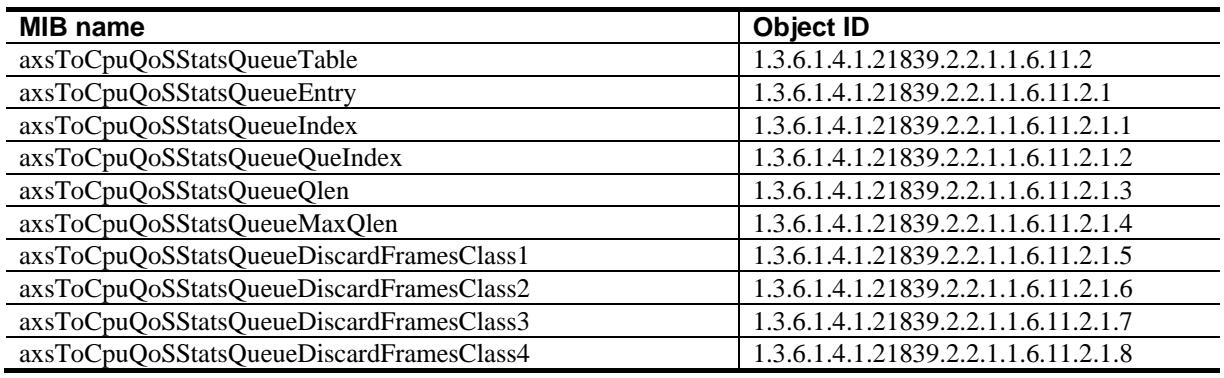